**Оглавление**

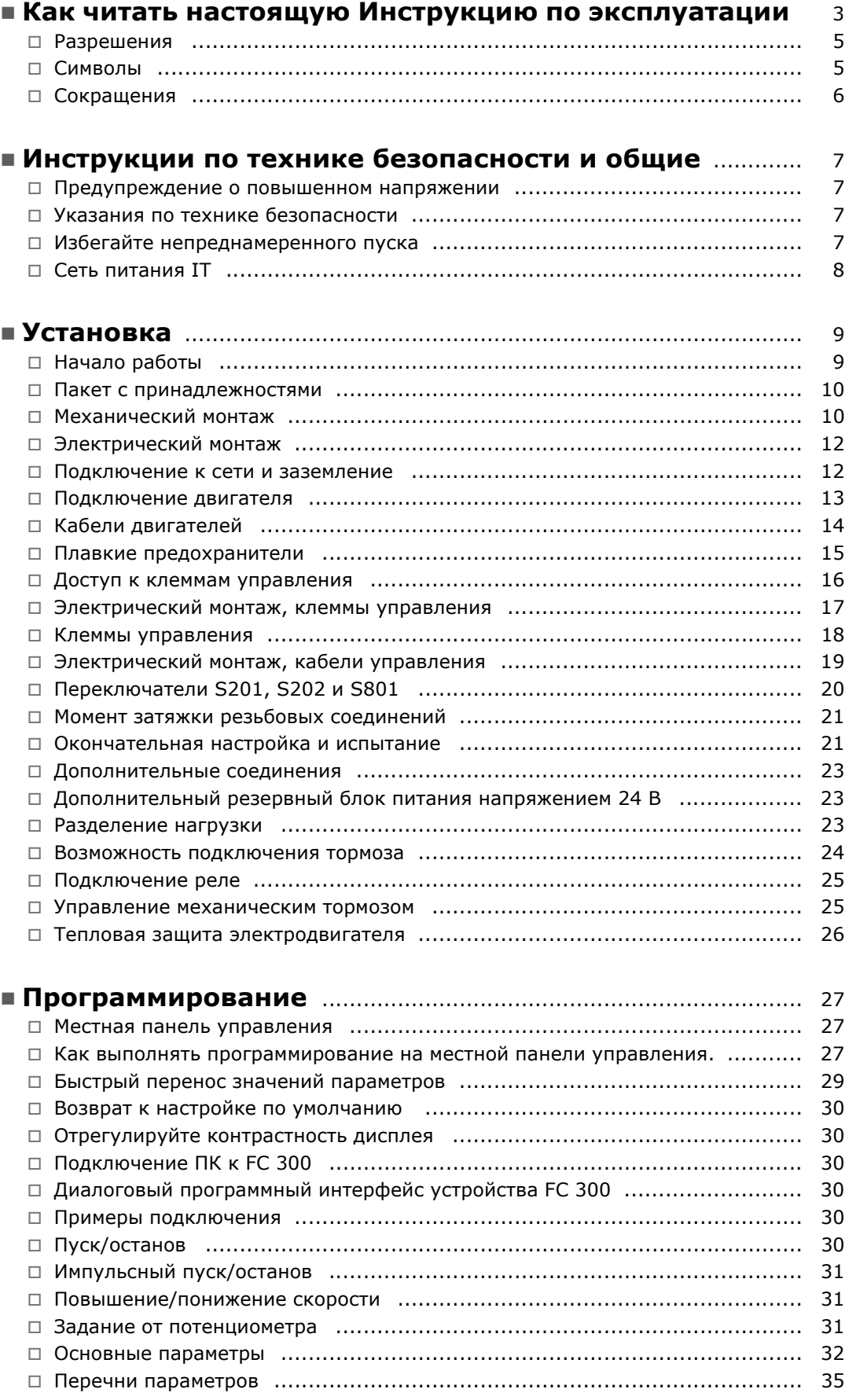

Danfoss

Danfoss

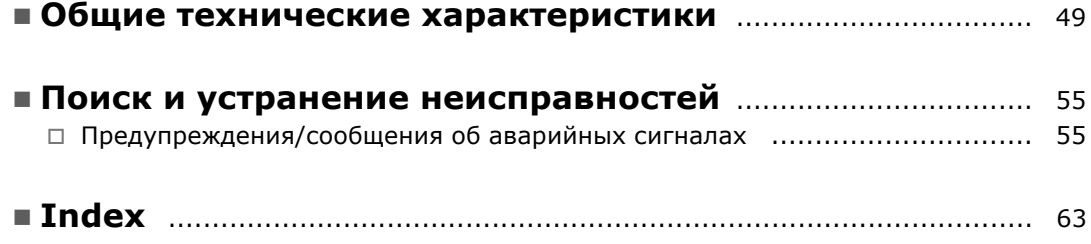

Danfoss

<span id="page-2-0"></span>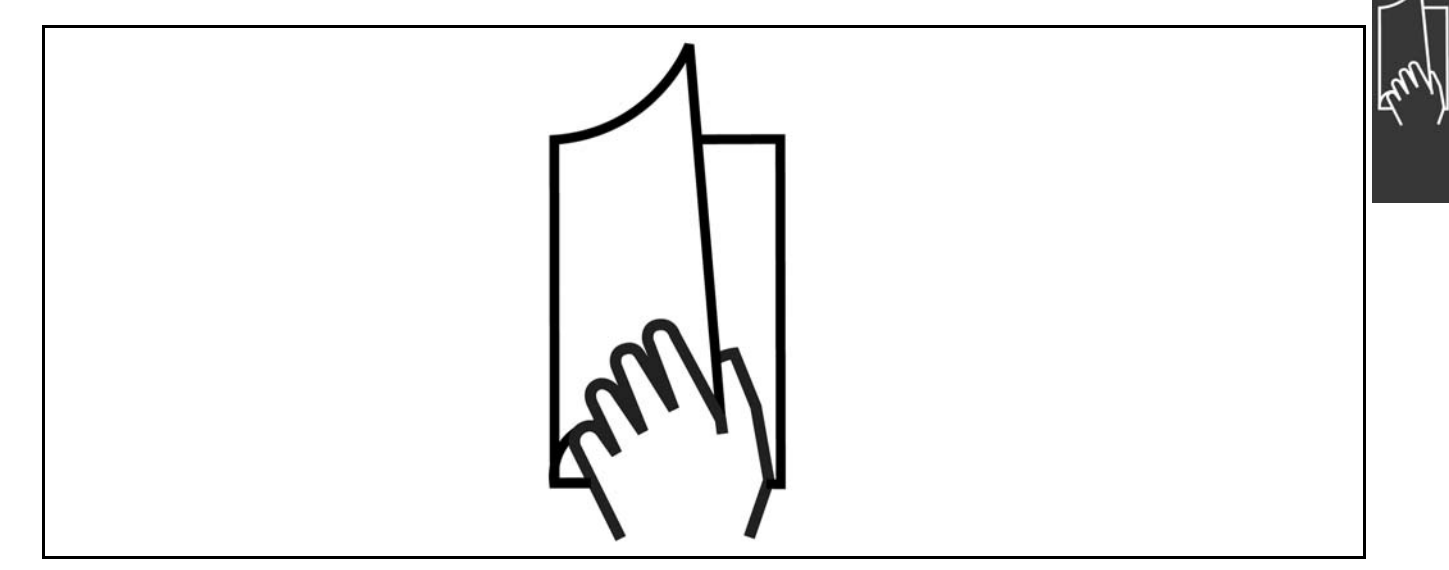

## □ Использование настоящей инструкции

## **по эксплуатации**

Настоящая инструкция по эксплуатации помогает при монтаже, программировании, пуске приводов VLT<sup>®</sup> AutomationDrive FC 300, а также при поиске и устранении неисправностей. Привод FC 300 выпускается в двух исполнениях с разными характеристиками управления валом двигателя. Модель FC 301 охватывает диапазон от скалярного управления напряжением в функции частоты до VVC+, а модель FC 302 - от скалярного управления напряжением в функции частоты до сервоуправления.

Данная инструкция по эксплуатации охватывает обе модели привода - и FC 301, и FC 302. Если информация касается обеих моделей, то используется обозначение FC 300. В противном случае дается ссылка либо на FC 301, либо на FC 302.

Глава 1, **"Использование настоящей инструкции по эксплуатации"**, является вводной и информирует пользователя о сертификации, символах и сокращениях, которые используются в этой документации.

Разделитель страниц для главы "Использование настоящей инструкции по эксплуатации".

Глава 2, **"Указания по технике безопасности и общие предупреждения"**, содержит инструкции по надлежащему обращению с приводом FC 300.

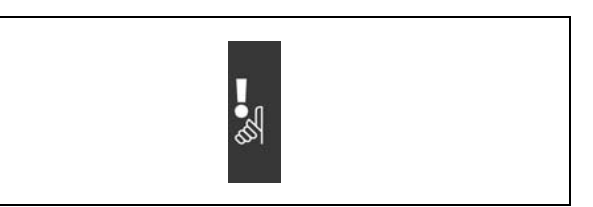

Разделитель страниц главы "Указания по технике безопасности и общие предупреждения".

Danfoss

<span id="page-3-0"></span>Глава 3, **"Монтаж"**, содержит указания по механическому и электрическому монтажу.

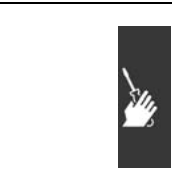

Разделитель страниц главы "Монтаж".

Глава 4, **"Программирование"**, включает указания по управлению и программированию привода FC 300 с местной панели управления.

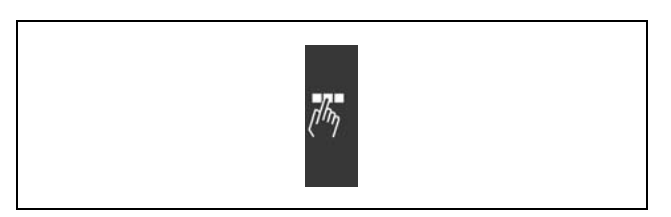

Разделитель страниц главы "Программирование".

Глава 5, **"Общие технические характеристики"**, содержит технические данные привода FC 300.

Глава 6, **"Поиск и устранение неисправностей"**, помогает в решении проблем, которые могут возникать при эксплуатации привода FC 300.

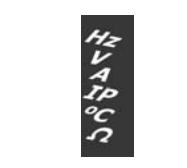

Разделитель страниц главы "Общие технические характеристики".

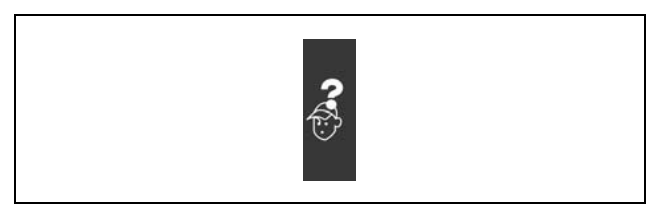

Разделитель страниц главы "Поиск и устранение неисправностей".

## **Документация по приводам FC 300**

- Инструкция по эксплуатации приводов VLT® AutomationDrive FC 300 содержит информацию, необходимую для подготовки привода к работе и его эксплуатации.
- Руководство по проектированию приводов VLT® AutomationDrive FC 300 содержит всю техническую информацию о приводе, сведения о конструкциях, изготавливаемых на заказ, и примерах применения.
- Инструкция по эксплуатации шины Profibus с приводом VLT® AutomationDrive FC 300 содержит информацию, необходимую для управления, контроля и программирования привода с помощью периферийной шины Profibus.
- Инструкция по эксплуатации шины DeviceNet с приводом VLTÆ AutomationDrive FC 300 содержит информацию, необходимую для управления, контроля и программирования привода с помощью периферийной шины DeviceNet.
- Инструкция по использованию программы MCT 10 для приводов VLT<sup>®</sup> AutomationDrive FC 300 содержит информацию по инсталляции и использованию программного обеспечения на персональном компьютере.
- Инструкция по модификации IP21 / ТИП 1 приводов VLT® AutomationDrive FC 300 содержит сведения по монтажу модификации IP21 / ТИП 1.
- Инструкция по резервному источнику питания 24 В постоянного тока для приводов VLT® Automation-Drive FC 300 содержит сведения по монтажу дополнительного источника питания напряжением 24 В.

Danfoss

<span id="page-4-0"></span>Техническая документация по приводам Danfoss также имеется в сети Интернет по адресу www.danfoss.com/drives.

### " **Разрешения**

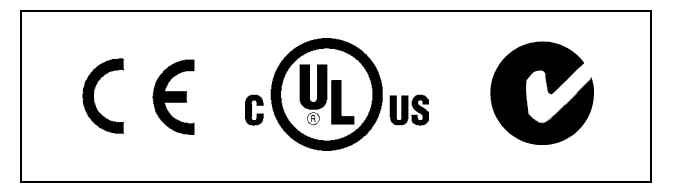

### " **Символы**

Символы, используемые в Инструкции по эксплуатации.

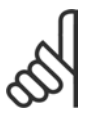

## **Внимание!:**

Указывает, на что нужно обратить особое внимание.

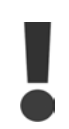

Предупреждение общего характера.

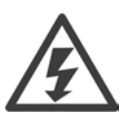

Предупреждение о высоком напряжении.

 $\ast$ 

Указывает настройку по умолчанию

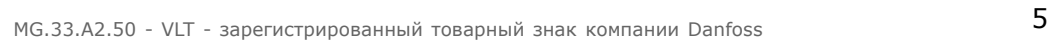

Danfoss

## <span id="page-5-0"></span>" **Сокращения**

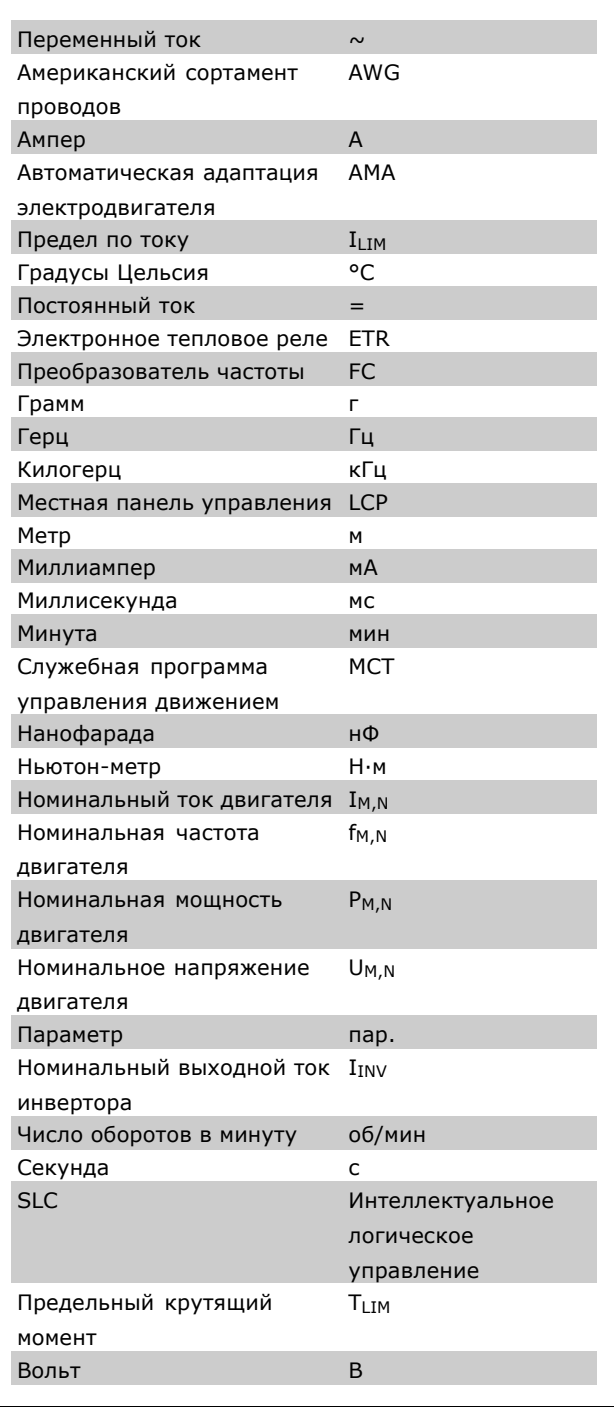

Danfoss

## <span id="page-6-0"></span>Инcтрукции по технике безопасности и общие

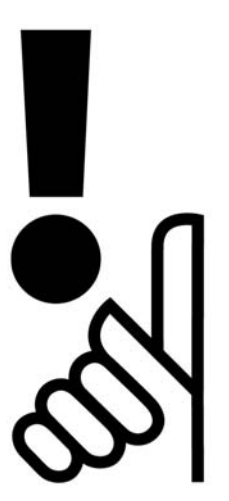

## " **Предупреждение о повышенном напряжении**

При подключении преобразователя к сети на устройстве FC 300 появляется опасное напряжение. Неверная установка двигателя или модуля VLT может привести к повреждению оборудования, тяжелым травмам или смертельному исходу. Таким образом, важно соблюдать инструкции настоящего руководства, а также местные и государственные нормы и правила техники безопасности.

## " **Указания по технике безопасности**

- Убедитесь, что привод FC 300 заземлен надлежащим образом.
- Не удаляйте вилки разъемов сетевого питания или двигателя, если привод FC 300 подключен к сети.
- Защищайте пользователей от напряжения электропитания.
- Защищайте двигатель от перегрузки в соответствии с требованиями государственных и местных норм и правил.
- Защита двигателя от перегрузки в настройки по умолчанию не включена. Чтобы добавить эту функцию, установите для параметра 1-90 *Защита двигателя от перегрузки* значение *ETR-отключение* или *ETR-предупреждение*. Для североамериканского рынка: функции защиты с помощью электронного теплового реле (ETR) обеспечивают защиту двигателя от перегрузки по классу 20 согласно требованиям NEC.
- Ток утечки на землю превышает 3,5 мА.
- ï Кнопка [OFF] не выполняет функции защитного выключателя. Она не отключает привод FC 300 от сети.

## " **Перед проведением ремонтных работ**

- 1. Отсоедините привод FC 300 от сети.
- 2. Отсоедините провода от клемм 88 и 89 шины постоянного тока.
- 3. Подождите не менее 4 минут
- 4. Удалите вилки разъемов двигателя.

## □ Избегайте непреднамеренного пуска

Если привод FC 300 подключен к сети, двигатель можно запустить/остановить с помощью цифровых команд, команд с шины, заданий или с местной панели управления.

Danfoss

## Инcтрукции по технике безопасности и общие

- <span id="page-7-0"></span>Отсоедините привод FC 300 от сети, если для обеспечения личной безопасности требуется защита от непреднамеренного пуска.
- Чтобы избежать непреднамеренного пуска, перед изменением параметров обязательно нажмите кнопку [OFF].
- Если сигнал на клемме 37 не отключен, то неисправность электронного оборудования, временная перегрузка, прерывание сетевого электропитания или обрыв соединения с двигателем могут привести к пуску остановленного двигателя.

## **Общее предупреждение**

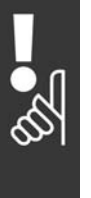

130BA024.10 30BA024.1C Предостережение: Прикосновение к токоведущим частям может быть опасно для жизни, даже если оборудование было отключено от сети электропитания. Кроме того, убедитесь, что отключены другие входы напряжений, например, цепи общего подключения к нагрузке (перемычка промежуточной цепи пост. тока), а также цепь соединения с двигателем для кинетического торможения. При использовании привода VLT AutomationDrive FC 300 (мощностью не более 7,5 кВт): подождите не менее 4 минут

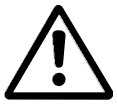

## **Ток утечки**

Ток утечки на землю для устройства FC 300 превышает 3,5 мА. Для обеспечения хорошего механического соединения кабеля заземления с землей (клемма 95) площадь поперечного сечения кабеля должна быть не менее 10 мм2 или же заземление должно быть выполнено двумя штатными проводами заземления, заделанными отдельно.

## **Устройство защиты от остаточных токов**

Настоящее изделие может создавать постоянный ток в защитном проводнике. Если для дополнительной защиты используется устройство защиты от остаточных токов (RCD), на стороне питания настоящего изделия следует использовать только устройство RCD типа B (с временной задержкой). См. также Указание по применению устройства RCD, документ MN.90.GX.02.

Защитное заземление привода FC 300 и применение устройства RCD должны соответствовать требованиям государственных и местных норм и правил.

#### " **Сеть питания IT**

Не подключайте рассчитанные на 400 В устройства с фильтрами высокочастотных помех к сетевым источникам питания, в которых напряжение между фазой и землей превышает 440 В. В источниках питания с изолирующим трансформатором (IT) и заземлением по схеме треугольника (заземленная фаза), напряжение сети между фазой и землей может превышать 440 Вольт.

Для отключения конденсаторов внутренних ВЧ-фильтров от промежуточной цепи можно использовать параметр 14-50 *RFI 1*.

Danfoss

<span id="page-8-0"></span>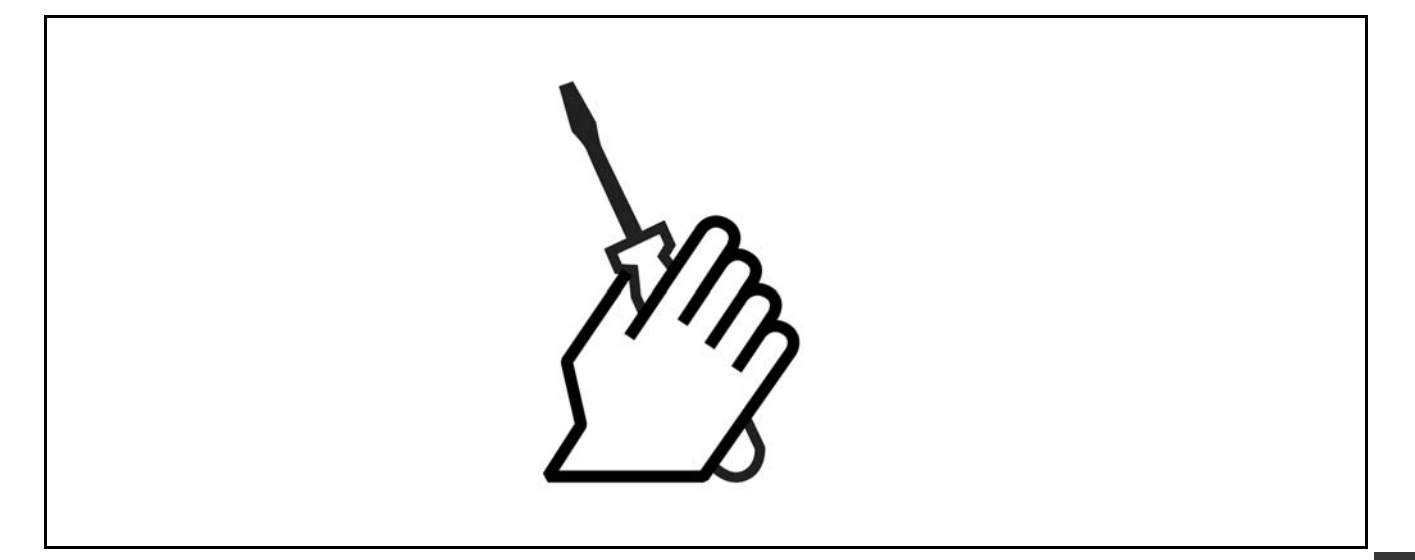

## " **О данной главе**

В настоящей главе рассмотрены вопросы механического и электрического монтажа цепей к клеммам питания и клеммам платы управления, а также от указанных клемм. Электрический монтаж *дополнительных устройств* описан в соответствующих руководствах.

## " **Подготовка к работе**

Пользователь может произвести быструю установку привода FC 300, соответствующую требованиям ЭМС, выполнив указанные ниже действия.

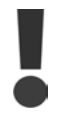

Перед установкой устройства ознакомьтесь с инструкцией по технике безопасности.

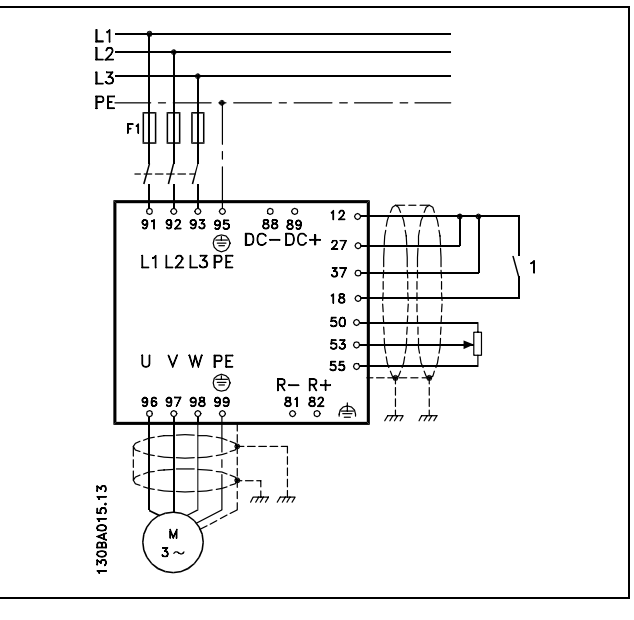

На рисунке показана общая схема установки устройства, на которой показаны сетевое электропитание, двигатель, кнопка пуска/останова) и потенциометр для регулировки скорости вращения.

Danfoss

## <span id="page-9-0"></span>" **Пакет с принадлежностями**

В пакете с принадлежностями устройства FC 300 хранятся следующие детали.

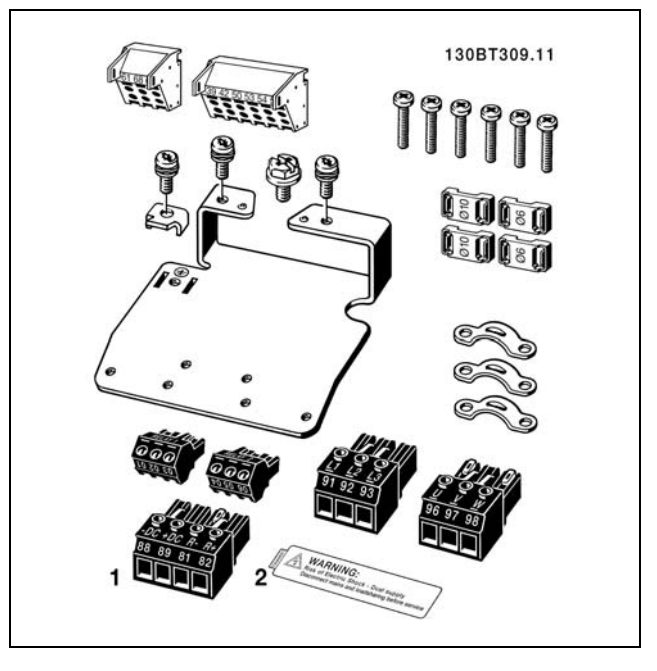

1+2 поставляются только с устройствами, имеющими тормозной прерыватель.

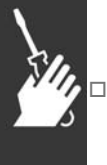

# " **Механический монтаж**

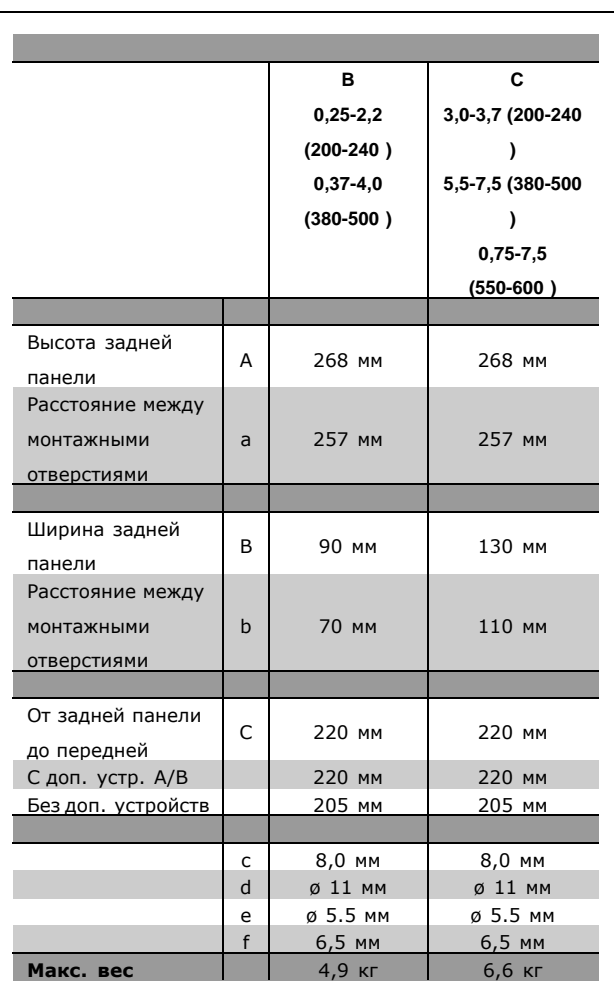

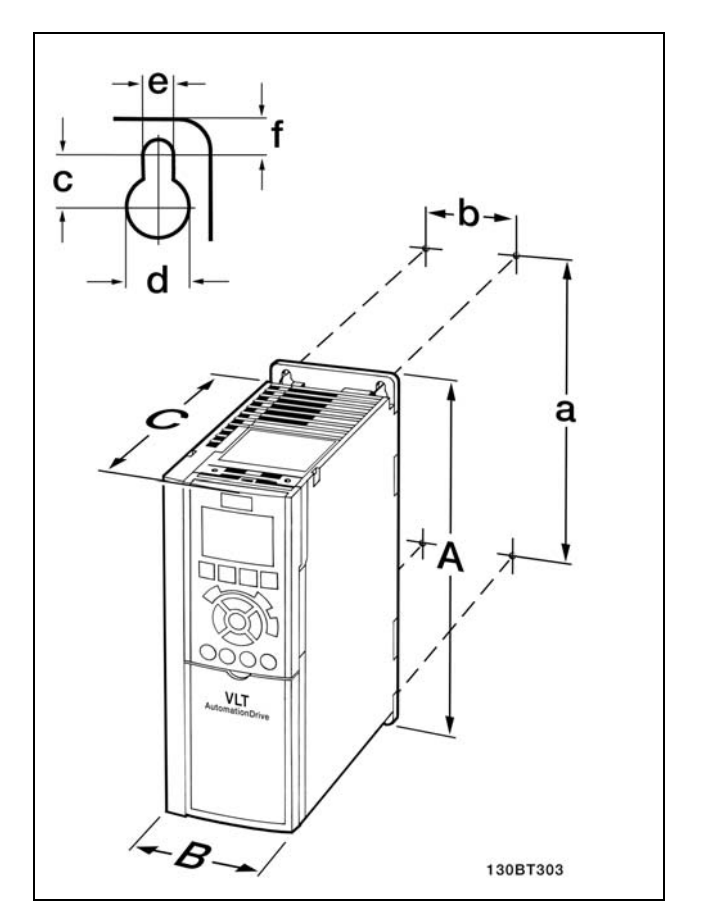

FC 300 IP20 - габаритные размеры см. в сопроводительной таблице.

.

Danfoss

- <span id="page-10-0"></span>1. Просверлите отверстия в соответствии с указанными размерами.
- 2. Винты следует выбирать в соответствии с поверхностью, на которой предполагается монтировать устройство FC 300. Все четыре винта следует затянуть.

Процедура установки верхней и нижней крышек с классом защиты IP21/ТИП 1/IP4X описана в Руководстве по дополнительному оборудованию, прилагаемом к устройству FC 300.

Устройства FC 300 IP20 можно устанавливать в ряд боком друг к другу. Для обеспечения охлаждения следует предусмотреть зазор для беспрепятственного прохождения воздуха сверху и снизу устройства FC 300 размером не менее 100 мм.

Danfoss

## <span id="page-11-0"></span>" **Электрический монтаж**

## " **Подключение к сети и заземление**

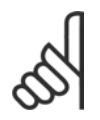

### **Внимание!:**

Штепсельный разъем питания можно отсоединить.

- 1. Убедитесь, что привод FC 300 заземлен надлежащим образом. Присоедините наконечник к зажиму заземления (клемма 95). Используйте винт из пакета с комплектом принадлежностей.
- 2. Вставьте вилку разъема с контактами 91, 92, 93 из пакета с принадлежностями в гнезда разъема MAINS (сеть) в нижней части привода FC 300.
- 3. Подключите сетевые провода к вилочной части сетевого разъема.

Соединительный кабель заземления должен иметь сечение не менее 10 мм2 или состоять из двух номинальных сетевых проводов с отдельными соединительными наконечниками.

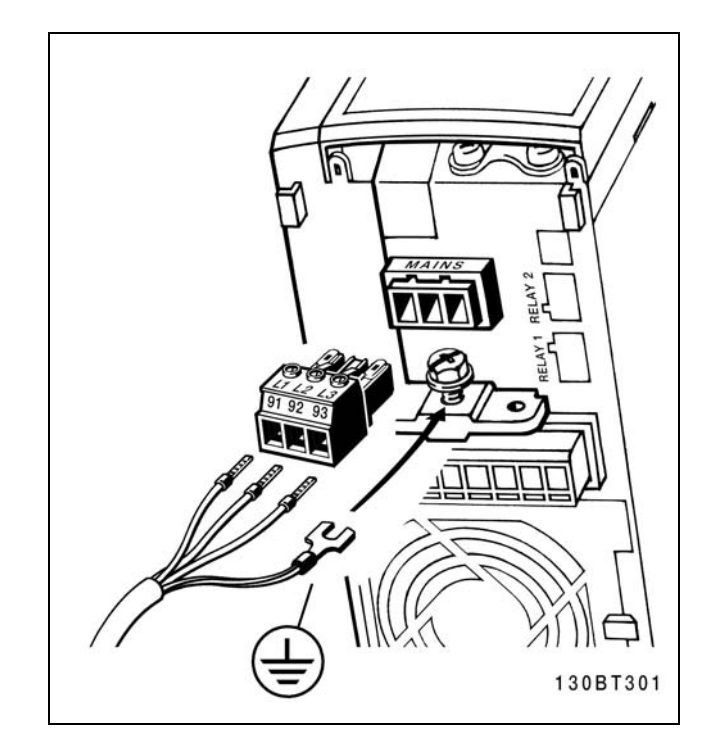

Как подключиться к питающей сети и заземлению.

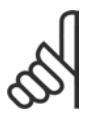

## **Внимание!:**

Убедитесь в том, что величина напряжения сети соответствует значению, указанному на паспортной табличке привода FC 300.

Не подключайте рассчитанные на 400 В устройства с фильтрами высокочастотных помех к сетевым источникам питания, в которых напряжение между фазой и землей превышает 440 В. В источниках питания с изолирующим трансформатором (IT) и заземлением по схеме треугольника (заземленная фаза), напряжение сети между фазой и землей может превышать 440 Вольт.

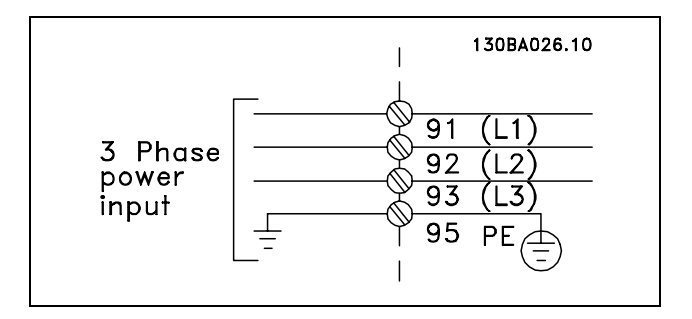

Подключение сетевого питания и заземления.

<u>Danfoss</u>

#### <span id="page-12-0"></span>**Подключение двигателя**

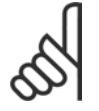

#### **Внимание!:**

Кабель двигателя должен быть экранированным/бронированным. Если используется

неэкранированный/небронированный кабель, некоторые требования по электромагнитной совместимости (ЭМС) окажутся невыполненными. Дополнительные сведения см. в разделе *Технические требования по ЭМС* в *Руководстве по проектированию приводов VLT AutomationDrive FC 300*.

1. Прикрепите развязывающую панель снизу привода FC 300 с помощью винтов и шайб из пакета с комплектом принадлежностей.

- 2. Присоедините кабель двигателя к клеммам 96 (U), 97 (V), 98 (W).
- 3. Присоедините к зажиму заземления (клемма 99) на развязывающей панели винтами из пакета с комплектом принадлежностей.
- 4. Соедините вилку с клеммами 96 (U), 97 (V), 98 (W) и кабель двигателя с гнездовым разъемом с надписью MOTOR (двигатель).
- 5. Прикрепите экранированный кабель к развязывающей панели винтами с шайбами из пакета с комплектом принадлежностей.

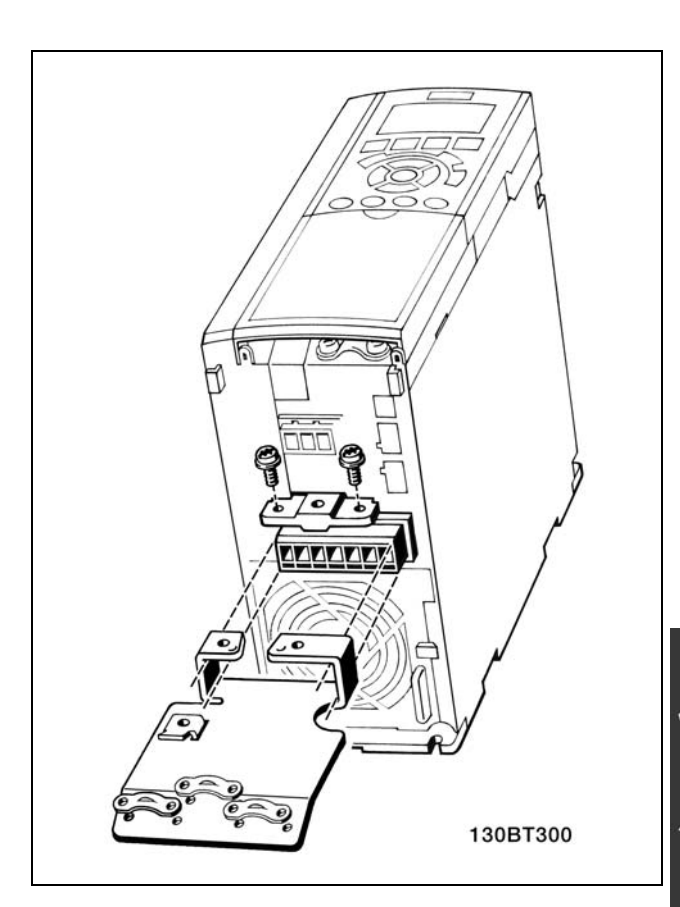

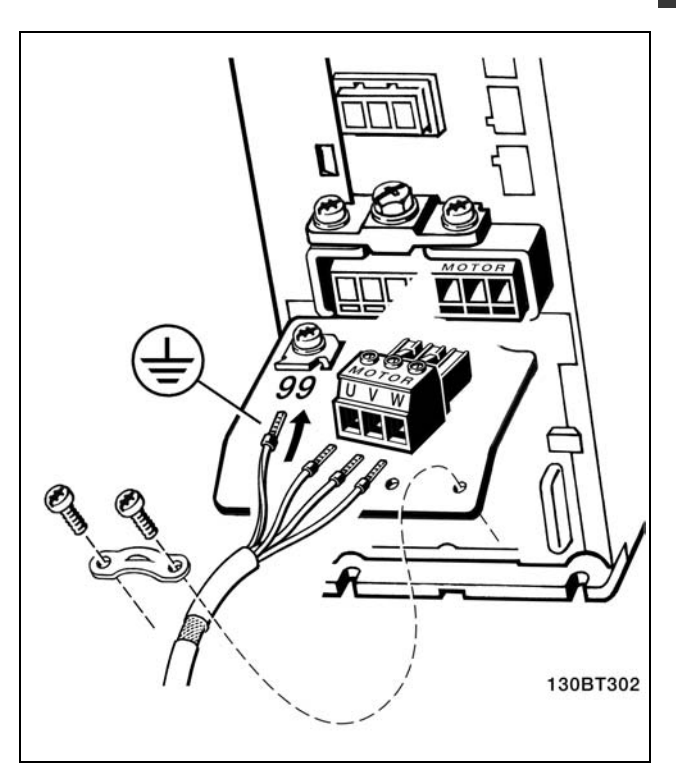

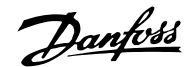

<span id="page-13-0"></span>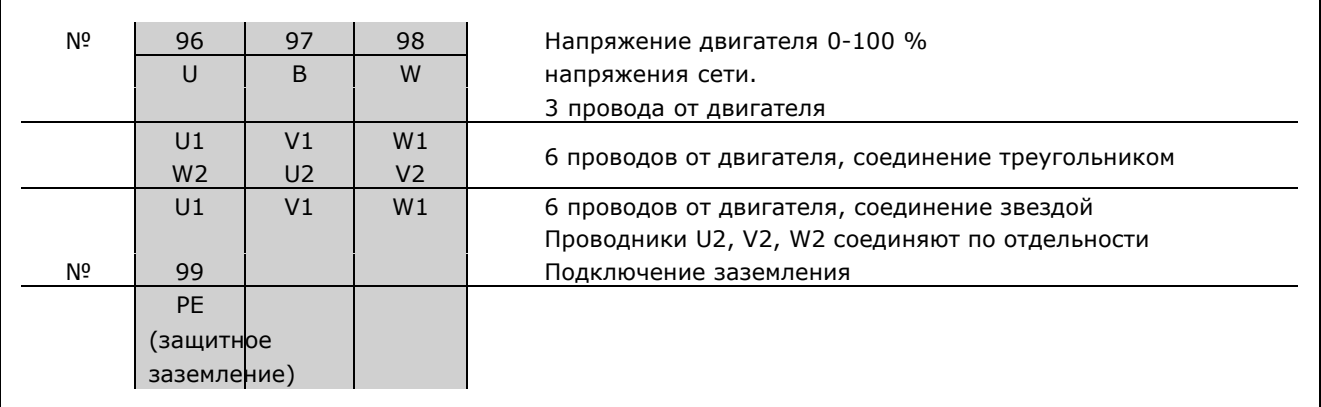

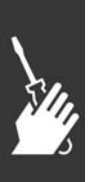

К приводу FC 300 можно подключать стандартные трехфазные асинхронные электродвигатели любого типа. Маломощные электродвигатели обычно подключают по схеме "звезда"(230/400 В,  $\triangle$ /Y). Мощные двигатели подключают по схеме "треугольник"(400/690 В,  $\triangle$ /Y). Схема подключения и напряжение указаны на паспортной табличке двигателя.

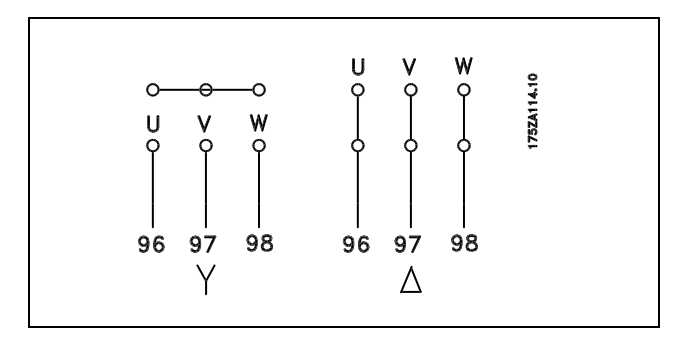

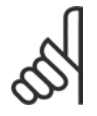

## **Внимание!:**

При использовании двигателей без бумажной изоляции фаз или другого усиления изоляции, пригодного для работы с источником напряжения (например, с преобразователем частоты), на выходе привода FC 300 следует установить LC-фильтр.

## " **Кабели двигателей**

Для правильного определения поперечного сечения и длины кабеля двигателя см. главу *Общие технические характеристики*. Площадь поперечного сечения кабеля необходимо выбирать в соответствии с требованиями государственных и местных норм и правил.

- Для обеспечения выполнения требований по излучению в соответствии с нормативами ЭМС используйте при подключении двигателя экранированный/бронированный кабель, если не указано иное, а именно применение фильтра высокочастотных помех.
- Для снижения уровня помех и токов утечки следует использовать кабель двигателя, имеющий минимальную длину.
- ï Присоедините экран кабеля двигателя к развязывающей панели привода FC 300 и к металлической части корпуса двигателя.
- ï При подключении экрана используйте максимально возможную площадь контакта (кабельный хомут). Такое соединение выполняют с использованием монтажных приспособлений, входящих в комплект поставки привода FC 300.

Danfoss

- <span id="page-14-0"></span>Избегайте монтажа с использованием скрученных концов экранных оплеток, которые могут ухудшить эффект экранирования по высокой частоте.
- Если возникает необходимость разрезания экрана для установки выключателя или реле двигателя, экран следует продолжить с обеспечением минимально возможного высокочастотного импеданса.

#### " **Плавкие предохранители**

#### **Защита ответвлений**

Чтобы обеспечить электрическую и пожарную защиту установки, все ее ответвления, распределительное устройство, электрические машины и т.п. должны быть защищены от коротких замыканий и сверхтоков в соответствии с национальными/международными нормами и правилами.

#### **Защита от коротких замыканий:**

Преобразователь частоты должен быть защищен от коротких замыканий, чтобы устранить опасность пожара и поражения электрическим током. Для защиты обслуживающего персонала и оборудования в случае внутренней неисправности привода компания Danfoss рекомендует использовать плавкие предохранители, перечисленные ниже. Преобразователь частоты обеспечивает полную защиту от короткого замыкания на выходе, предназначенном для электродвигателя.

#### **Зашита от сверхтоков:**

Обеспечьте защиту от перегрузки, чтобы избежать опасности возгорания вследствие перегрева кабелей в установке. Преобразователь частоты оборудован внутренней защитой от сверхтоков, которая может использоваться для защиты от перегрузки во входных цепях (без оборудования по требованиям UL) (см. параметр 4-18). Кроме того, для защиты установки от сверхтоков могут использоваться плавкие предохранители или автоматические выключатели. Защита от сверхтоков всегда должна осуществляться в соответствии с национальными нормами и правилами.

Для выполнения требований UL/cUL необходимо применять плавкие предохранители согласно приведенным ниже таблицам.

**200-240 В**

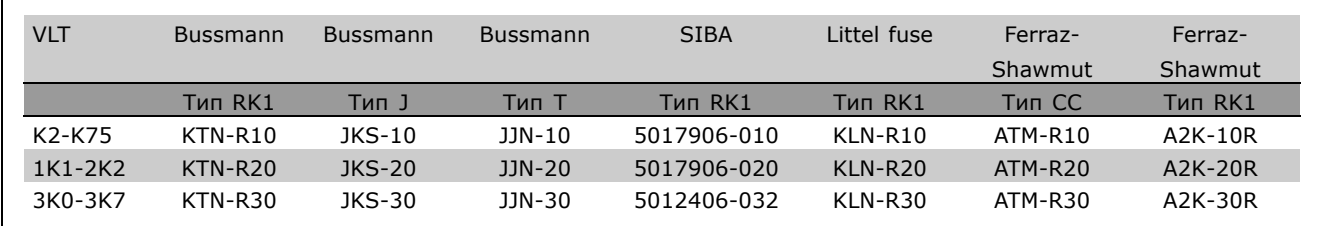

**380-500 В, 525-600 В**

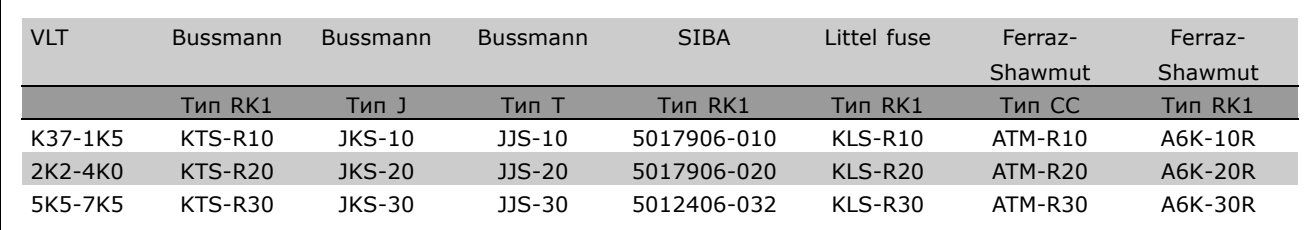

Danfoss

<span id="page-15-0"></span>Для преобразователей частоты на 240 В плавкие предохранители KTS производства Bussmann могут заменять плавкие предохранители KTN.

Для преобразователей частоты на 240 В плавкие предохранители FWH производства Bussmann могут заменять плавкие предохранители FWX.

Для преобразователей частоты на 240 В плавкие предохранители KLSR производства LITTEL FUSE могут заменять плавкие предохранители KLNR.

Для преобразователей частоты на 240 В плавкие предохранители L50S производства LITTEL FUSE могут заменять плавкие предохранители L50S.

Для преобразователей частоты на 240 В плавкие предохранители A6KR производства FERRAZ SHAWMUT могут заменять плавкие предохранители A2KR.

Плавкие предохранители A50X производства FERRAZ SHAWMUT могут заменять плавкие предохранители A25X для преобразователей частоты на 240 В.

**Без соответствия техническим условиям UL**

Если не требуется соответствие условиям UL/cUL, рекомендуется использовать следующие плавкие предохранители, которые обеспечивают соответствие требованиям стандарта EN50178: Несоблюдение этих рекомендаций может привести к повреждению преобразователя частоты в случае неисправности. Плавкие предохранители должны быть рассчитаны на защиту в цепях, допускающих максимальный ток 100 000 Arms (симметричный), максимальное напряжение 500 В.

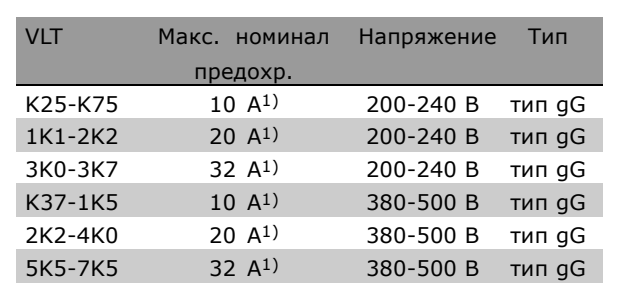

1) Максимальные номиналы предохранителей при выборе надлежащего номинала предохранителя см. в национальных/международных нормах и правилах.

#### " **Доступ к клеммам управления**

Все клеммы для кабелей управления размещаются под клеммной крышкой на передней панели преобразователя частоты. Снимите клеммную крышку отверткой (см. иллюстрацию).

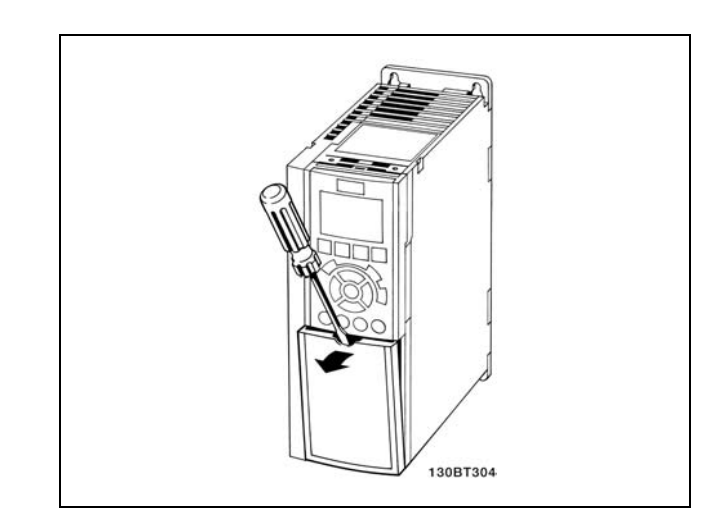

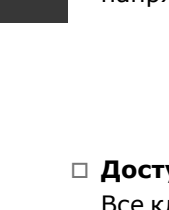

<u>Danfoss</u>

#### <span id="page-16-0"></span>" **Электрический монтаж, клеммы управления**

- 1. Установите клеммы из пакета с комплектом принадлежностей в передней части привода FC 300.
- 2. С помощью кабеля управления соедините клеммы 18, 27 и 37 с клеммами 12/13 (напряжение +24 В).

Установки по умолчанию:

- 18 = пуск
- 27 = останов выбегом, инверсный
- 37 = безопасный останов, инверсный

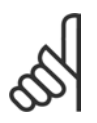

## **Внимание!:**

Для закрепления кабеля к клемме:

- 1. Зачистите изоляцию на длину 9-10 мм.
- 2. Вставьте отвертку в квадратное отверстие.
- 3. Вставьте кабель в соседнее круглое отверстие.
- 4. Извлеките отвертку. Теперь кабель закреплен в клемме.

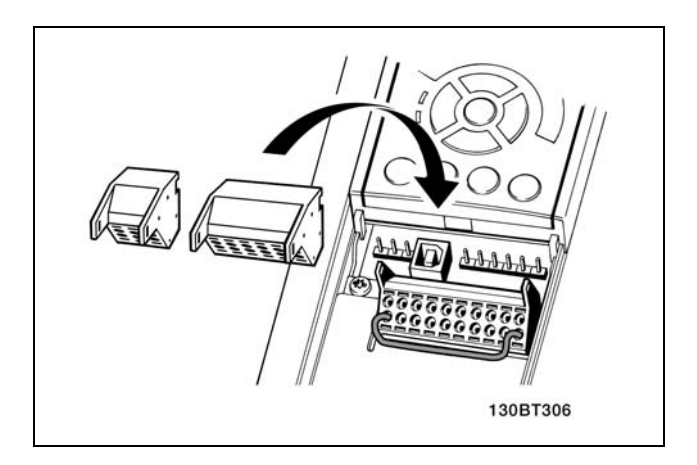

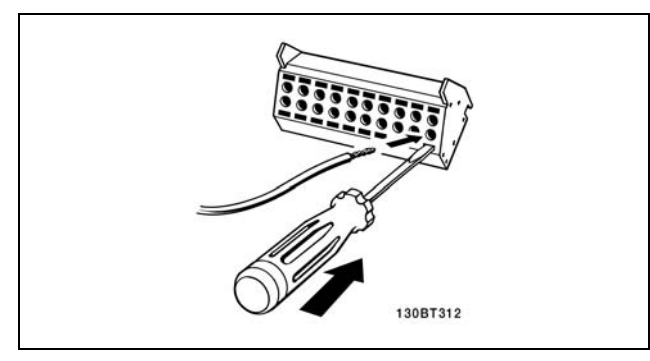

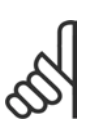

### **Внимание!:**

Чтобы извлечь кабель из клеммы:

- 1. Вставьте отвертку в квадратное отверстие.
- 2. Выньте кабель.

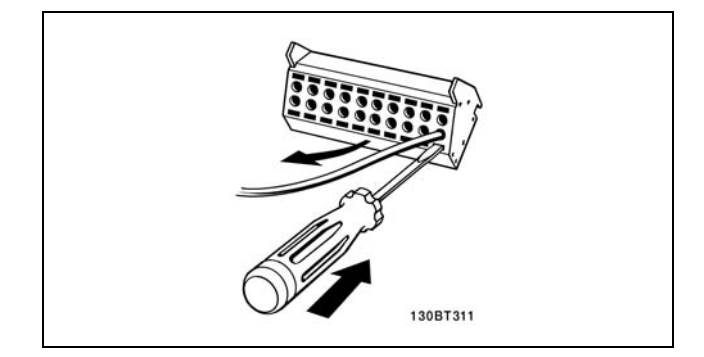

Danfoss

### <span id="page-17-0"></span>" **Клеммы управления**

Ссылочные номера чертежей:

- 1. 10-контактный разъем цифрового ввода/вывода.
- 2. 3-контактный разъем шины RS485.
- 3. 6- контактный разъем аналогового ввода/вывода
- 4. Подключение кабеля USB.

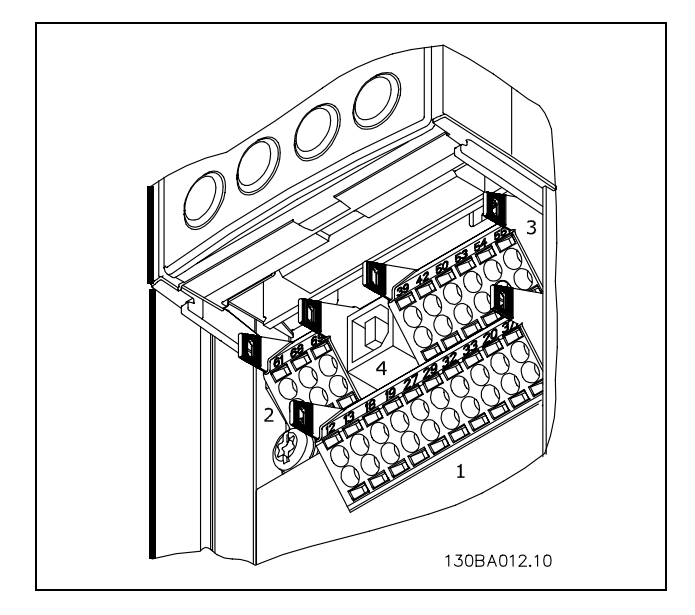

Клеммы управления

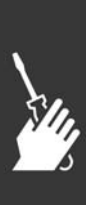

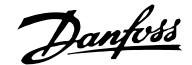

## <span id="page-18-0"></span>" **Электрический монтаж, кабели управления**

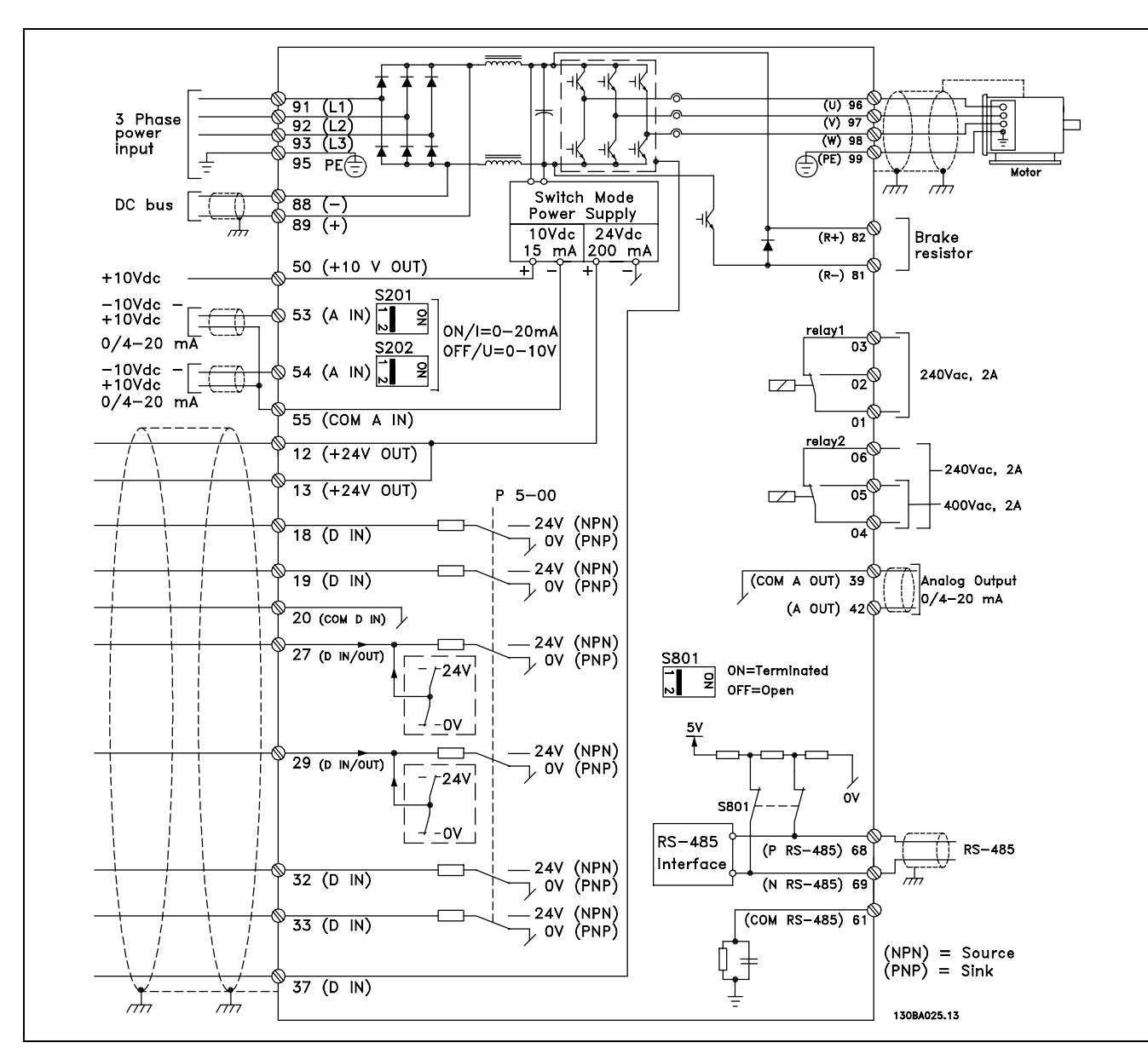

Схема электрических соединений всех клемм. В состав привода FC 301 клемма 37 не входит.

В редких случаях и в зависимости от монтажа большая длина кабелей управления и кабелей аналоговых сигналов может служить причиной образования контуров заземления для токов частотой 50/60 Гц, обусловленных помехами от кабелей сети электропитания.

Если это происходит, следует разрезать экран кабеля или установить между экраном и шасси конденсатор емкостью 100 нФ.

Общие точки цифровых и аналоговых входов и выходов следует подключать отдельно, чтобы избежать влияния синфазных токов от одной группы (например, цифровых входов) на другие группы (например, аналоговые входы).

Danfoss

<span id="page-19-0"></span>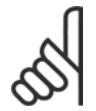

### **Внимание!:**

Кабели управления должны быть экранированы/ армированы.

1. Чтобы присоединить экран к развязывающей панели для кабелей управления, используйте зажим из пакета с комплектом принадлежностей.

Для правильного подключения кабелей управления см. раздел *Заземление экранированных/армированных кабелей управления* в *Руководстве по проектированию приводов VLT AutomationDrive FC 300*.

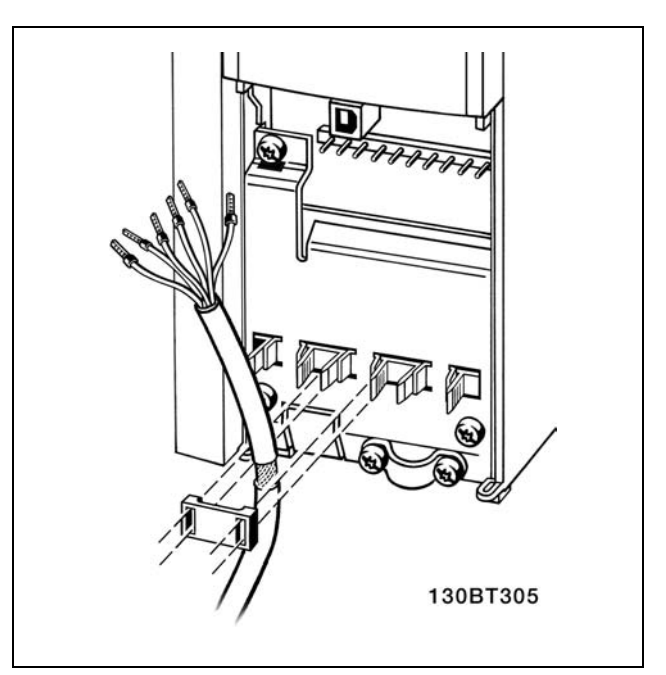

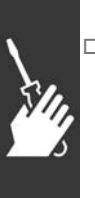

## " **Переключатели S201, S202 и S801**

Переключатели S201 (A53) и S202 (A54) используют для выбора типа аналогового входа входа тока (0-20 мА) или входа напряжения (от -10 до 10 В) для клемм 53 и 54 соответственно.

Переключатель S801 (BUS TER.) можно использовать для включения оконечной нагрузки для порта RS-485 (клеммы 68 и 69).

См. чертеж *Схема электрических соединений всех клемм.* в разделе *Электрический монтаж.*

Установки по умолчанию:

S201 (A53) = OFF (вход напряжения) S202 (A54) = OFF (вход напряжения) S801 (оконечная нагрузка шины) = OFF (выкл.)

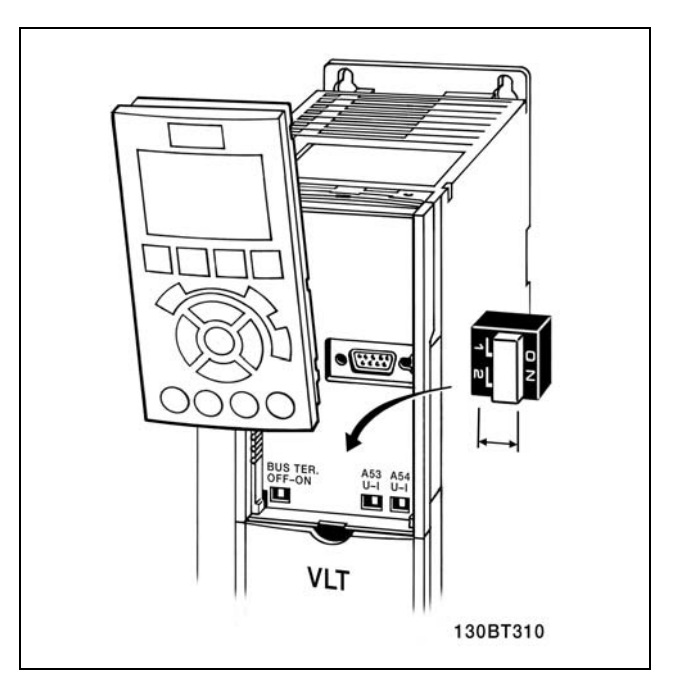

Danfoss

<span id="page-20-0"></span>" **Моменты затяжки резьбовых соединений** Затяните винты соединительных зажимов следующими моментами:

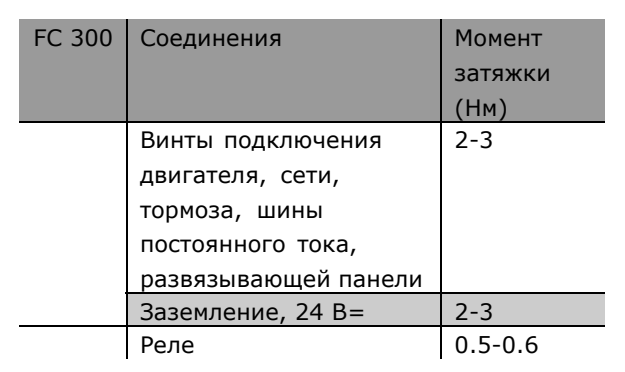

## " **Окончательная настройка и испытание**

Для испытания настройки и проверки работоспособности преобразователя частоты выполните следующие действия.

**Операция 1. Найдите паспортную табличку двигателя.**

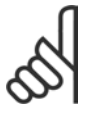

## **Внимание!:**

Двигатель может быть подключен по схеме "звезда" (Y) или "треугольник" (/\). Эта информация указана на

паспортной табличке двигателя.

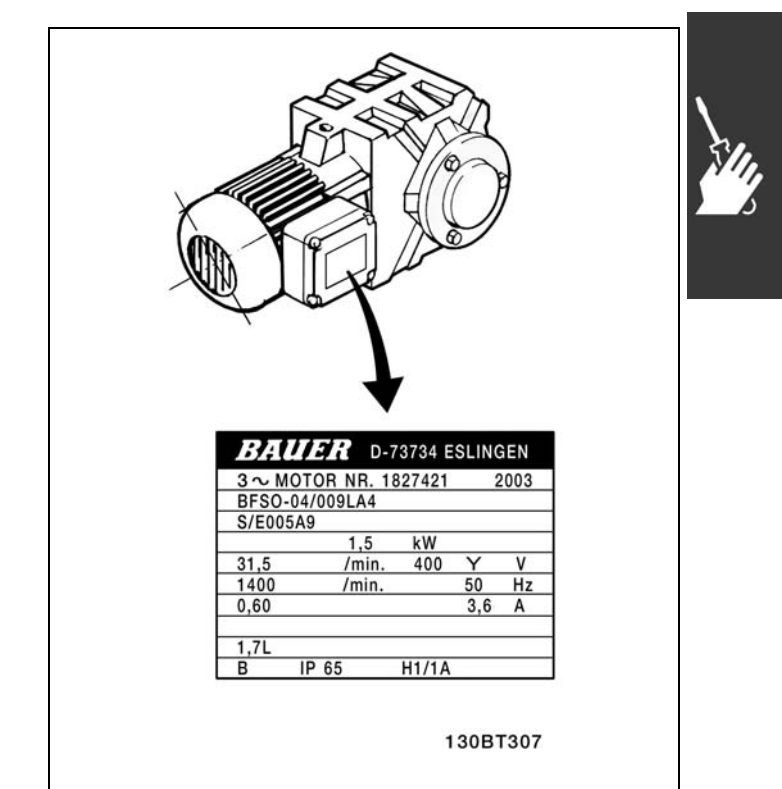

<u>Danfoss</u>

<span id="page-21-0"></span>**Операция 2. Введите данные с паспортной таблички двигателя в указанный перечень параметров.**

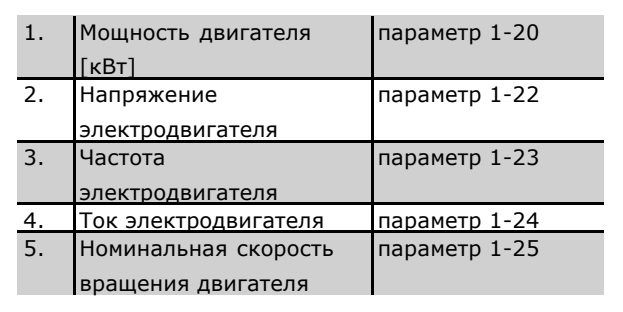

**Операция 3. Активизируйте режим автоматической адаптации электродвигателя (AMA).** Рекомендуется активизировать режим AMA для обеспечения оптимальной работоспособности. Функция AMA измеряет значения параметров по эквивалентной схеме модели двигателя.

- 1. Запустите преобразователь частоты и активизируйте параметр AMA 1-29.
- 2. Выберите полный или упрощенный режим выполнения AMA. Если установлен LC-фильтр, запускайте AMA только в упрощенном режиме.
- 3. Нажмите кнопку [OK]. На дисплее появится сообщение "Press hand to start" (Нажмите символ руки для пуска).
- 4. Нажмите кнопку [Hand on]. Индикатор выполнения операции, находящийся в нижней части дисплея, покажет ход выполнения настройки AMA.

**Во время работы привода отключите функцию AMA**

1. Нажмите кнопку [OFF] - преобразователь частоты переключится в аварийный режим, и на дисплее появится сообщение о завершении настройки AMA пользователем.

**Успешное завершение настройки AMA**

- 1. На дисплее появится сообщение "Press [OK] to finish AMA" (Нажмите кнопку [OK] для завершения настройки AMA).
- 2. Нажмите кнопку [OK] для выхода из режима настройки AMA.

**Неудачное завершение настройки AMA**

- 1. Преобразователь частоты переключится в аварийный режим.
- 2. В записи "Report Value" (Сообщенное значение) в журнале регистрации аварийных сигналов [Alarm Log] будет указана последняя последовательность измерений, выполненная функцией AMA до переключения преобразователя частоты в аварийный режим. Этот номер и описание аварийного сигнала помогут пользователю при поиске и устранении неисправностей. В случае обращения в отдел обслуживания компании Danfoss следует указать номер и привести описание аварийного сигнала.

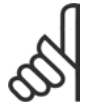

## **Внимание!:**

Неудачное завершение настройки AMA часто происходит из-за того, что на паспортной табличке двигателя указаны неверные данные.

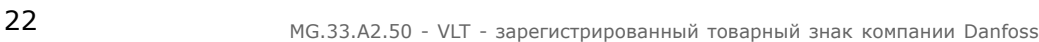

<u>Danfoss</u>

<span id="page-22-0"></span>**Операция 4. Установка предела скорости вращения и времени изменения скорости**

Задайте требуемые пределы скорости вращения и время, отведенное на изменение скорости.

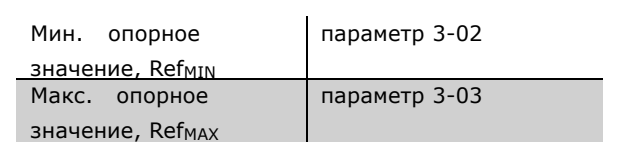

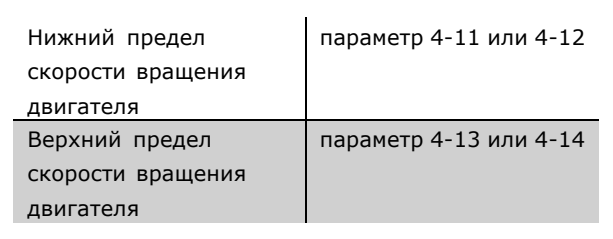

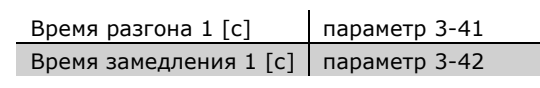

## $\Box$  **Дополнительные соединения**

## $\Box$  Дополнительный резервный блок питания **напряжением 24 В**

Номера клемм:

Клемма 35: - внешнего источника питания 24 В=. Клемма 36: + внешнего источника питания 24 В=

- 1. Присоедините кабель 24 В= к вилке разъема 24 В.
- 2. Вставьте вилку в гнезда разъема 35, 36. Соединение с резервным блоком питания

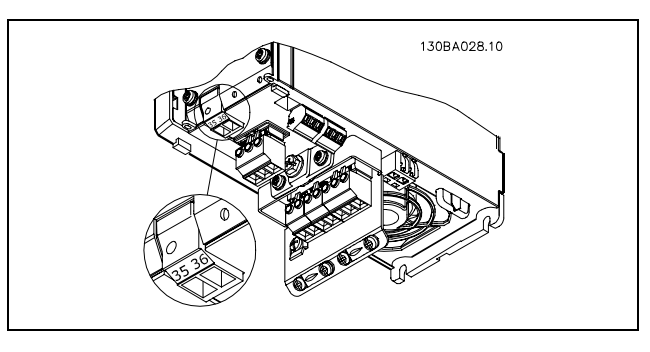

напряжением 24 В.

## $\Box$  **Разделение нагрузки**

Функция разделения нагрузки позволяет соединить несколько промежуточных цепей постоянного тока привода FC 300, если предполагается расширить установку за счет применения дополнительных предохранителей и обмоток переменного тока (см. рисунок).

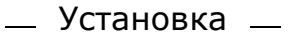

<span id="page-23-0"></span>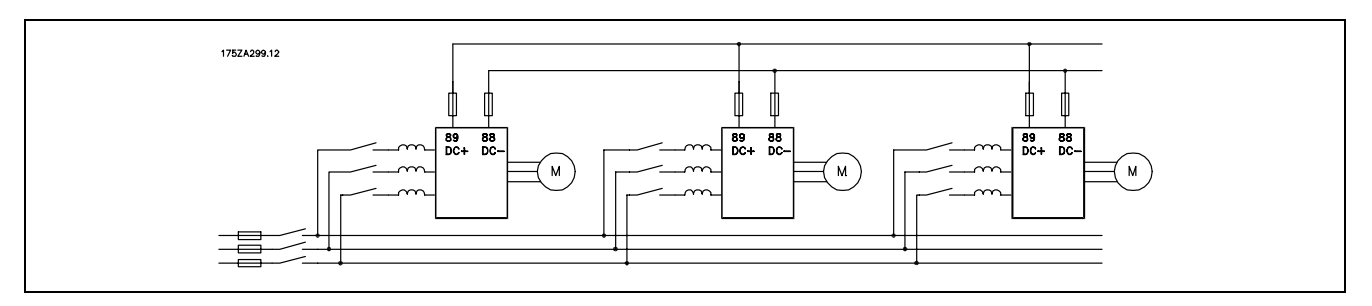

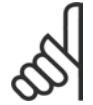

## **Внимание!:**

Кабели разделения нагрузки должны быть экранированными/бронированными. Если используется неэкранированный/небронированный кабель, некоторые требования по электромагнитной совместимости (ЭМС) окажутся невыполненными.

Дополнительные сведения см. в разделе *Технические требования по ЭМС* в *Руководстве по проектированию приводов VLT AutomationDrive FC 300*.

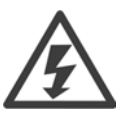

Между клеммами 88 и 89 могут возникать напряжения до 975 В=.

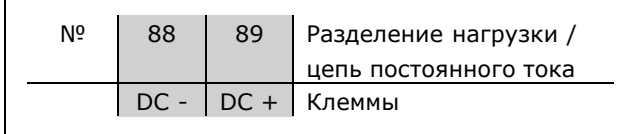

Danfoss

## **Возможность подключения тормоза**

Соединительный кабель к тормозному резистору должен быть экранированным/бронированным.

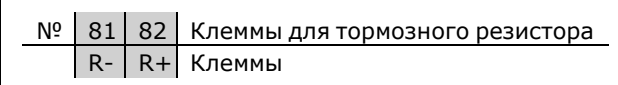

- 1. Используйте кабельные зажимы для соединения экрана с металлическим корпусом преобразователя частоты и с развязывающей панелью тормозного резистора.
- 2. Поперечное сечение тормозного кабеля должно соответствовать тормозному току.

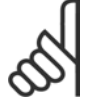

## **Внимание!:**

Между клеммами могут возникать напряжения до 975 В=.

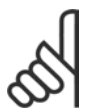

## **Внимание!:**

Если в тормозном резисторе возникает короткое замыкание, то рассеяние мощности

в этом резисторе может быть предотвращено отключением преобразователя

частоты от питающей сети с помощью сетевого выключателя или контактора.

Контактором может управлять только преобразователь частоты.

<u>Danfoss</u>

#### <span id="page-24-0"></span>" **Подключение реле**

Для установки выхода реле обратитесь к группе параметров 5-4\* Реле.

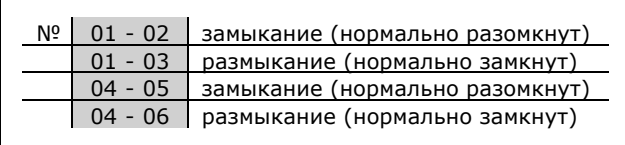

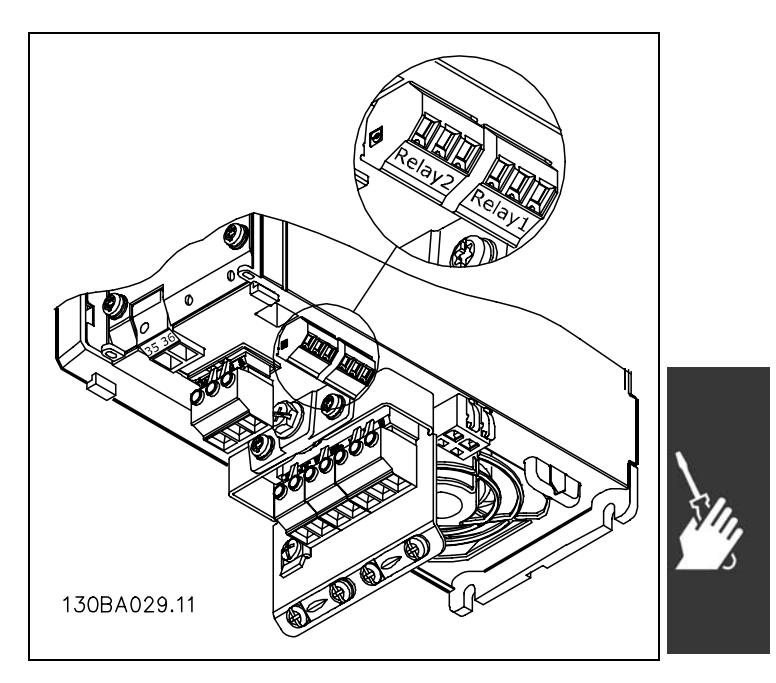

Клеммы для подключения реле.

#### " **Управление механическим тормозом**

При использовании привода в оборудовании для подъема-опускания грузов требуется управлять электромеханическим тормозом.

- Управление тормозом осуществляется с использованием выхода реле или цифрового выхода (клемма 27 или 29).
- Пока преобразователь частоты не может "поддерживать" двигатель, например, когда нагрузка слишком велика, выход должен быть замкнут (напряжение должно отсутствовать).
- Для прикладных задач с электро-механическим тормозом в параметре 5-4\* следует выбрать *Управление механическим тормозом* [32].
- Когда ток двигателя превысит значение, заданное в параметре 2-20, тормоз отпускается.
- Тормоз срабатывает, если выходная частота меньше, чем частота, установленная в параметре 2-21 или 2-22, и только в том случае, если преобразователь частоты выполняет команду останова.

Если преобразователь частоты находится в аварийном режиме или в ситуации перенапряжения, механический тормоз срабатывает незамедлительно.

<u>Danfoss</u>

<span id="page-25-0"></span>" **Параллельное соединение двигателей** Привод FC 300 может управлять несколькими параллельно соединенными двигателями. Общий ток, потребляемый двигателями, не должен превышать номинального выходного тока I<sub>INV</sub> привода FC 300.

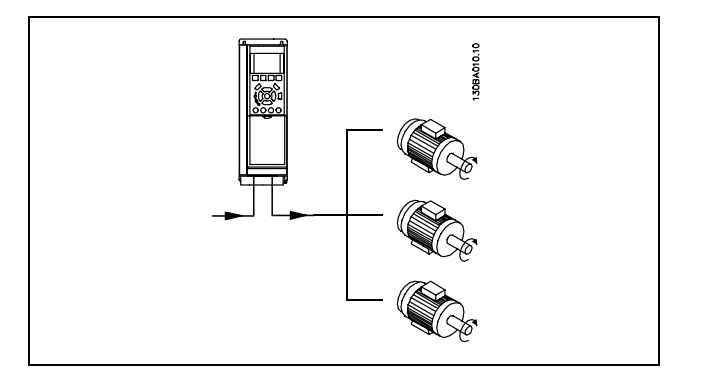

Если мощности двигателей значительно отличаются, то могут возникать проблемы при пуске и на малых скоростях вращения, поскольку относительно большое активное сопротивление статора маломощных двигателей требует более высокого напряжения при пуске и на малых оборотах.

В системах с двигателями, соединенными параллельно, электронное тепловое реле (ETR) привода FC 300 нельзя использовать для защиты отдельных двигателей. Следует предусмотреть дополнительную защиту двигателей, например, с помощью термисторов в каждом двигателе или индивидуальных термореле. (Автоматические выключатели для использования в качестве защитных устройств не подходят).

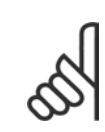

## **Внимание!:**

Если двигатели соединены параллельно, то параметр 1-29 *Автоматическая адаптация электродвигателя (AMA)* использоваться не может.

Дополнительные сведения см. в *Руководстве по проектированию приводов VLT AutomationDrive FC 300.*

## " **Тепловая защита электродвигателя**

Электронное тепловое реле привода FC 300 получило UL-аттестацию для защиты одного двигателя, когда параметр 1-90 *Тепловая защита двигателя* установлен на значение *ETR-отключение*, а параметр 1-24 *Ток двигателя IM,N* - на значение номинального тока электродвигателя (см. паспортную табличку двигателя).

Danfoss

<span id="page-26-0"></span>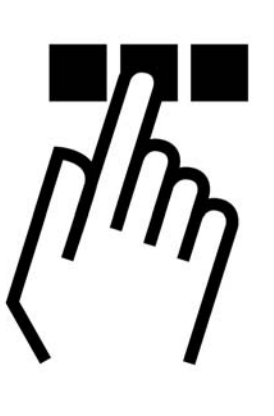

## " **Как выполнять программирование на местной панели управления.**

В приведенных ниже указаниях предполагается, что ваша местная панель управления снабжена графическим дисплеем (LCP 102):

Панель управления разделена на четыре функциональные зоны:

- 1. Графический дисплей со строками состояния.
- 2. Кнопки меню и индикаторы, позволяющие изменять параметры и переключать функции дисплея.
- 3. Навигационные кнопки и индикаторы (светодиоды).
- 4. Рабочие кнопки и индикаторы (светодиоды).

Все данные отображаются на графическом дисплее панели управления, позволяющем выводить до пяти элементов рабочих данных в режиме отображения состояния системы [Status].

**Строки дисплея:**

- a. **Строка состояния:** сообщения о состоянии с отображением пиктограмм и графических изображений.
- b. **Строка 1-2:** Строки данных оператора для вывода заданных или выбранных пользователем данных. Нажав кнопку [Status], можно добавить одну дополнительную строку.
- c. **Строка состояния:** отображаются текстовые сообщения о состоянии.

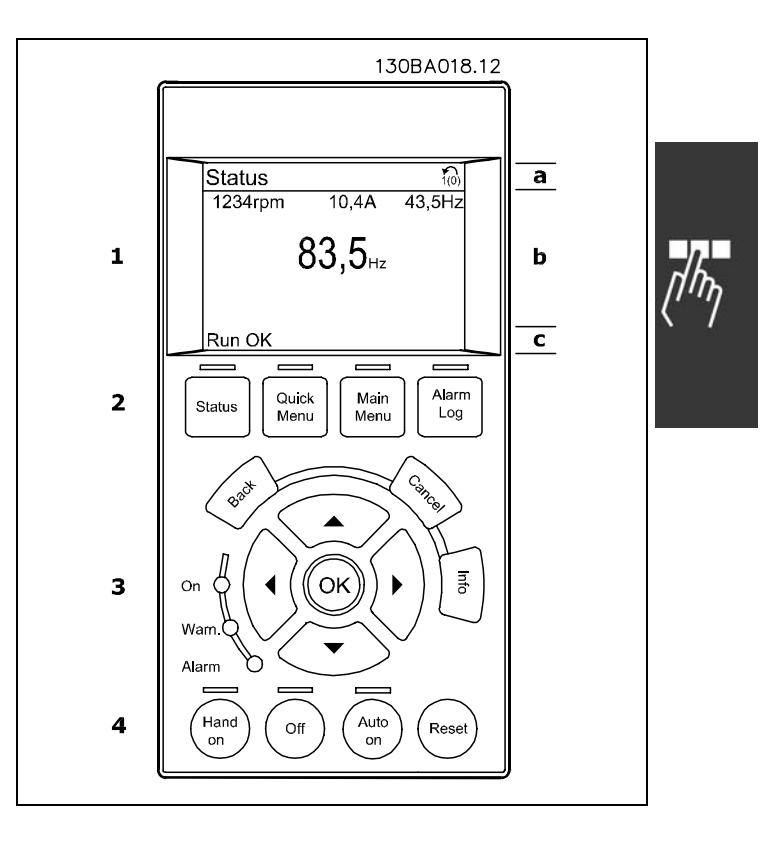

Danfoss

## <span id="page-27-0"></span>**Световые индикаторы (светодиоды):**

- Зеленый светодиод/On (Вкл.): указывает рабочее состояние секции управления.
- Желтый светодиод/Warn. (Предупр.): обозначает предупреждение.
- Мигающий красный светодиод/Alarm (Авария): Указывает на обнаружение аварийного сигнала.

Большинство настроек параметров привода FC 300 можно изменить непосредственно с панели управления, если предварительно с помощью параметра 0-60 *Пароль главного меню* или параметра 0-65 *Пароль быстрого меню* не был задан пароль.

## **Кнопки панели управления**

**[Status]** обозначает состояние преобразователя частоты или двигателя. Нажатием кнопки [Status] пользователь может выбрать одно из трех различных показаний: показания из 5 строк, показания из 4 строк или интеллектуальный логический контроллер.

**[Quick Menu]** (быстрое меню) позволяет обеспечить быстрый доступ к различным быстрым меню, например, к следующим:

- My Personal Menu (Персональное меню)
- Quick Set-up (Быстрая настройка)
- Changes Made (Внесенные изменения)
- Loggings (Регистрация)

**[Main Menu]** (Главное меню) используется для программирования всех параметров.

**[Alarm Log]** (Журнал аварийных сигналов) отображает перечень пяти последних аварийных сигналов (имеющих обозначения A1-A5). Для вывода дополнительных сведений об аварийном сигнале используйте кнопки со стрелками, чтобы перейти к требуемому аварийному сигналу, и нажмите кнопку [OK]. После этого на дисплей будет выведена информация о состоянии преобразователя частоты до его перехода в аварийный режим.

**[Back]** (Назад) позволяет возвратиться к предыдущему шагу или к уровню в структуре навигации.

**[Cancel]** (Отмена) аннулирует последние внесенное изменение или команду, пока дисплей не был изменен.

**[Info]** (Информация) выдает информацию о команде, параметре или функции в любом окне дисплея. Выход из информационного режима осуществляется нажатием любой из кнопок [Info], [Back] или [Cancel].

**[OK]** используется для выбора параметра, на который указывает курсор, и для подтверждения изменения некоторого параметра.

**[Hand On]** (Ручное управление) позволяет управлять преобразователем частоты с панели управления. Кнопка [Hand on] также выполняет пуск двигателя, причем теперь стал возможным ввод данных скорости вращения двигателя с помощью кнопок со стрелками. Действие кнопки может быть выбрано как Включение [1] или Выключение [0] с помощью параметра *0-40 Кнопка [Hand on] на панели управления.* Внешние сигналы останова, активизированные с помощью сигналов управления или переданные по последовательной шине, отменяют команду "пуск", выданную с панели управления.

**[Off]** (выкл.) применяется для остановки подключенного двигателя. Действие кнопки может быть выбрано как Включение [1] или Выключение [0] с помощью параметра 0-41 *кнопки [Off] на панели управления.*

**[Auto On]** (Автоматический режим) применяется для управления преобразователем частоты через клеммы управления и/или последовательную связь. При поступлении на клеммы управления и/или на

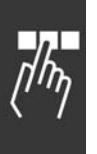

Danfoss

<span id="page-28-0"></span>шину сигнала пуска преобразователь частоты запустится. Действие кнопки может быть выбрано как Включение [1] или Выключение [0] с помощью параметра 0-42 *Кнопка [Auto on] на панели управления.*

**[Reset]** (сброс) служит для сброса в исходное состояние преобразователя частоты после аварийного отключения. Действие может быть выбрано как *Включение* [1] или *Выключение* [0] с помощью параметра 0-43 *Кнопки сброса на панели управления*.

**Кнопки со стрелками** используются для перехода между командами и в пределах параметров.

**Быстрый вызов параметра** может быть произведен нажатием кнопки [Main Menu] и удержанием ее в этом состоянии в течение 3-х секунд. Быстрый вызов параметра позволяет осуществить непосредственный доступ к любому параметру.

## " **Быстрый перенос значений параметров**

После завершения настройки привода пользователю рекомендуется сохранить данные на панели управления или на ПК с помощью служебной программы настройки MCT 10.

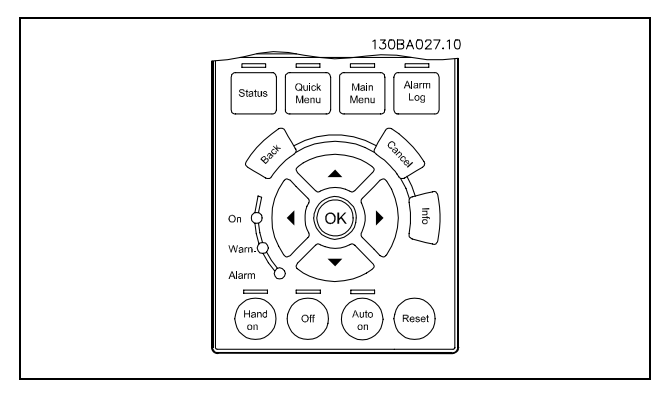

**Сохранение данных в панели управления:**

- 1. Перейдите к параметру 0-50 Копирование данных панели управления.
- 2. Нажмите клавишу [OK]
- 3. Выберите "All to LCP" (Все на панель управления)
- 4. Нажмите клавишу [OK]

Значения всех параметров сохраняются на панели управления, ход процесса сохранения указывает индикатор выполнения. После достижения 100% нажмите клавишу [OK].

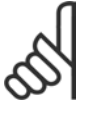

#### **Внимание!:**

Перед выполнением этой операции остановите устройство.

Теперь пользователь может подключить панель управления к другому преобразователю частоты, и также скопировать значения параметра в этот преобразователь частоты.

**Пересылка данных с панели управления на привод:**

- 1. Перейдите к параметру 0-50 Копирование данных панели управления.
- 2. Нажмите клавишу [OK]
- 3. Выберите "All from LCP" (Все с панели управления)
- 4. Нажмите клавишу [OK]

Значения всех параметров, сохраненные в панели управления, будут перенесены в привод, ход процесса переноса указывает индикатор выполнения После достижения 100% нажмите клавишу [OK].

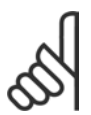

## **Внимание!:**

Перед выполнением этой операции остановите устройство.

## <span id="page-29-0"></span>" **Возврат к настройке по умолчанию**

Чтобы восстановить значения по умолчанию всех параметров, вызовите параметр 14-22 *Режим работы* и выберите инициализацию. Выключите питание преобразователя частоты. При следующем включении питания преобразователь частоты автоматически восстановит настройки по умолчанию.

#### " **Отрегулируйте контрастность дисплея**

Удерживая нажатой кнопку [STATUS], с помощью кнопок со стрелкой вверх или вниз отрегулируйте контрастность изображения на дисплее.

#### " **Подключение ПК к FC 300**

*шины* в главе *Программирование*.

Для управления преобразователем частоты с ПК установите служебную программу настройки MCT 10. ПК подключается стандартным (хост/устройство) кабелем USB, или с помощью интерфейса RS485, как показано в разделе *Подключение*

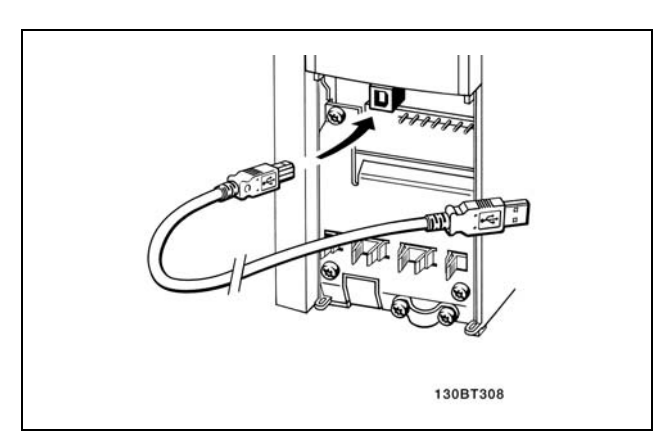

Danfoss

Подключение кабеля USB.

## " **Диалоговый программный интерфейс устройства FC 300 Запись данных в ПК с использованием служебной программы настройки MCT 10:**

- 1. Соедините ПК с устройством через порт USB
- 2. Запустите служебную программу настройки MCT 10
- 3. Выберите операцию чтения данных с привода "Read from drive"
- 4. Выберите операцию "Save as" (Сохранить как)

Теперь все параметры сохранены в памяти.

## " **Примеры подключения**

## " **Пуск/останов**

- Клемма 18 = пуск/останов
- Клемма 37 = останов выбегом (безопасный)
- Клемма 27 = инверсный останов выбегом

Параметр 5-10 *Цифровой вход* = *Пуск* (по умолчанию) Параметр 5-12 *Цифровой вход* = *Инверсный останов выбегом* (по умолчанию)

## **Пересылка данных с ПК на привод с использованием служебной программы настройки MCT 10:**

- 1. Соедините ПК с устройством через порт USB
- 2. Запустите служебную программу настройки MCT 10
- 3. Выберите операцию "Open" (Открыть) на экране будут показаны сохраненные файлы
- 4. Откройте требуемый файл
- 5. Выберите операцию записи данных на привод "Write to drive"

Все параметры будут отправлены на привод.

Для служебной программы настройки MCT 10 имеется отдельное руководство.

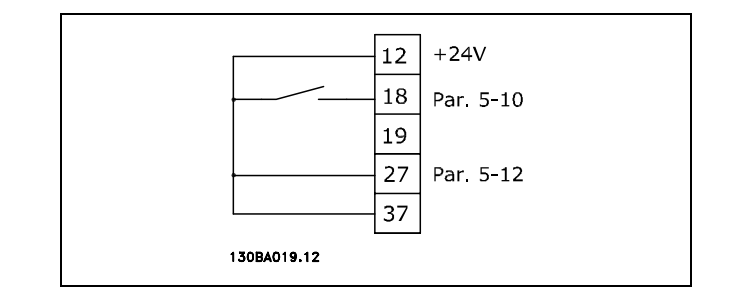

## <span id="page-30-0"></span>" **Импульсный пуск/останов**

Клемма 18 = стробированный пуск Клемма 27= инверсный останов

> Параметр 5-10 *Цифровой вход* = *Стробированный пуск* Параметр 5-12 *Цифровой вход* = *Инверсный останов*

## " **Повышение/понижение скорости**

Клеммы 29/32 = Повышение/понижение скорости.

Параметр 5-10 *Цифровой вход* = *Пуск* (по умолчанию) Параметр 5-12 *Цифровой вход* = *Фиксированное опорное значение* Параметр 5-13 *Цифровой вход* = *Повышение скорости* Параметр 5-14 *Цифровой вход* = *Понижение скорости*

### $\Box$  **Задание от потенциометра**

Задание напряжения потенциометром.

Параметр 3-15 *Источник задания 1* = *Аналоговый вход 53* (по умолчанию) Параметр 6-10 *Клемма 53, низкое напряжение*  $= 0$  В (по умолчанию) Параметр 6-11 *Клемма 53, высокое напряжение* = 10 В (по умолчанию) Параметр 6-14 *Клемма 53, низкое значение задания/сигнала обратной связи* = 0 об/мин (по умолчанию) Параметр 6-15 *Клемма 53, высокое значение задания/сигнала обратной связи* = 1500 об/мин Переключатель S201 = OFF (U)

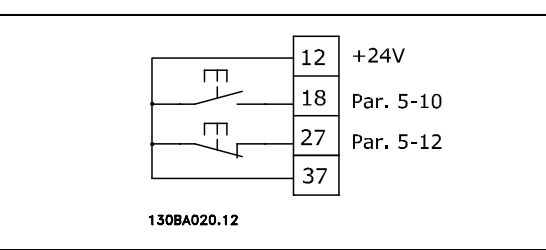

Danfoss

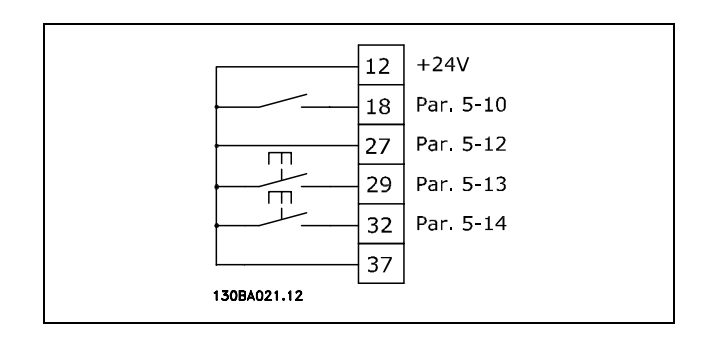

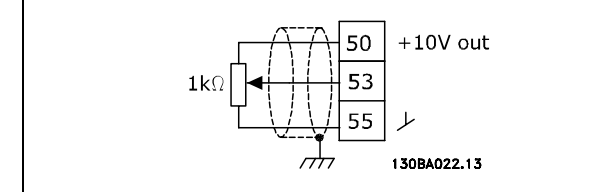

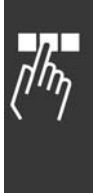

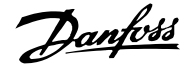

- Программирование <sub>—</sub>

## <span id="page-31-0"></span>" **Основные параметры**

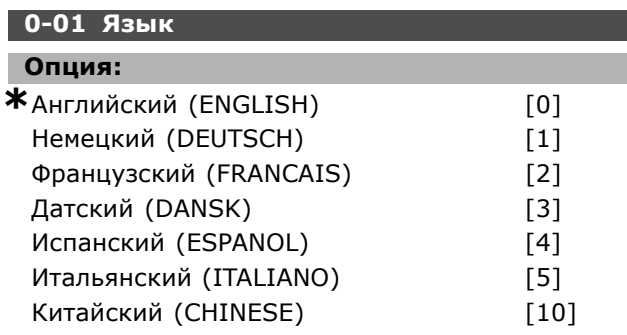

## **Функция:**

Выберите нужный язык для панели управления.

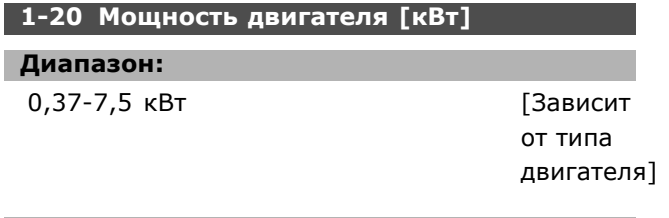

### **Функция:**

Значение должно соответствовать данным на паспортной табличке подключенного электродвигателя. Значение по умолчанию соответствует номинальному выходному сигналу устройства.

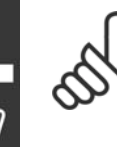

## **Внимание!:**

Изменение значения этого параметра влияет на установку других параметров. Параметры 1-20 невозможно изменить в процессе работы двигателя.

#### **1-22 Напряжение двигателя**

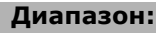

200 -500 В [Зависит от типа двигателя]

#### **Функция:**

Значение должно соответствовать данным на паспортной табличке подключенного электродвигателя. Значение по умолчанию соответствует номинальному выходному сигналу устройства.

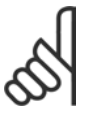

## **Внимание!:**

Изменение значения этого параметра влияет на установку других параметров. Параметры 1-22 невозможно изменить

в процессе работы двигателя.

#### **1-23 Частота электродвигателя**

## **Опция:**

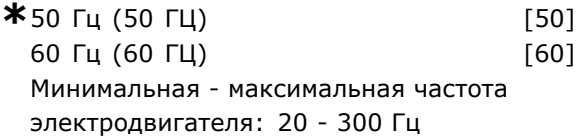

#### **Функция:**

Определите устанавливаемое значение по паспортной табличке электродвигателя. Другой вариант - установить значение частоты электродвигателя как плавно регулируемое. Если выбирается значение, отличающееся от 50 Гц или 60 Гц, необходимо исправить параметры 1-50 Ö 1-54. При работе на частоте 87 Гц электродвигателей, рассчитанных на напряжение 230/400 В, следует установить данные паспортной таблички для 230 В/50 Гц. Настройте параметр 2-02 *Верхний предел выходной скорости вращения* и параметр 2-05 *Максимальное задание* для работы с частотой 87 Гц.

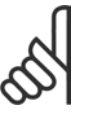

## **Внимание!:**

Изменение значения этого параметра влияет на установку других параметров. Во время работы электродвигателя параметр 1-23 изменять нельзя.

## **Внимание!:**

Если используется схема соединения треугольником, выберите номинальную частоту электродвигателя для

такого соединения.

#### **1-24 Ток электродвигателя**

#### **Диапазон:**

Зависит от типа двигателя.

#### **Функция:**

Значение должно соответствовать данным на паспортной табличке подключенного электродвигателя. Данные используются для расчета крутящего момента, защиты двигателя и пр.

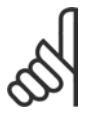

#### **Внимание!:**

Изменение значения этого параметра влияет на установку других параметров. Параметры 1-24 невозможно изменить в процессе работы двигателя.

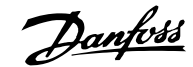

## <span id="page-32-0"></span>**1-25 Номинальная скорость вращения двигателя**

## **Диапазон:**

100 - 60000 Скорость вращения

**\*** Скорость вращения

#### **Функция:**

Значение должно соответствовать данным на паспортной табличке подключенного электродвигателя. Данные используются для расчета компенсации двигателя.

## **1-29 Автоматическая адаптация электродвигателя, (AMA)**

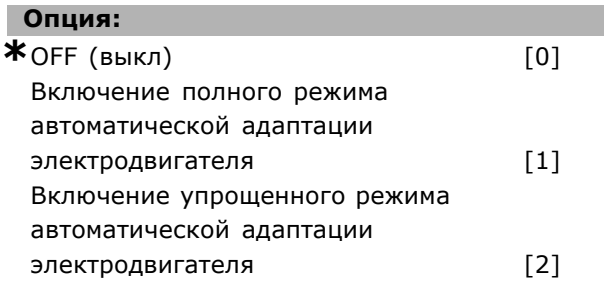

## **Функция:**

При использовании функции AMA преобразователь частоты автоматически настраивает соответствующие параметры управления (параметры 1-30 ... 1-35) при неподвижном двигателе. Режим автоматической адаптации электродвигателя позволяет обеспечить использование двигателя в оптимальном режиме. Для обеспечения наилучшей адаптации преобразователя частоты выполняйте процедуры AMA на неразогретом двигателе.

Выберите полный режим *Enable complete AMA*, если преобразователь частоты должен выполнять функцию AMA для сопротивления статора RS, сопротивления ротора Rr, реактивного сопротивления рассеяния статора x1, реактивного сопротивления рассеяния ротора X<sub>2</sub> и основного реактивного сопротивления Xh.

Выберите упрощенный режим *Reduced AMA*, если необходимо выполнить сокращенное испытание, в котором определяется только сопротивление статора  $R_s$  в системе. Автоматическая адаптация двигателя не может проводиться на работающем электродвигателе.

Функция AMA активизируется нажатием кнопки [Hand on] после выбора [1] или [2]. См. также раздел *Автоматическая адаптация электродвигателя*. После нормальной последовательности действий на дисплее

появится сообщение "Press [OK] to finish AMA". После нажатия кнопки [OK] преобразователь частоты будет готов к работе.

## **Внимание!:**

Важно правильно настроить параметры электродвигателя 1-2\*, поскольку они формируют часть алгоритма AMA.

Для оптимальной динамической адаптации электродвигателя необходимо выполнить АМА. Для этого потребуется до 10 минут в зависимости от номинальной мощности двигателя.

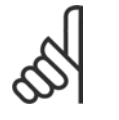

## **Внимание!:**

Запрещается внешнее создание крутящего момента при выполнении функции AMA.

## **Внимание!:**

При изменении одного из значений параметра 1-2\* параметрам 1-30 ... 1-39 будут присвоены

установки по умолчанию.

#### **3-02 Минимальное задание**

#### **Опция:**

-100000,000 - Макс. задание (пар. 3-03)

**\***0.000

#### **Функция:**

*Минимальное задание* - это минимальное значение величины, получаемой суммированием всех заданий. *Минимальное задание* активно только в том случае, если для параметра 3-00 установлено значение *Мин. - Макс.* [0]. Управление скоростью вращения (замкнутый контур): об/мин

Управление крутящим моментом, обратная связь по скорости: Нм

## **3-03 Максимальное задание**

## **Опция:**

Мин. задание (пар. 3-02) - 100000,000 **\***1500.000

#### **Функция:**

*Максимальное задание* - это наибольшее значение величины, получаемое суммированием всех заданий. Единица измерения соответствует установке параметра 1-00.

Управление скоростью вращения (замкнутый контур): об/мин

Управление крутящим моментом, обратная связь по скорости: Нм

Danfoss

## <span id="page-33-0"></span>**3-41 Длительность разгона для изменения скорости 1**

#### **Диапазон:**

0,01 - 3600,00 <sup>с</sup> **\***Предел выражения, <sup>с</sup>

#### **Функция:**

Длительность разгона - это время ускорения от 0 об/мин до номинальной скорости электродвигателя nM,N (пар. 1-23) при условии, что выходной ток не достигает значения, соответствующего предельному крутящему моменту (установленному в пар. 4-16). Величина 0,00 соответствует значению 0,01 с в режиме скорости.

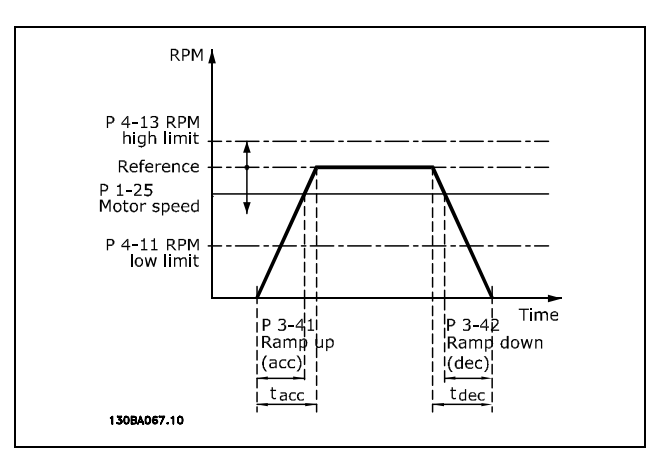

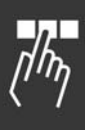

$$
Par. 3 - 41 = \frac{t_{acc} * n_{norm} [par. 1 - 25]}{\Delta \text{ ref } [RPM]} [s]
$$

## **3-42 Длительность замедлениядля изменения скорости 1**

#### **Диапазон:**

0,01 - 3600,00 <sup>с</sup> **\***Предел выражения, <sup>с</sup>

## **Функция:**

Длительность замедления - это время торможения от номинальной скорости двигателя n<sub>M,N</sub> (пар. 1-23) до 0 об/мин при условии, что в инверторе не возникает превышения напряжения вследствие работы электродвигателя в режиме рекуперации, и генерируемый ток не достигает значения, соответствующего предельному крутящему моменту (установленному параметром 4-17). Величина 0,00 соответствует значению 0,01 с в режиме скорости. См. время разгона, параметр 3-41.

 $Par. 3 - 42 = \frac{t_{acc} * n_{norm}\;[~par.~1 - 25~]}{\triangle~ref~[RPM]}$  [s]

## <span id="page-34-0"></span>**Перечни параметров**

## Изменения в процессе работы

"TRUE" ("ИСТИННО") означает, что параметр может быть изменен в процессе работы преобразователя частоты, а "FALSE" ("ЛОЖНО") указывает на то, что перед изменением параметра преобразователь частоты следует остановить.

#### 4-set-up (4 конфигурации)

'All set-up' (Все конфиг.): для каждой из 4 конфигураций можно установить отдельное значение параметра, т. е. один параметр может иметь четыре разных значения. 1 set-up (1 конфиг.): значение будет одинаковым для всех конфигураций.

### Индекс преобразования

Это число указывает на коэффициент преобразования, который должен использоваться при записи или считывании данных с помощью преобразователя частоты.

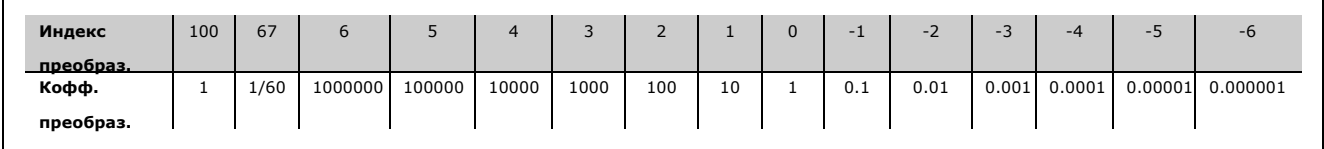

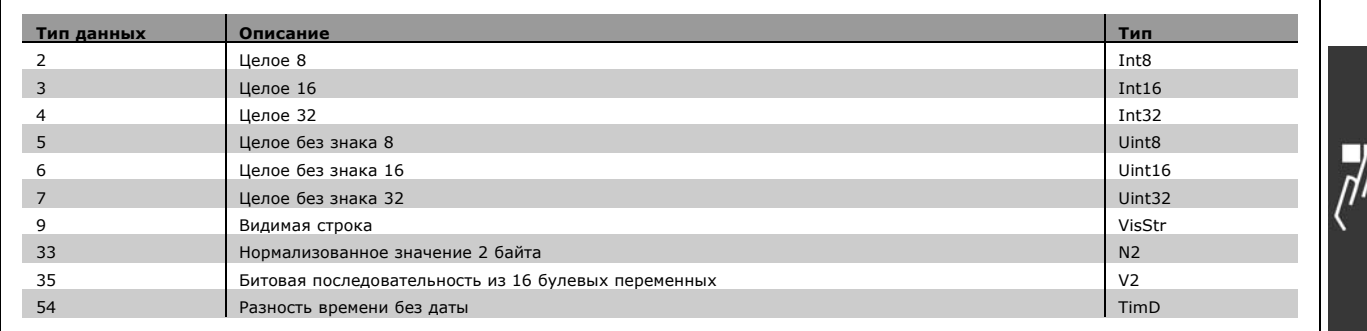

Дополнительные сведения о типах данных 33, 35 и 54 см. в *Руководстве по проектированию приводов FC 300*.

Danfoss

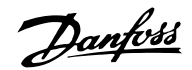

## " **0-\*\* Работа/Отображение**

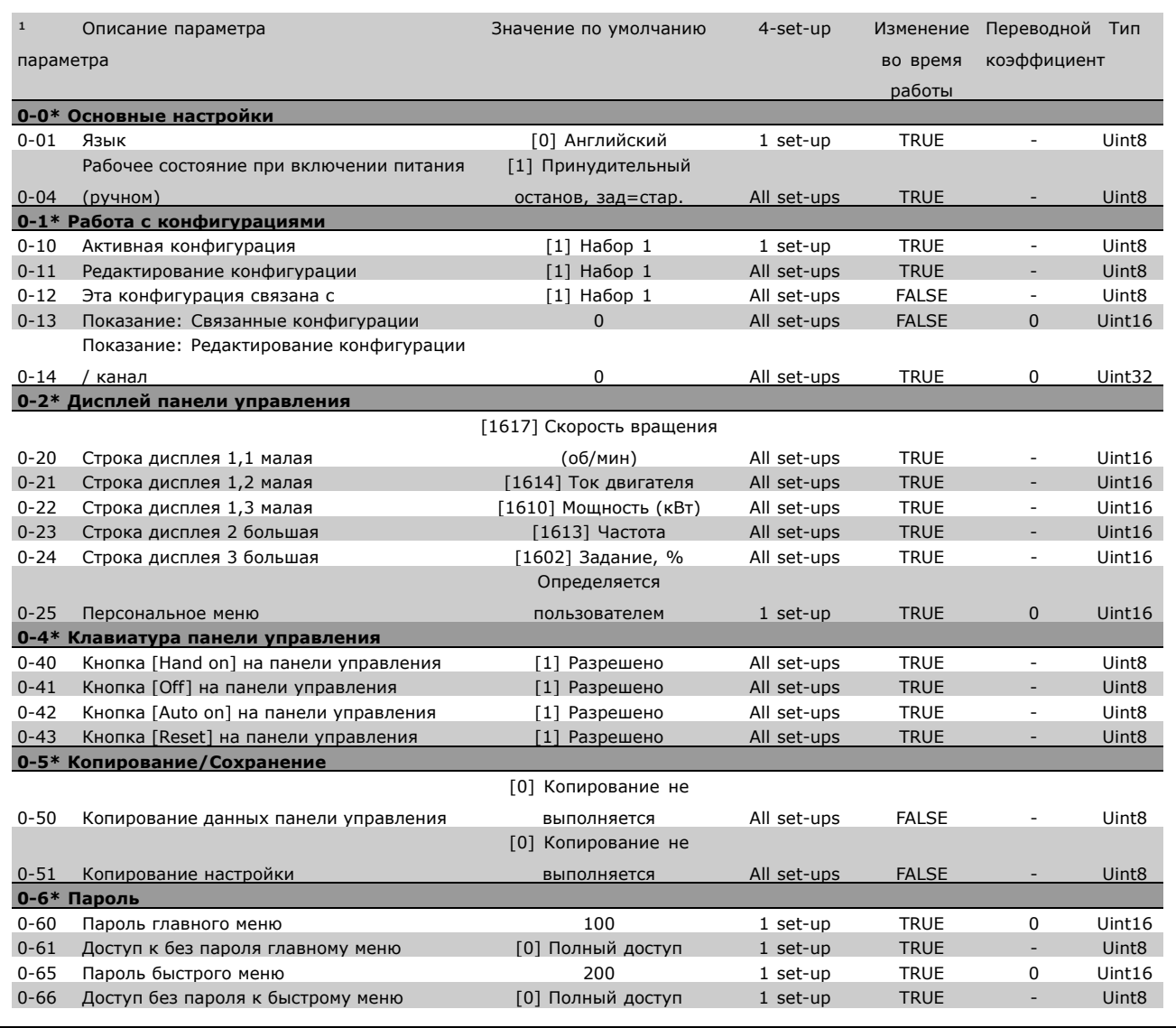

Danfoss

## " **1-\*\* Нагрузка/электродвигатель**

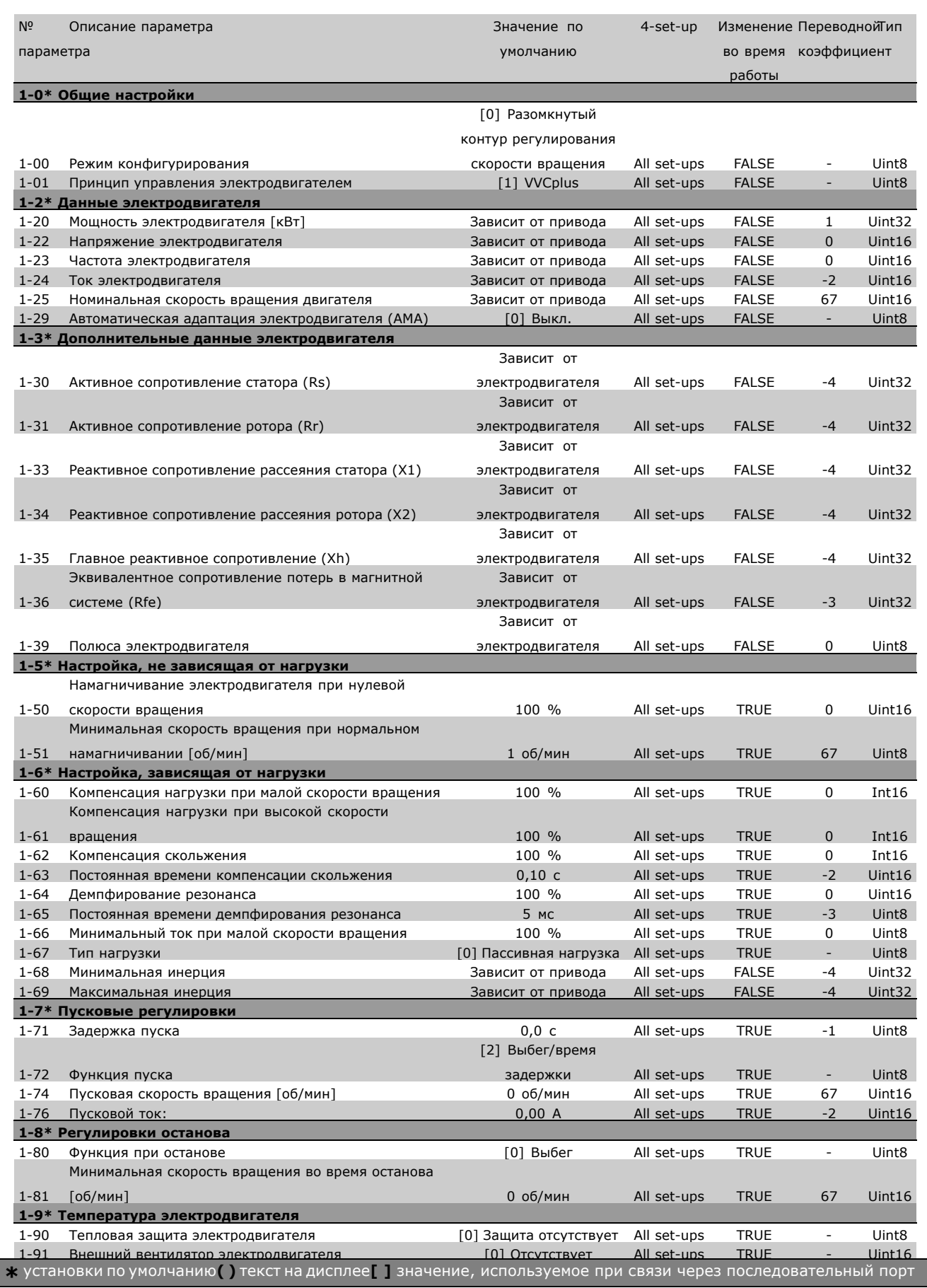

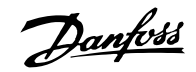

## " **2-\*\* Тормоза**

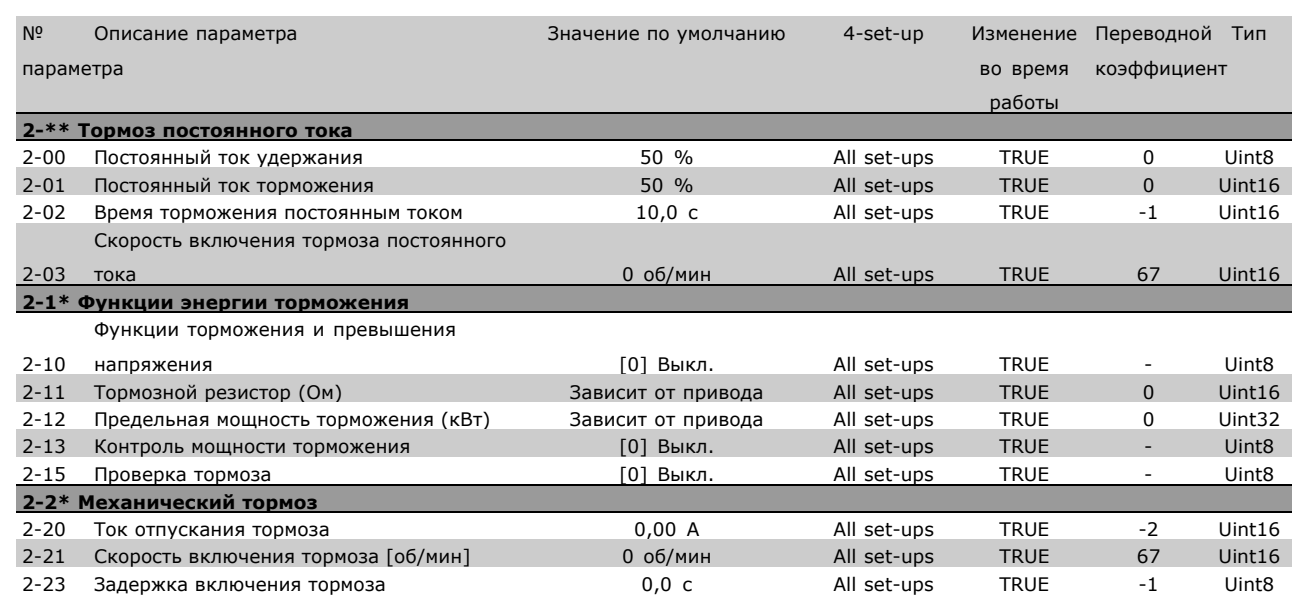

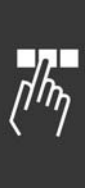

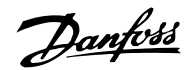

## " **3-\*\* Задание / Линейные изменения**

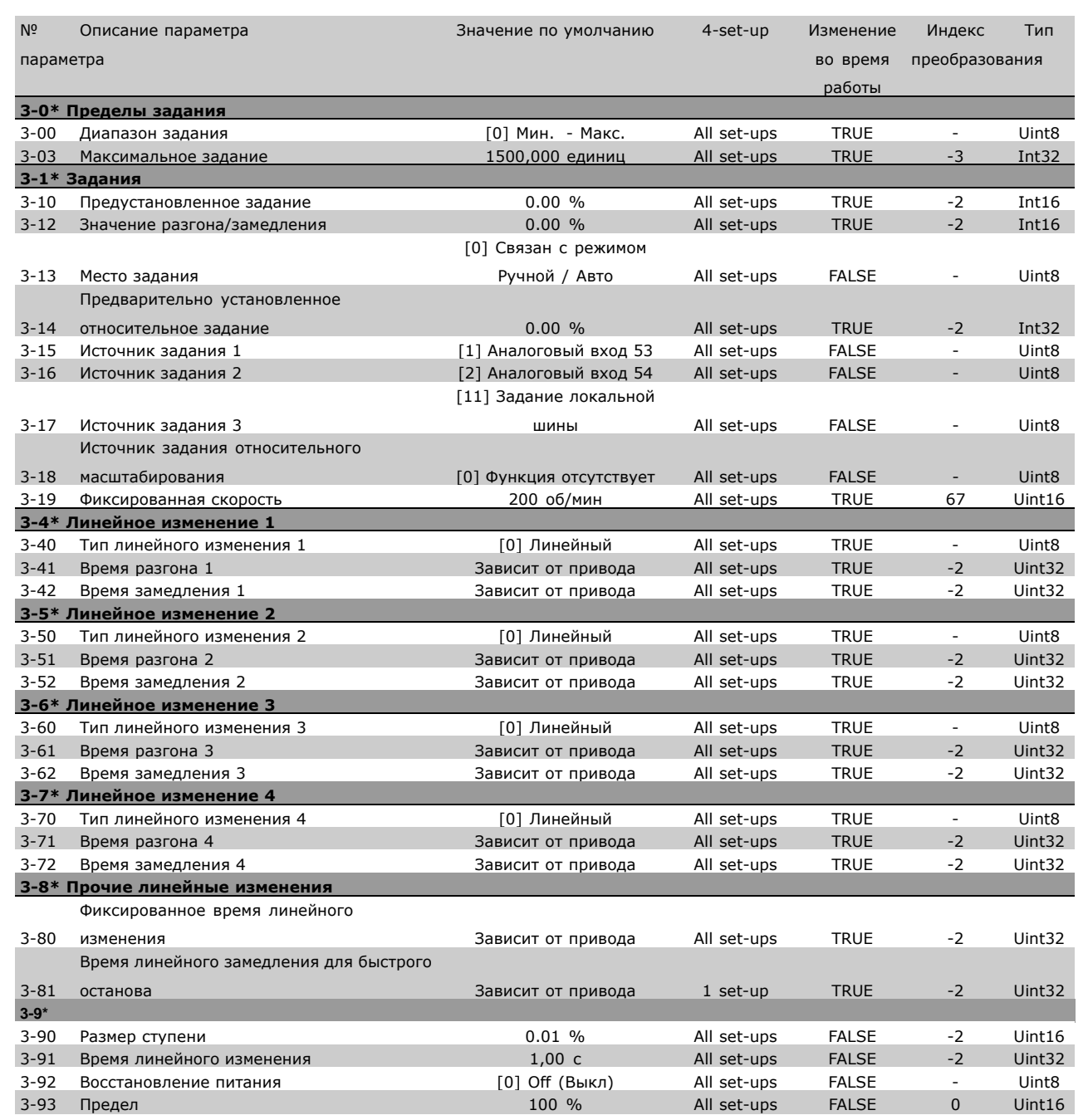

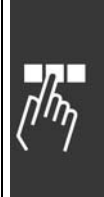

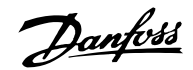

## " **4-\*\* Пределы / Предупреждения**

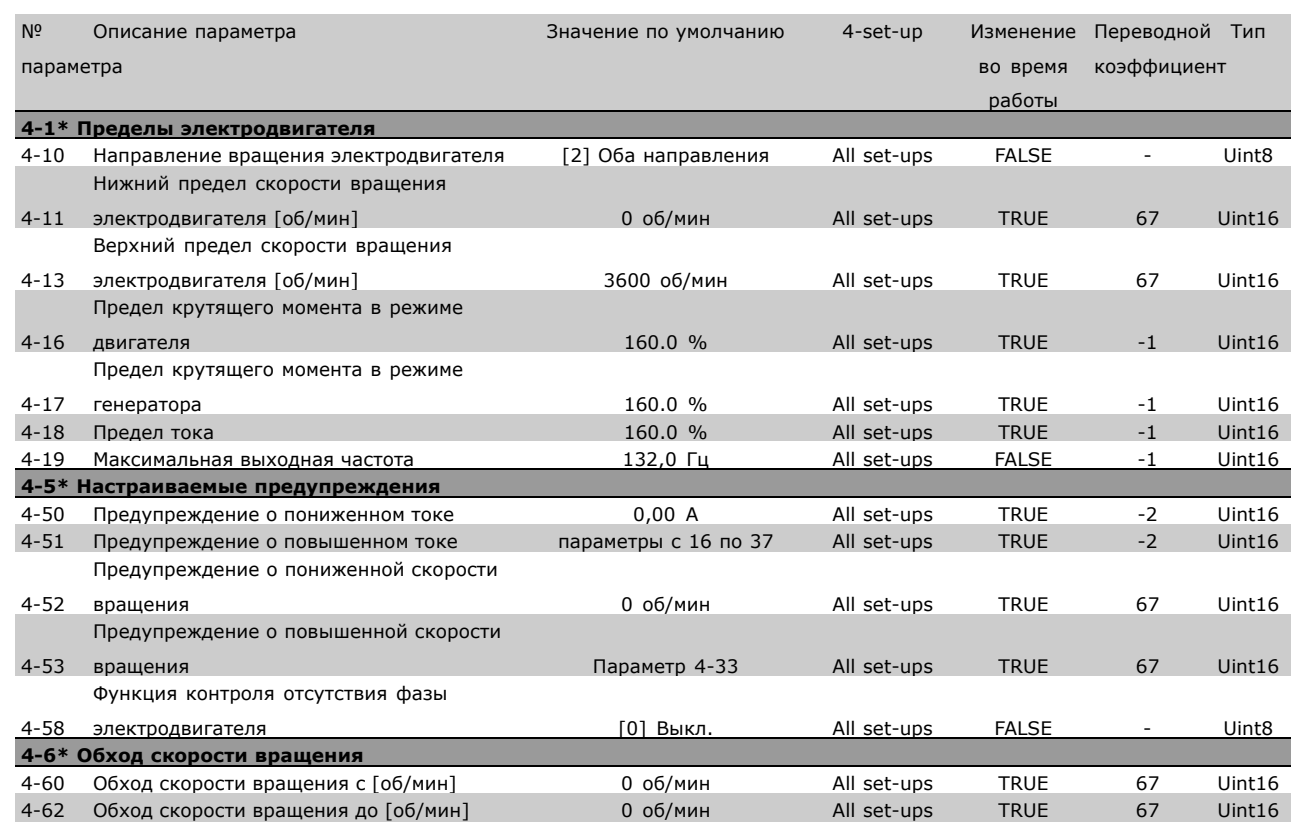

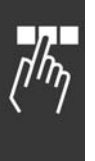

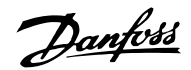

## " **5-\*\* Цифровой ввод/вывод**

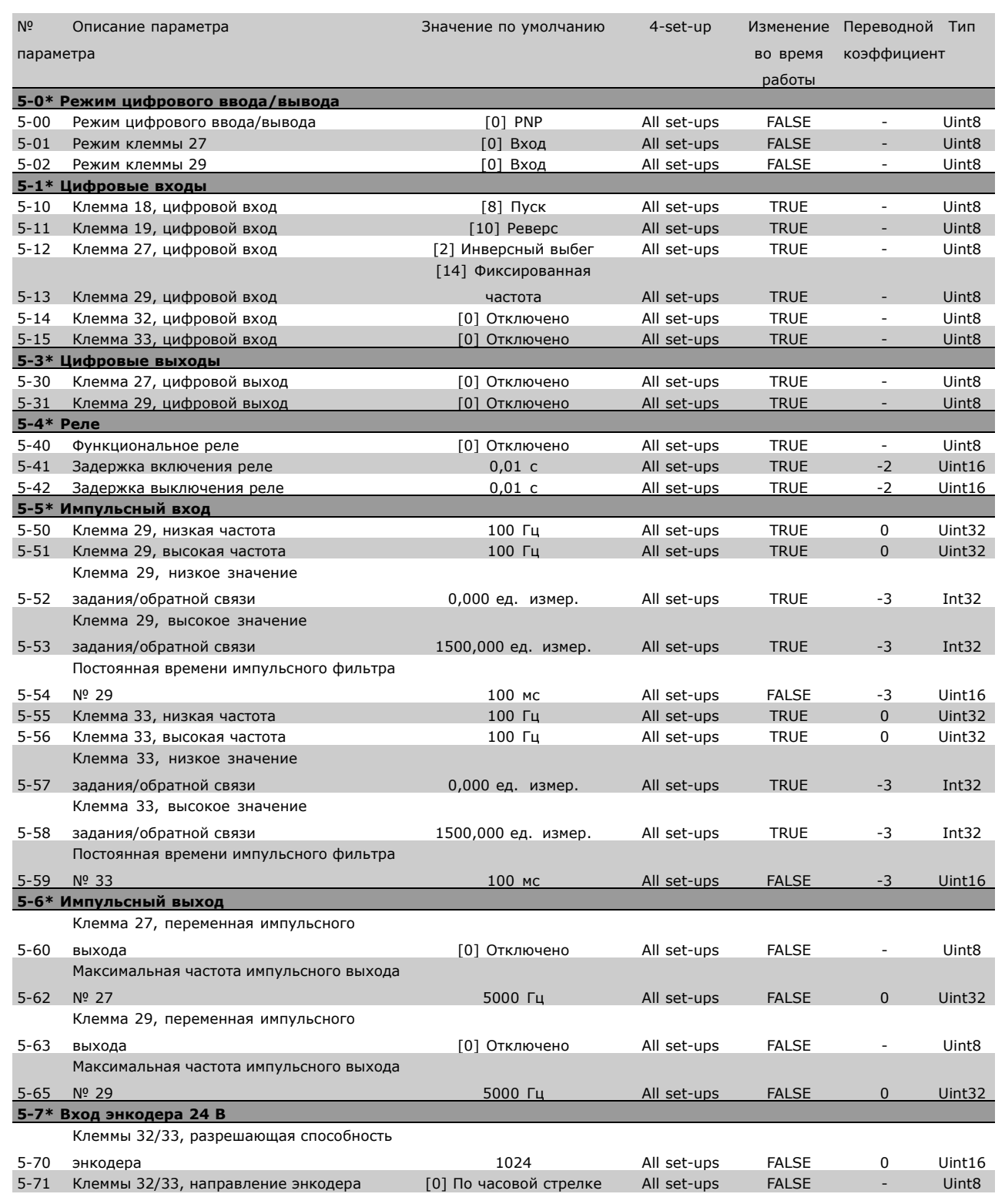

**\*** <sup>y</sup>становки по умолчанию**( )** текст на дисплее**[ ]** значение, используемое при связи через последовательный порт

 $\Box$ 

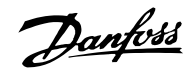

## " **6-\*\* Аналоговый ввод/вывод**

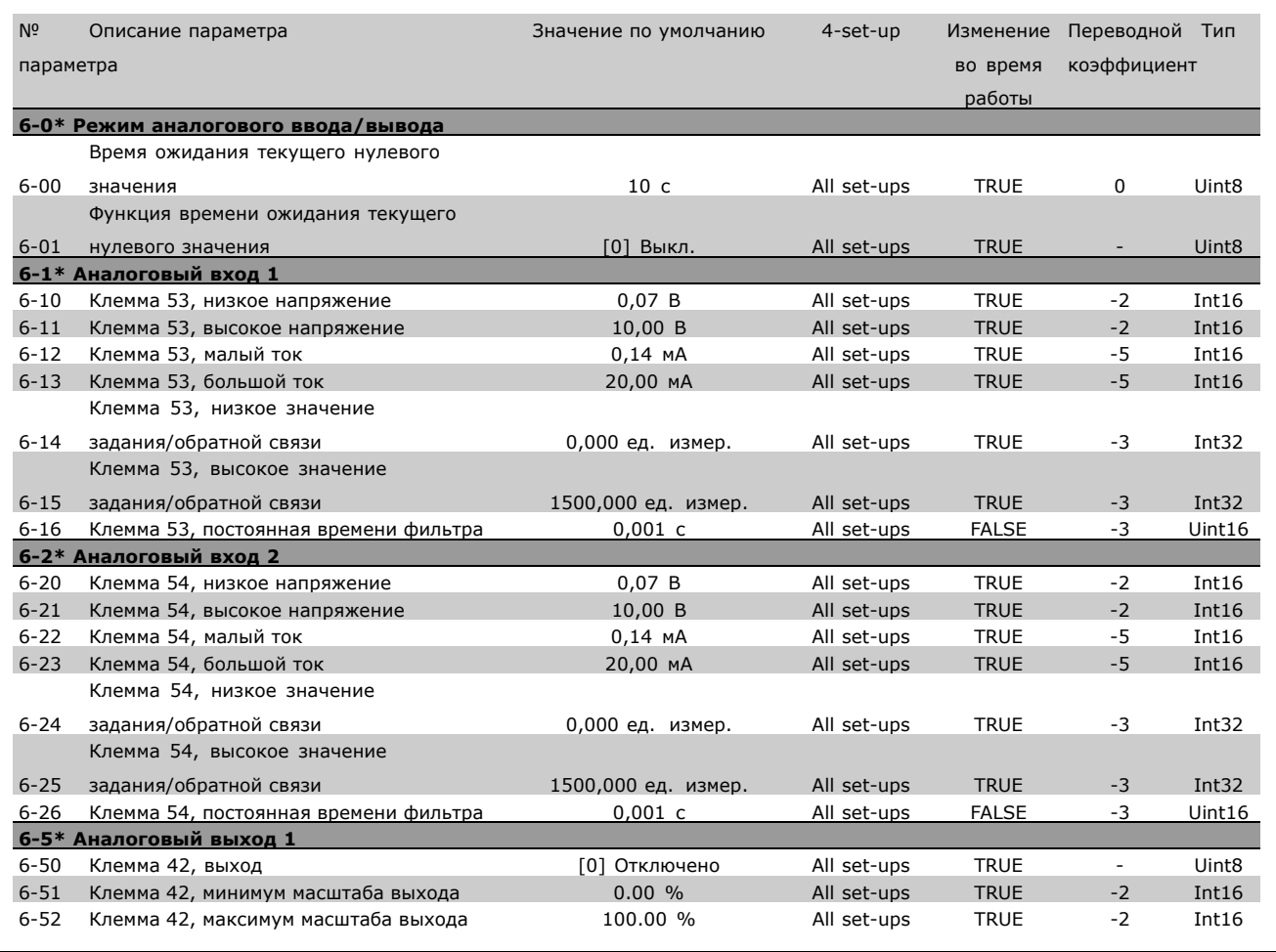

## " **7-\*\* Регуляторы**

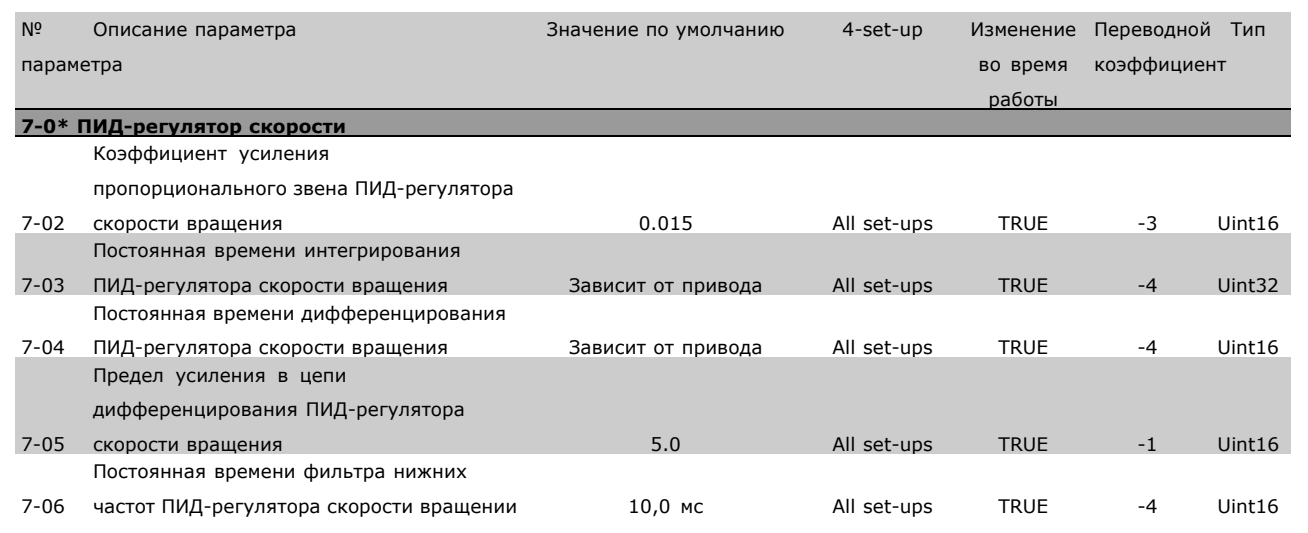

Danfoss

## " **8-\*\* Связь и дополнительные функции**

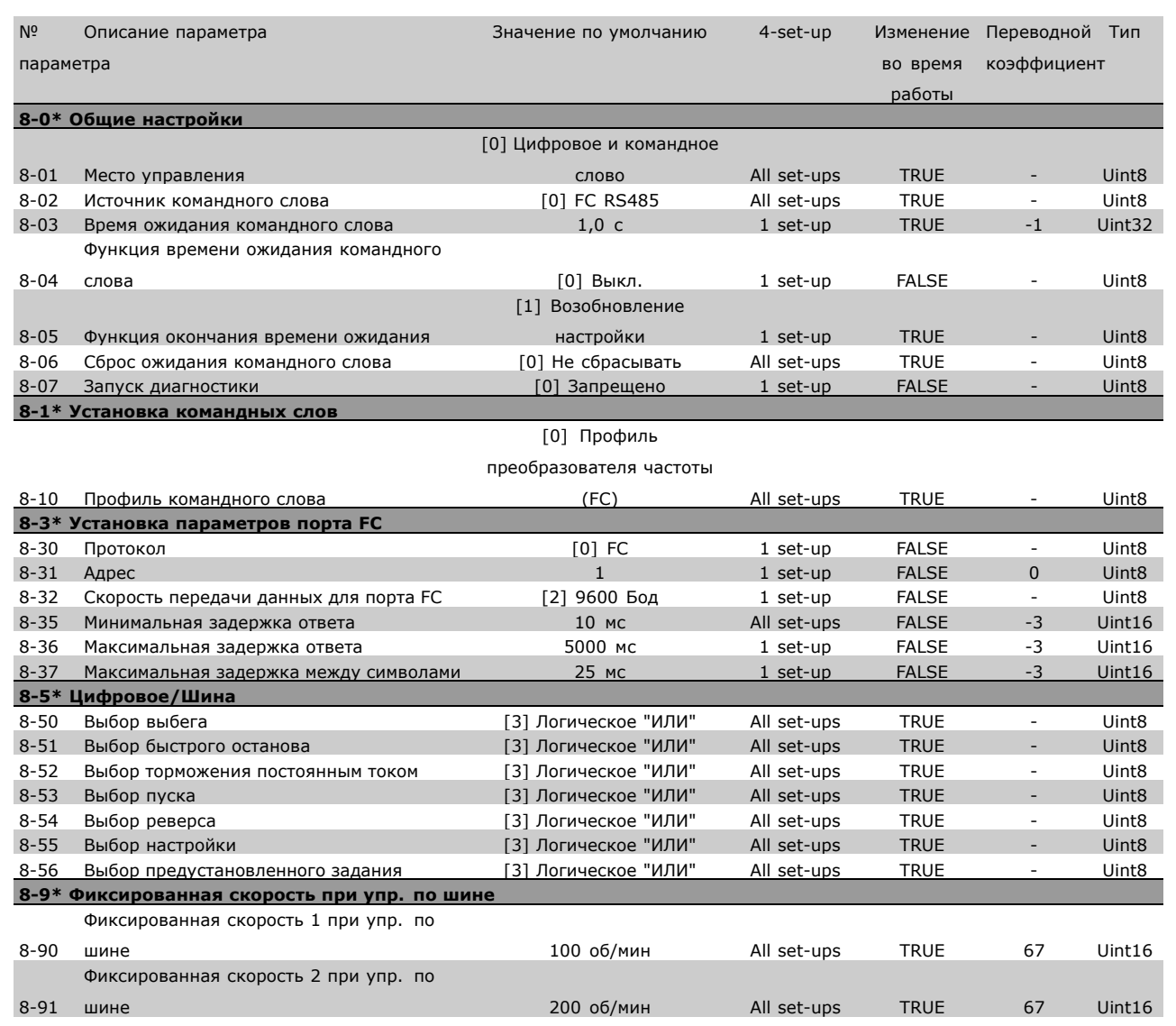

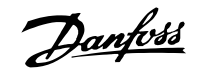

#### " **9-\*\* Profibus**

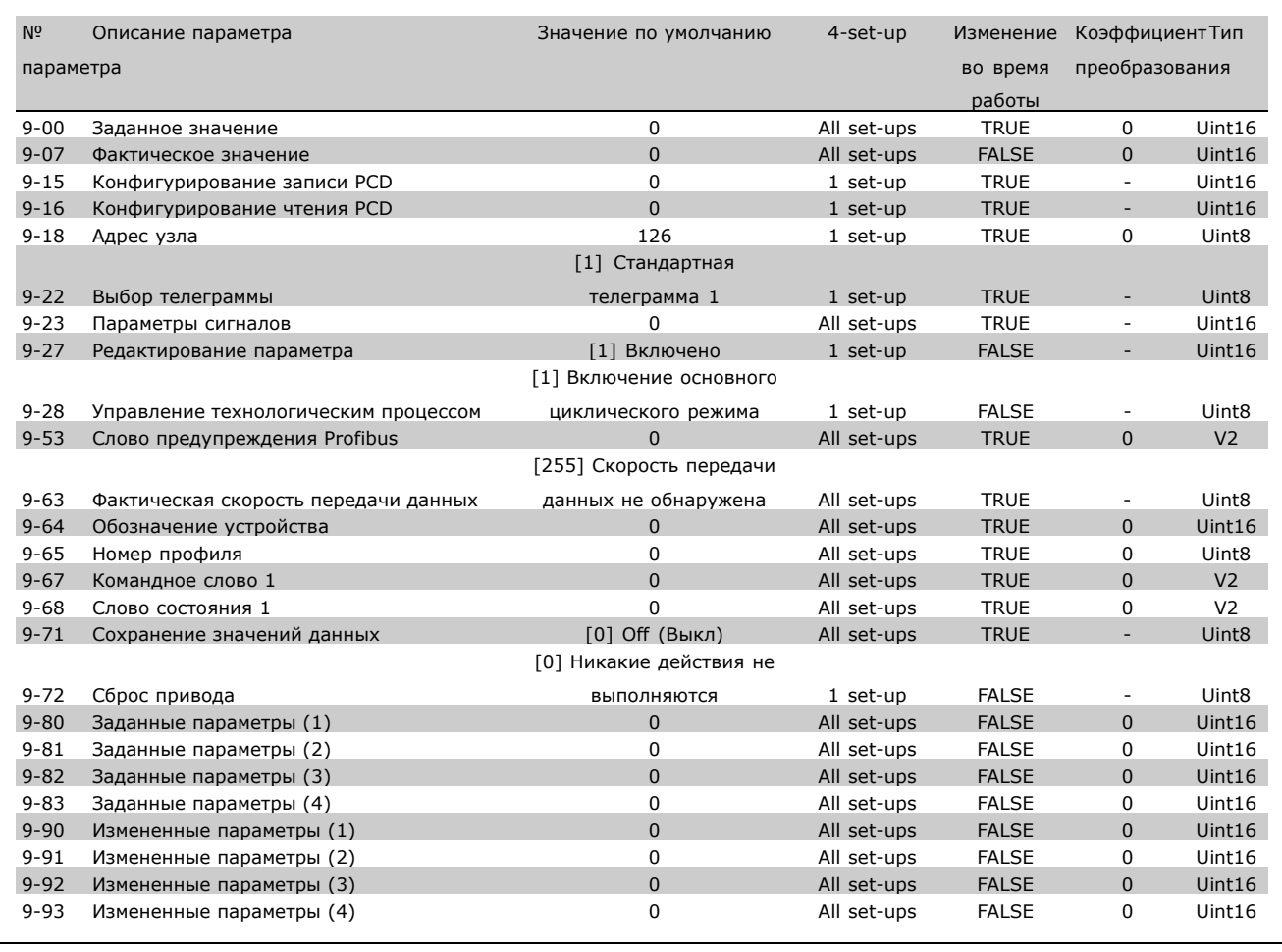

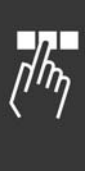

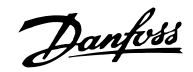

## " **10-\*\* Шина CAN Fieldbus**

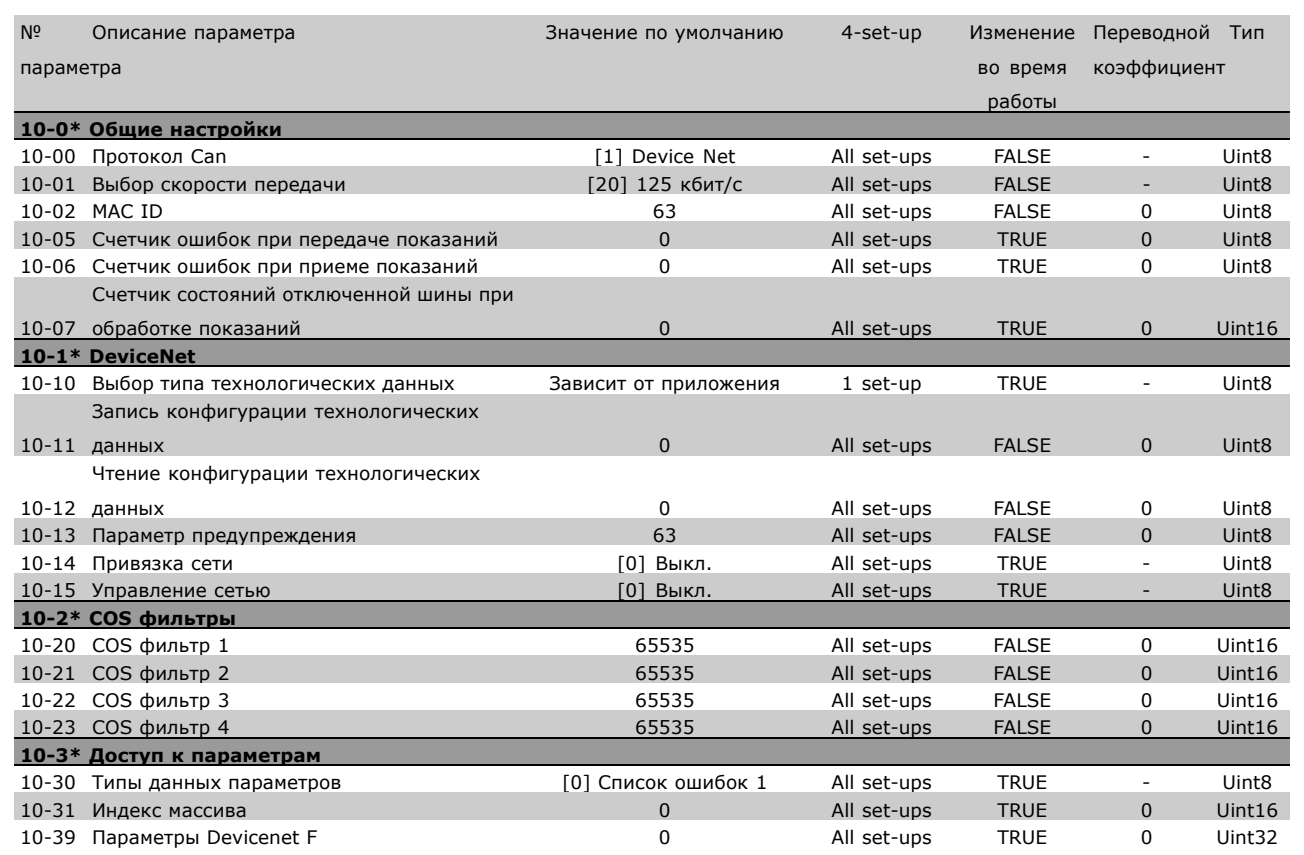

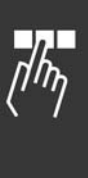

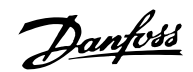

## $\Box$  13-\*\* Интеллектуальное логическое

### **управление**

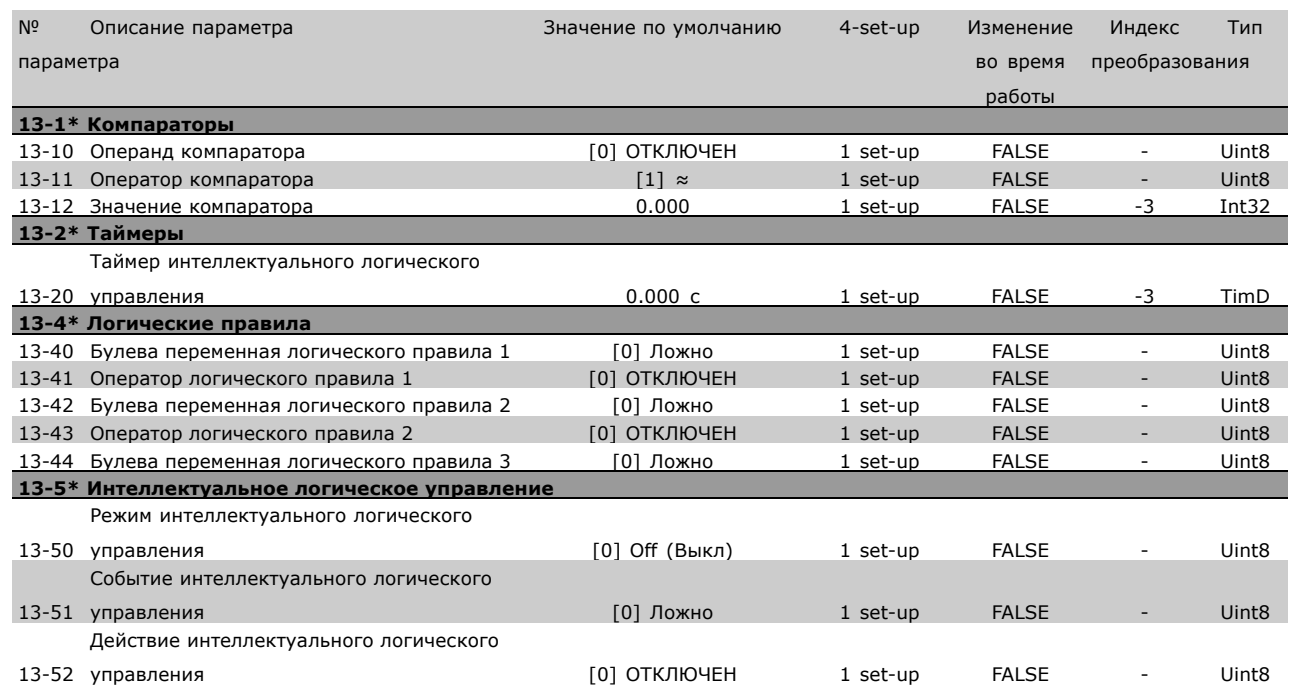

## " **14-\*\* Специальные функции**

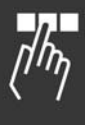

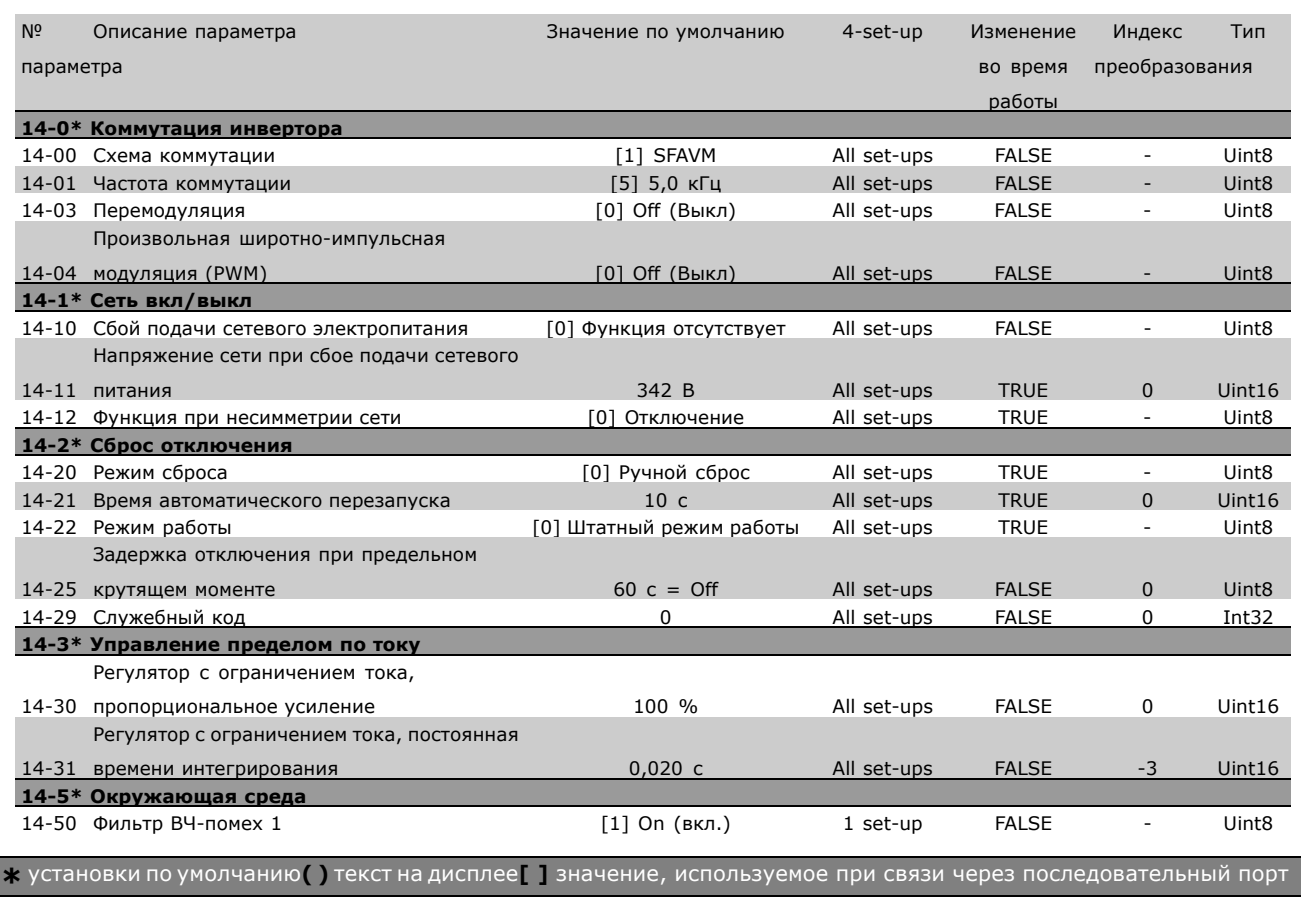

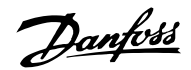

### " **15-\*\* Информация о приводе**

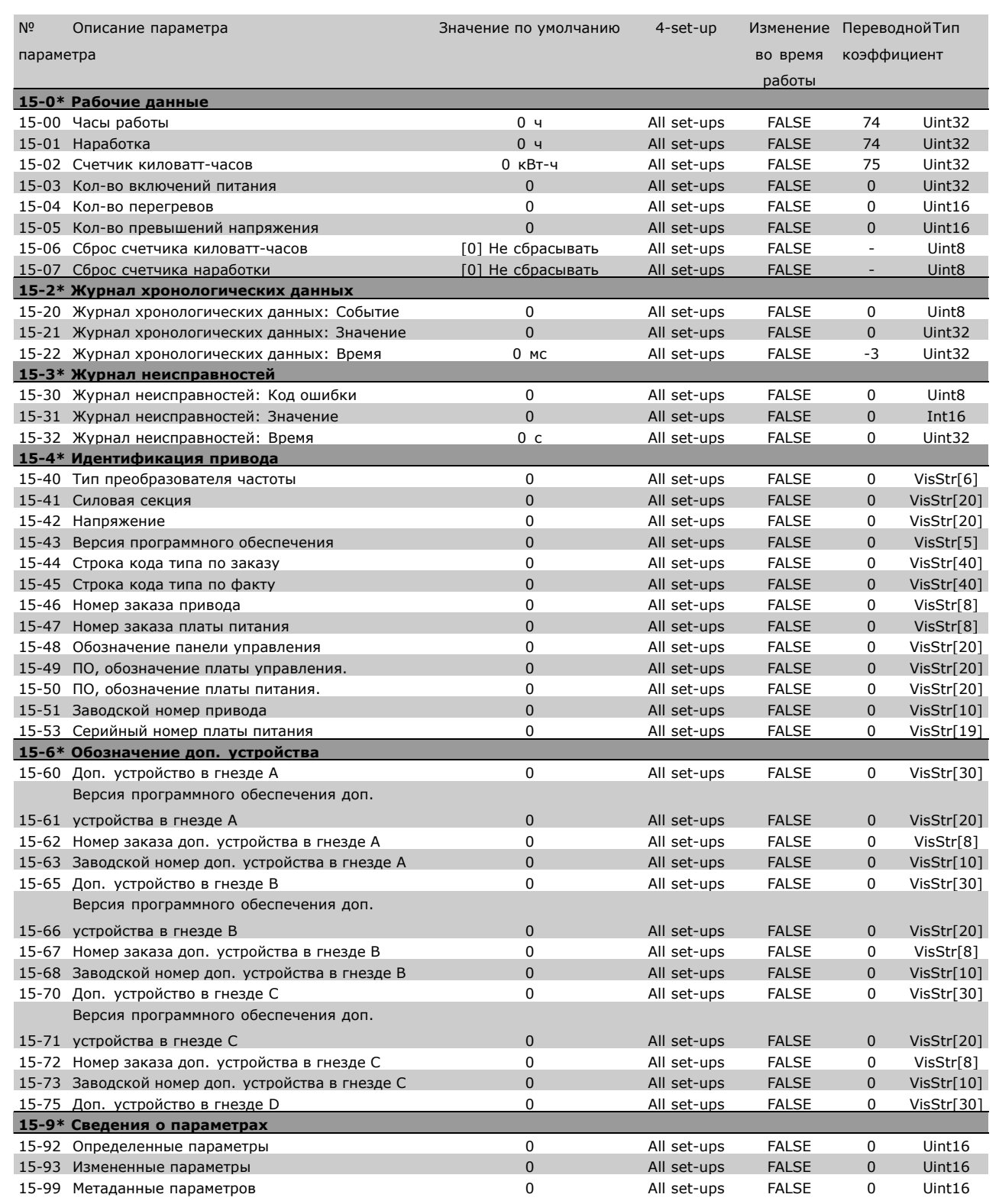

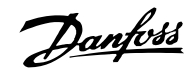

## $\Box$  16-\*\* Считывание данных

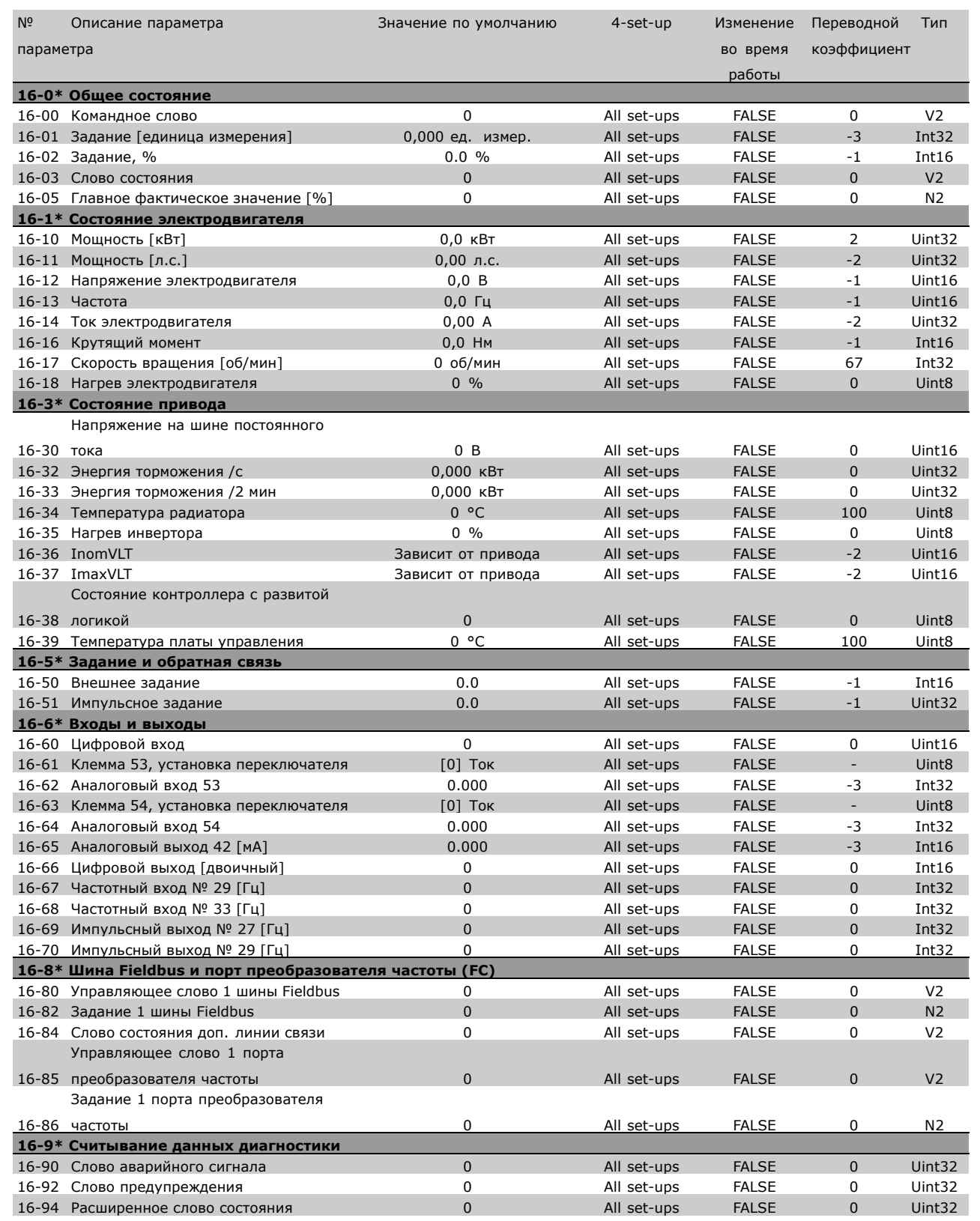

Danfoss

<span id="page-48-0"></span>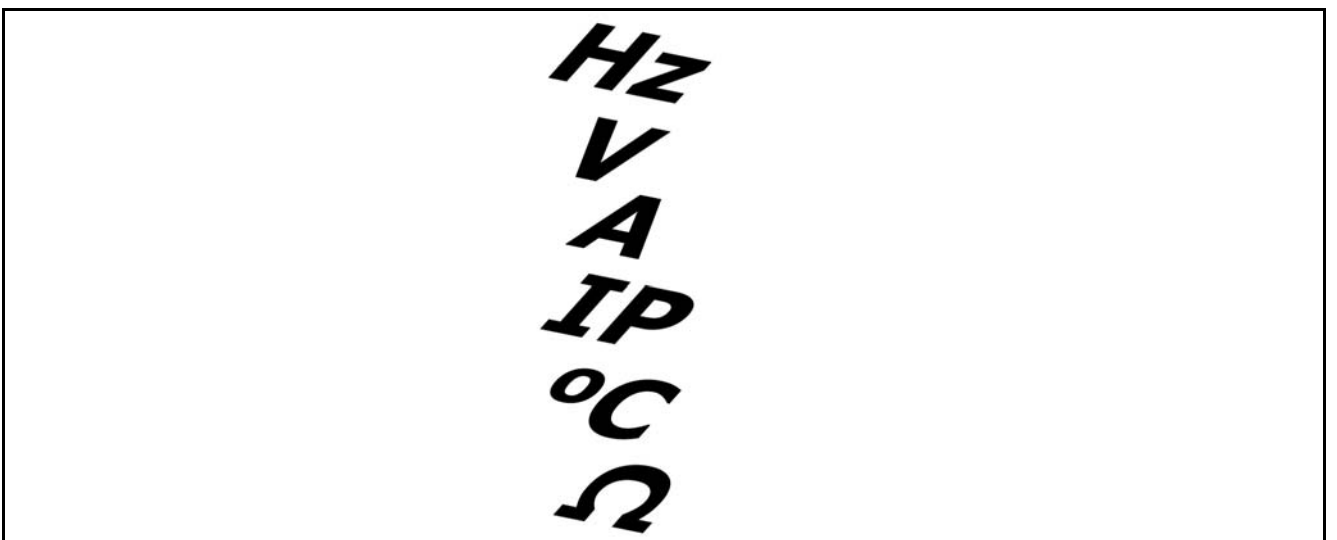

## Питающая электросеть (L1, L2, L3):

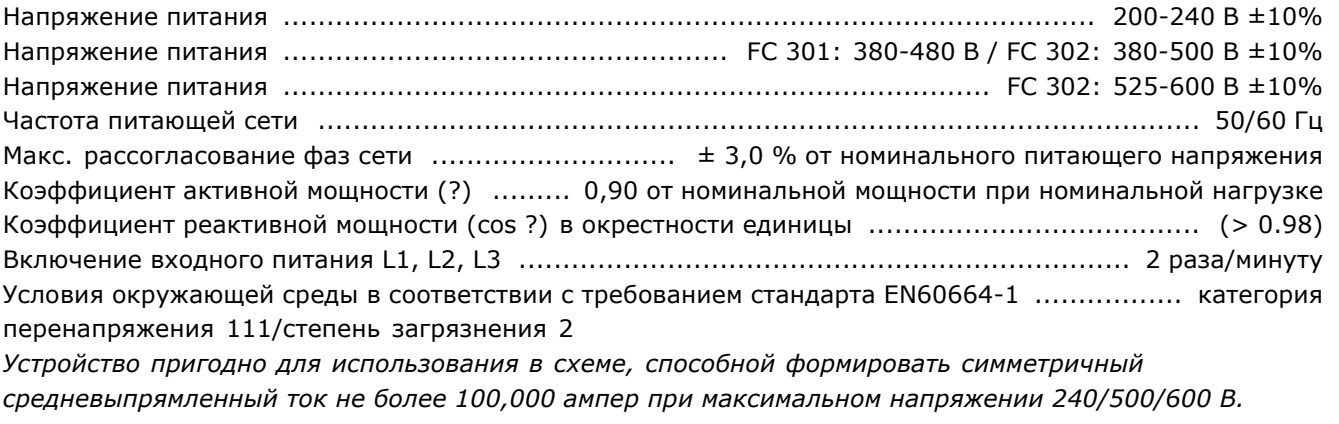

Выход двигателя (U, V, W):

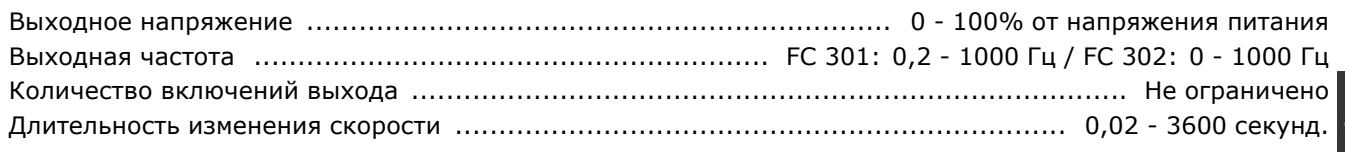

Характеристики крутящего момента:

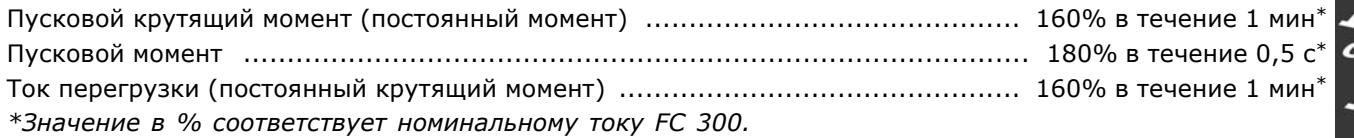

## Цифровые входы:

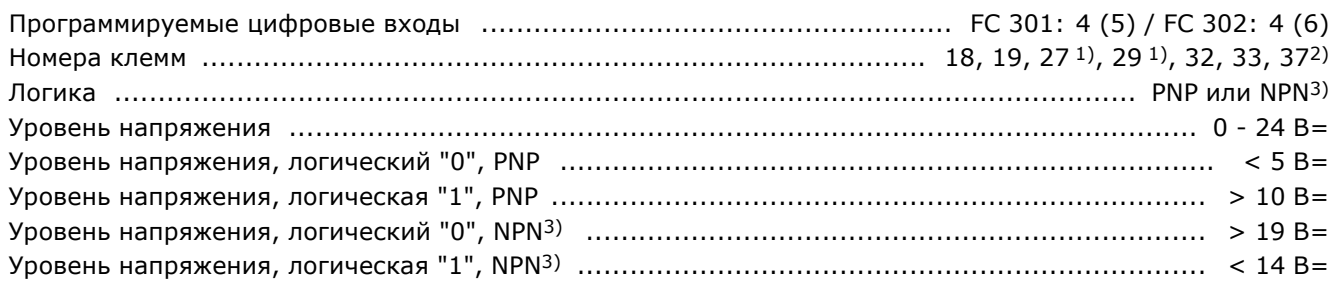

Danfoss

<span id="page-49-0"></span>Максимальное напряжение на входе ....................................................................................... 28 В= Входное сопротивление, Ri ........................................................................................... около 4 кОм *Все цифровые входы имеют гальваническую развязку от напряжения питания (PELV) и других высоковольтных клемм. 1) Клеммы 27 и 29 могут быть также запрограммированы как выходные. 2) Клемма 37 имеется только на устройстве FC 302. Ее можно использовать как вход "безопасного останова". Клемма 37 пригодна для установок категории 3 в соответствии с требованиями стандарта EN 954-1 (безопасный останов в соответствии с категорией 0 стандарта EN 60204-1). 3) Исключение: клемма 37 имеет постоянную PNP-логику.*

Аналоговые входы:

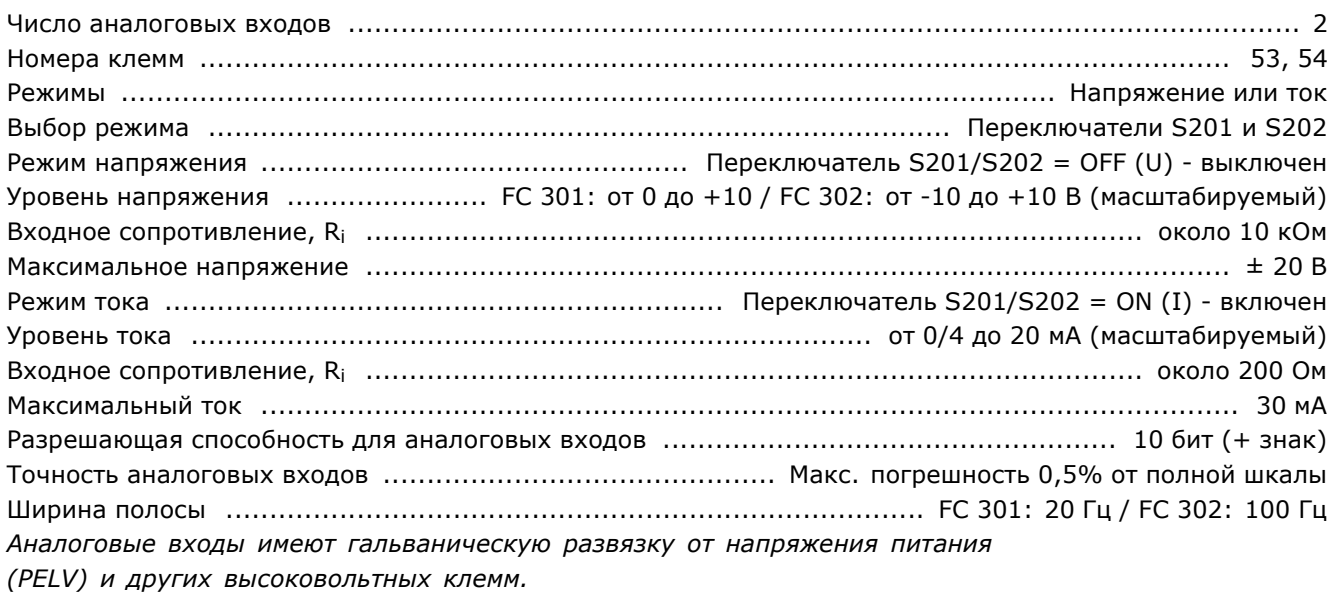

PELV isolation

High

voltage

Mains Ξ

Motor

DC-Bus

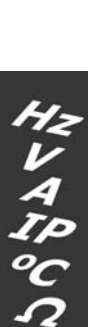

## Импульсные входы/входы датчика положения:

130BA117.10

 $+24V$ 

18

37

Functional

**RS485** 

isolation

Control

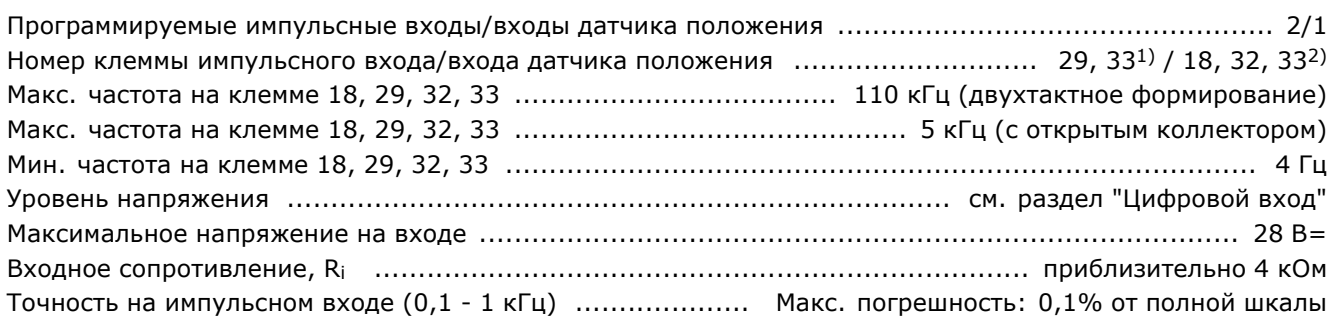

<u>Danfoss</u>

<span id="page-50-0"></span>Точность на входе датчика положения (1 - 110 кГц) ...... Макс. погрешность: 0,05 % от полной шкалы *Импульсные входы и входы датчика положения (клеммы 18, 29, 32, 33) имеют гальваническую развязку от напряжения питания (PELV) и от других высоковольтных клемм.*

*1) Импульсные входы - 29 и 33*

*2) Входы датчика положения: 18 = Z, 32 = A и 33 = B*

#### Цифровой выход:

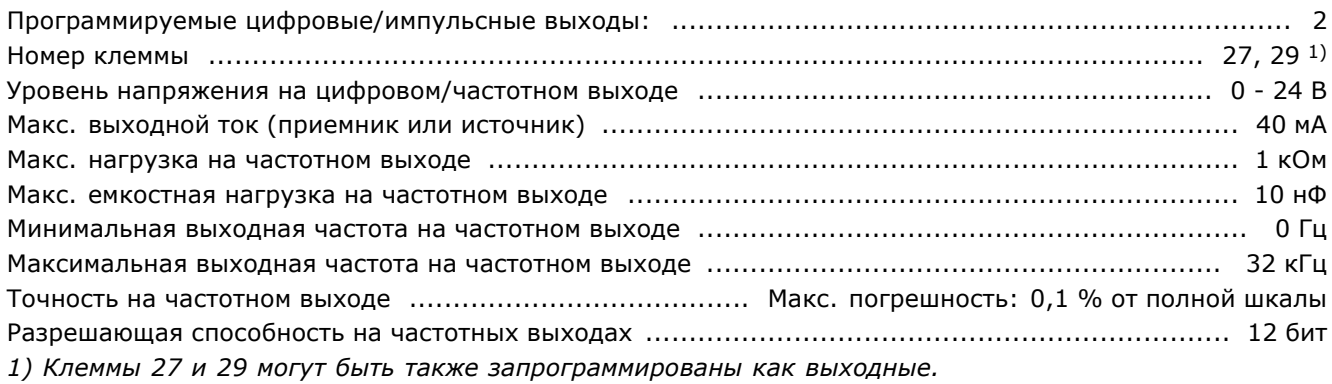

*Цифровой выход имеет гальваническую развязку от напряжения питания (PELV) и других высоковольтных клемм.*

#### Аналоговый выход:

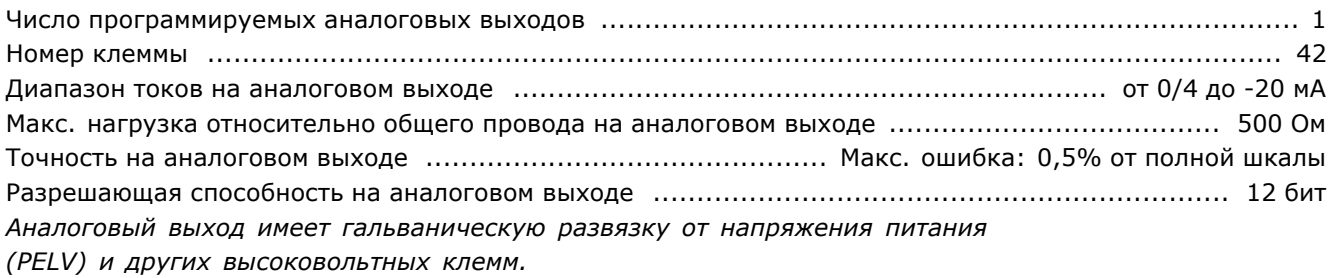

Плата управления, выход 24 В пост. тока:

Номер клеммы ..................................................................................................................... 12, 13 Макс. нагрузка: ............................................................................. FC 301: 130 мА / FC 302: 200 мА *Напряжение 24 В пост. тока имеет гальваническую развязку от напряжения питания (PELV), но тот же потенциал, что у аналоговых и цифровых входов и выходов.*

Плата управления, выход 10 В пост. тока:

Номер клеммы ........................................................................................................................... 50 Выходное напряжение ................................................................................................ 10,5 В ±0,5 В Макс. нагрузка: .................................................................................................................... 15 мА *Напряжение питания 10 В пост. тока имеет гальваническую развязку от напряжения питания (PELV) и других высоковольтных клемм.*

Плата управления, последовательная связь по интерфейсу RS 485:

Номер клеммы ................................................................................ 68 (P,TX+, RX+), 69 (N,TX-, RX-) Номер клеммы 61 ..................................................................................... Общая для клемм 68 и 69 *Схема последовательной связи RS 485 функционально отделена от других центральных схем и гальванически развязана от напряжения питания (PELV).*

Danfoss

#### <span id="page-51-0"></span>Плата управления, последовательная связь через порт USB:

Стандарт USB .................................................................................................... 2 (малая скорость) Вилка разъема USB .......................................... Стандартная вилка разъема "устройства" USB типа В *Подключение ПК осуществляется стандартным кабелем USB хост/устройство. Соединение USB имеет гальваническую развязку от напряжения питания (PELV) и других высоковольтных клемм.*

#### Выходы реле:

Программируемые выходы реле ...................................................................... FC 301: 1 / FC 302: 2 Номер клеммы, плата питания 1-3 (размыкание), 1-2 (замыкание), 4-6 (размыкание), 4-5 (замыкание) Макс. нагрузка (по переменному току) на клеммы 1-3 (размыкание), 1-2 (замыкание), 4-6 (размыкание) платы питания .............................................................................................. 240 В перем. тока,2A Макс. нагрузка (по переменному току) на клеммы 4-5 (замыкание) платы питания ...................................................................................................... 400 В перем. тока,2A Макс. нагрузка на клеммы 1-3 (размыкание), 1-2 (замыкание), 4-6 (размыкание), 4-5 (замыкание) платы питания ..................................................................................... 24 В=, 10 мА; 24 В~, 100 мА Условия окружающей среды в соответствии с требованием стандарта EN60664-1 ................. категория перенапряжения 111/степень загрязнения 2 *Контакты реле имеют гальваническую развязку от остальной части схемы благодаря усиленной изоляции (SELV).*

## Длины и площади поперечного сечения кабелей:

Максимальная длина экранированного/бронированного кабеля двигателя FC 301: 50 м / FC 302: 150 м Максимальная длина неэкранированного/небронированного кабеля двигателя ............................................................................................ FC 301: 75 м / FC 302: 300 м *Макс. площади поперечного сечения кабелей двигателя, сети, разделения нагрузки и тормоза, см. в разделе "Электрические данные" в руководстве по проектированию FC 300 MG.33.BX.YY.* Максимальная площадь поперечного сечения проводов цепей управления для жесткого монтажа ........................................................................................... 1,5 мм2/16 AWG (2 x 0,75 мм2) Максимальная площадь поперечного сечения гибких кабелей управления .................... 1 мм<sup>2</sup>/18 AWG Максимальная площадь поперечного сечения кабелей управления с центральной жилой ................................................................................................................... 0,5 мм2/20 AWG

げんへんこう

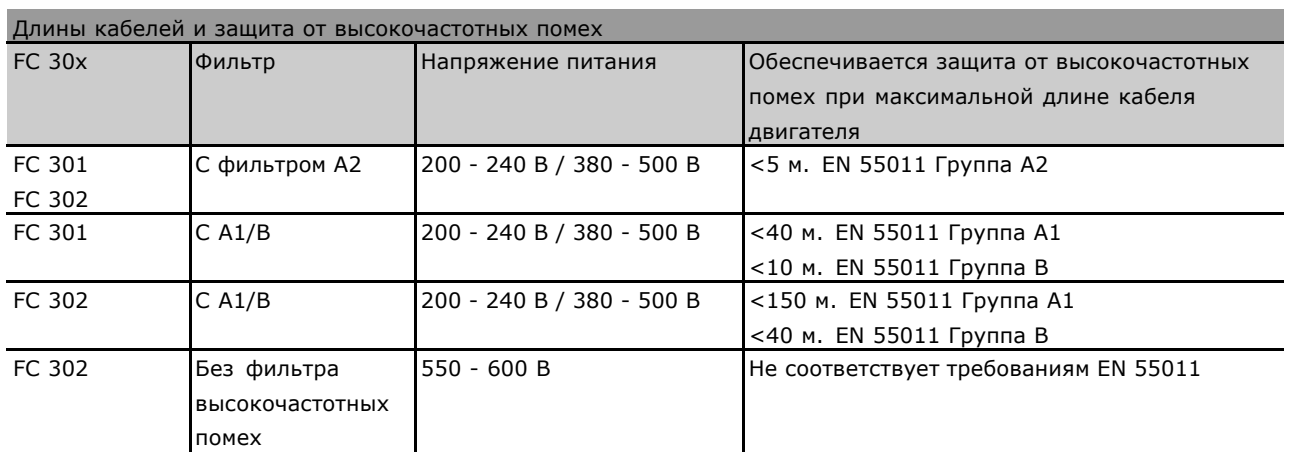

В некоторых ситуациях укорачивайте кабель двигателя для удовлетворения требований стандартов EN 55011 A1 и EN 55011 B.

Danfoss

<span id="page-52-0"></span>Рекомендуется использовать медные проводники (60/75 °C).

#### **Алюминимевые проводники**

Алюминиевые проводники использовать не рекомендуется. Алюминиевые проводники можно подключать к клеммам, но поверхность проводника должна быть чистой, окислы следует удалить, а перед подключением проводник необходимо защитить нейтральной вазелиновой смазкой без применения кислот.

Кроме того, винт клеммы следует повторно затянуть через два дня вследствие мягкости алюминия. Важно обеспечить газонепроницаемое соединение, в ином случае поверхность алюминия вновь начнет окисляться.

Рабочие характеристики платы управления:

Интервал сканирования ........................................................................ FC 301: 10 мс / FC 302: 1 мс

#### Характеристики управления:

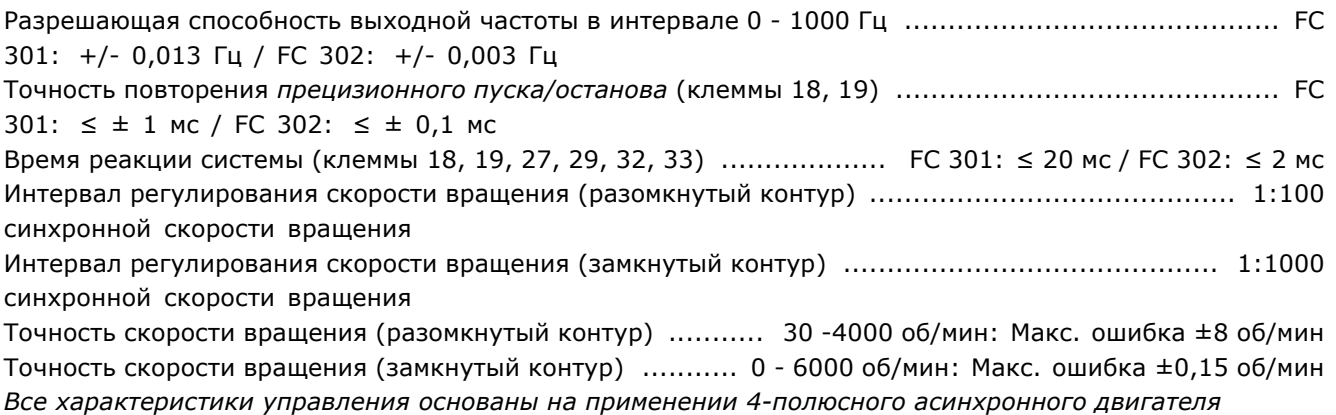

#### Окружающая среда:

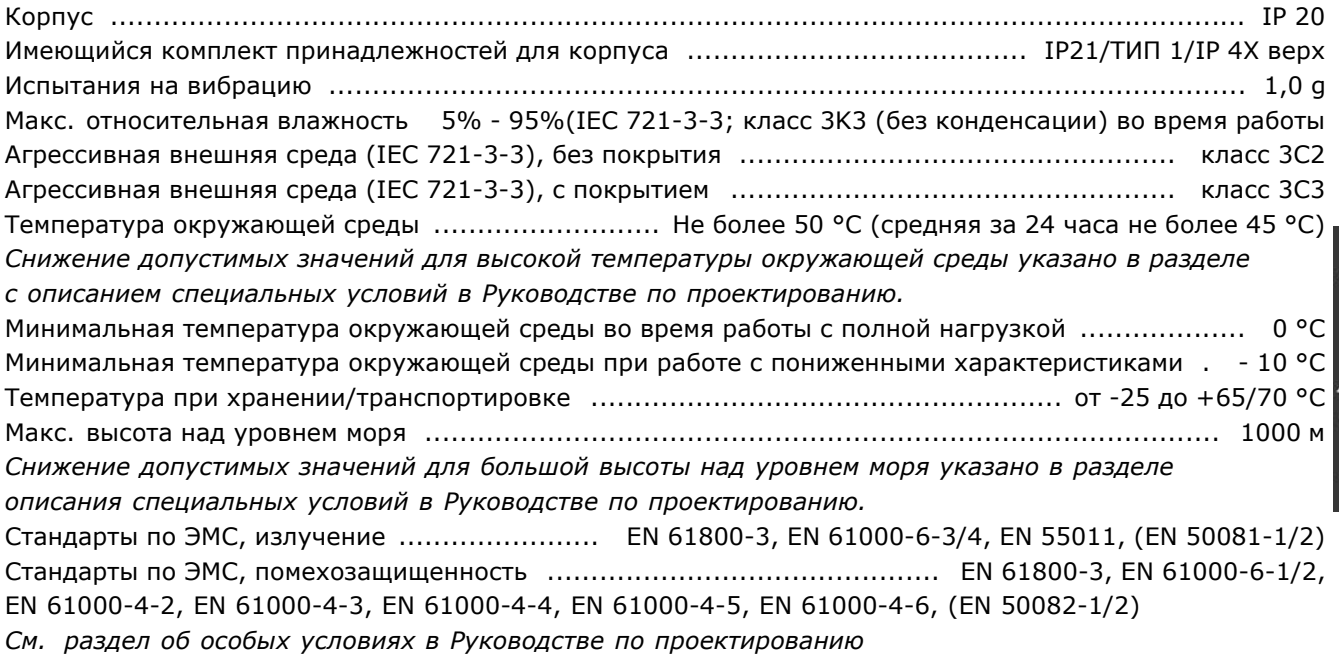

けりへびん

Danfoss

#### <span id="page-53-0"></span>Средства и функции защиты:

- Электронная тепловая защита двигателя от перегрузки.
- Контроль температуры теплоотвода обеспечивает отключение устройства при достижении температуры 95 °C ± 5 °C. Сброс схемы защиты от повышенной температуры невозможно осуществить до тех пор, пока температура теплоотвода станет ниже 70 °C ± 5 °C.
- Преобразователь частоты защищен от короткого замыкания зажимов электродвигателя U, V, W.
- При отсутствии фазы сетевого электропитания преобразователь частоты отключается или выдает предупреждение.
- Контроль напряжения промежуточной цепи обеспечивает отключение устройства преобразователя частоты при значительном понижении или повышении напряжения промежуточной цепи.
- Преобразователь частоты защищен от короткого замыкания на землю зажимов электродвигателя U, V, W.

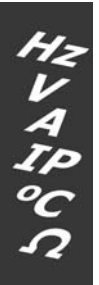

Danfoss

<span id="page-54-0"></span>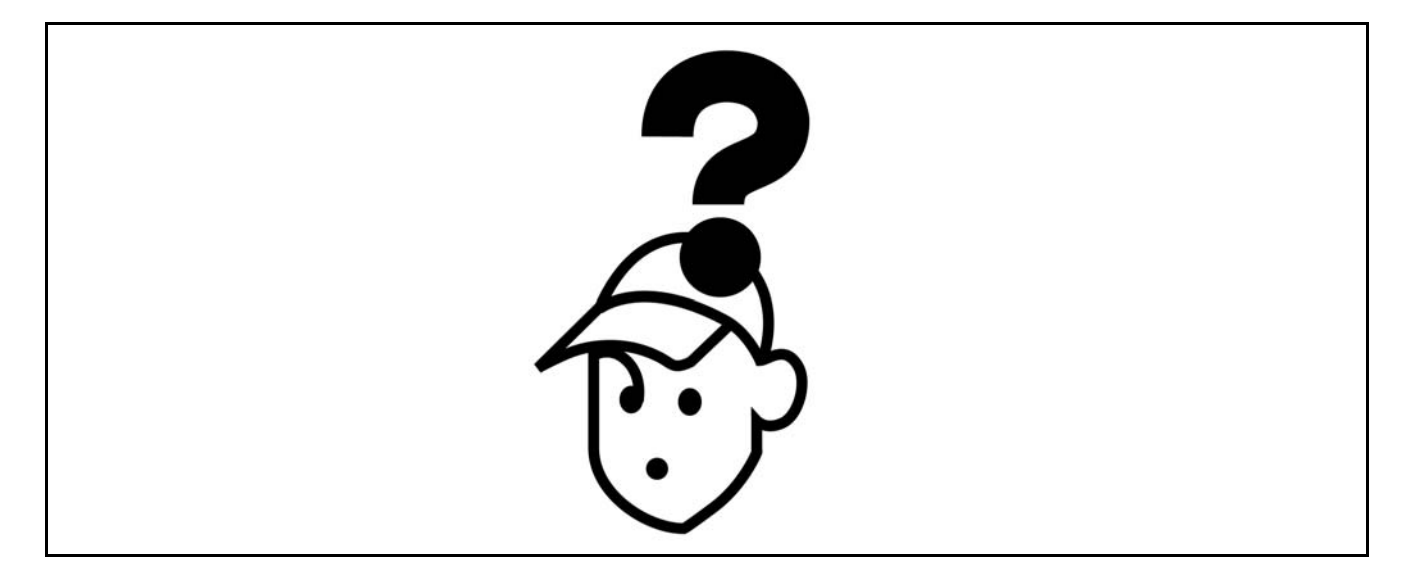

## " **Предупреждения/сообщения об**

#### **аварийных сигналах**

На дисплее появляется предупреждение или аварийный сигнал, кроме того, выводится текстовая строка с описанием проблемы. Предупреждение сохраняется на дисплее до устранения неисправности, при этом светодиод аварийной сигнализации продолжает мигать до нажатия кнопки сброса [RESET]. В данной таблице приведены различные предупреждения и аварийные сигналы, указано также, приводит ли указанная неисправность к блокировке устройства FC 300. После появления сообщения о блокировке *Alarm/Trip locked* (Аварийный сигнал/отключение - устройство блокировано) отключите сетевое питание и устраните неисправность. Вновь подключите питание. После этого устройство FC 300 будет находиться в исходном состоянии. Сброс *Alarm/Trip* может быть выполнен вручную тремя способами:

- 1. С помощью кнопки [RESET].
- 2. Через цифровой вход.
- 3. Используя канал последовательной связи.

Пользователь может также выбрать автоматический сброс устройства в параметре 14-20 *Режим сброса*. Если на предупреждении и на аварийном сигнале появляется крест, это означает, что предупреждение поступило ранее аварийного сигнала или же, что пользователь может определить, что будет выведено на дисплей при обнаружении данной неисправности предупреждение или аварийный сигнал. Например, это возможно в параметре 1-90 *Тепловая защита двигателя*. После поступления аварийного сигнала/отключения двигатель будет вращаться по инерции, и на устройстве FC 300 будут мигать аварийный сигнал и предупреждение. При исчезновении неисправности будет мигать только аварийный сигнал.

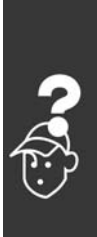

Danfoss

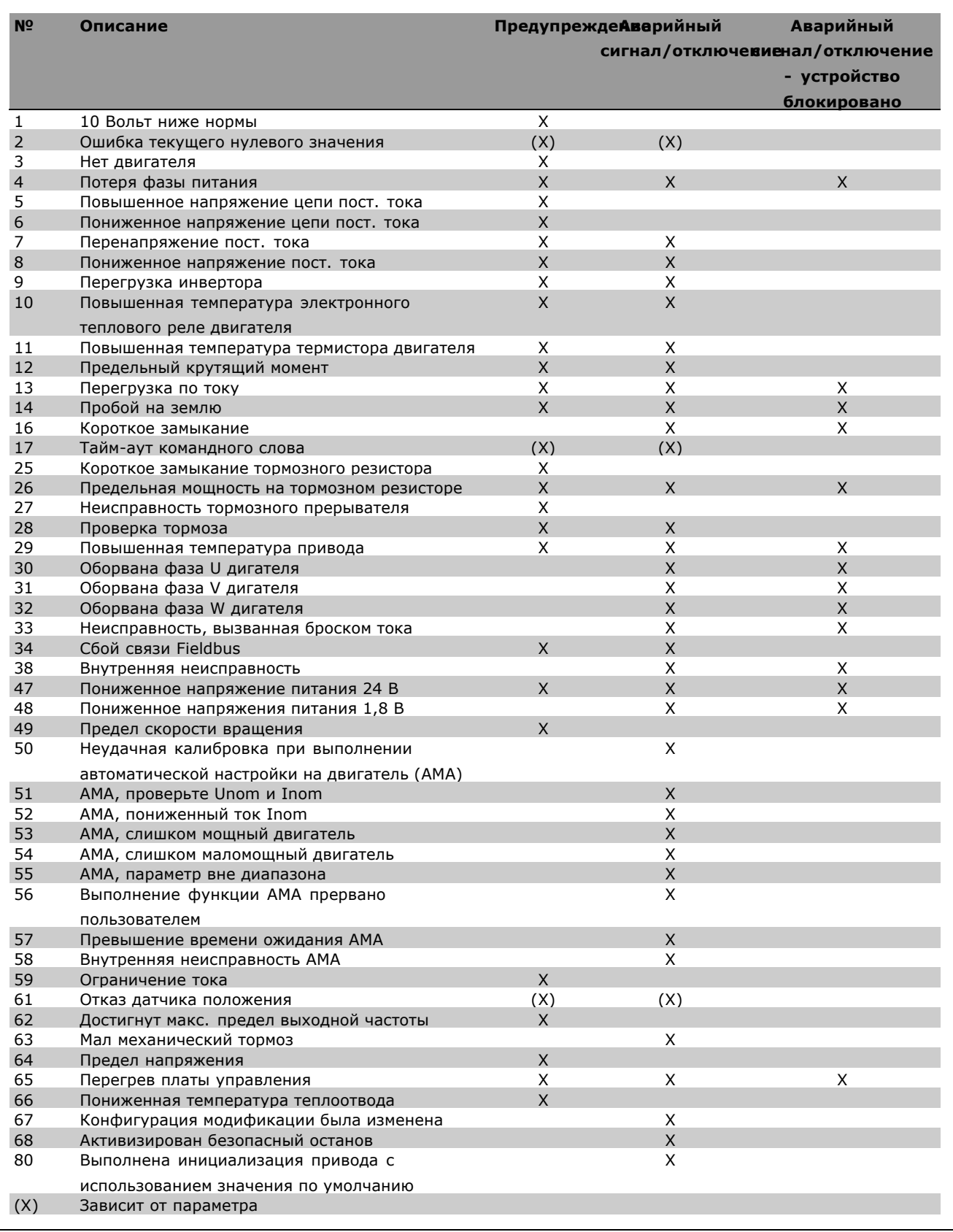

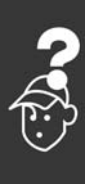

Danfoss

<span id="page-56-0"></span>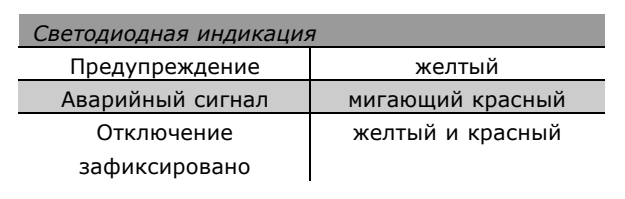

### **ПРЕДУПРЕЖДЕНИЕ 1**

**Пониженное напряжение 10 В:** Напряжение источника 10 В на клемме 50 платы управления ниже 10 В. Отключите часть нагрузки от клеммы 50, так как источник 10 В перегружен. Максимальный ток 15 мА или минимальное сопротивление нагрузки 590 Ом.

## **ПРЕДУПРЕЖДЕНИЕ/АВАРИЙНЫЙ СИГНАЛ 2**

**Ошибка текущего нулевого значения:** Сигнал на клемме 53 или 54 составляет менее 50 % значения, установленного для параметра 6-10, 6-12, 6-20 или 6-22 соответственно.

### **WARNING/ALARM 3**

**(ПРЕДУПРЕЖДЕНИЕ/АВАРИЙНЫЙ СИГНАЛ 3) Нет двигателя:** К выходу преобразователя частоты не подключен электродвигатель.

### **ПРЕДУПРЕЖДЕНИЕ/АВАРИЙНЫЙ СИГНАЛ 4 Потеря фазы питания:**

Отсутствует фаза со стороны источника питания или слишком большая асимметрия сетевого напряжения.

Это сообщение появляется также при отказе входного выпрямителя в преобразователе частоты.

Проверьте напряжение питания и токи в цепях питания преобразователя частоты.

#### **ПРЕДУПРЕЖДЕНИЕ 5**

**Повышенное напряжение цепи пост. тока:** Напряжение промежуточной цепи (пост. тока) выше предела повышения напряжения системы управления. Преобразователь частоты остается включенным.

#### **ПРЕДУПРЕЖДЕНИЕ 6:**

**Пониженное напряжение цепи пост. тока** Напряжение промежуточной цепи (пост. тока) ниже предела понижения напряжения системы управления. Преобразователь частоты остается включенным.

## **ПРЕДУПРЕЖДЕНИЕ/АВАРИЙНЫЙ СИГНАЛ 7 Перенапряжение пост. тока**

Если напряжение промежуточной цепи превышает свое предельное значение, преобразователь частоты через некоторое время будет отключен. Возможные меры устранения неисправности:

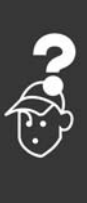

#### Подключить тормозной резистор

Danfoss

<span id="page-57-0"></span>Увеличить время торможения Активизировать функции в параметре 2-10 Увеличить параметр 14-26

Подключите тормозной резистор. Увеличьте время торможения.

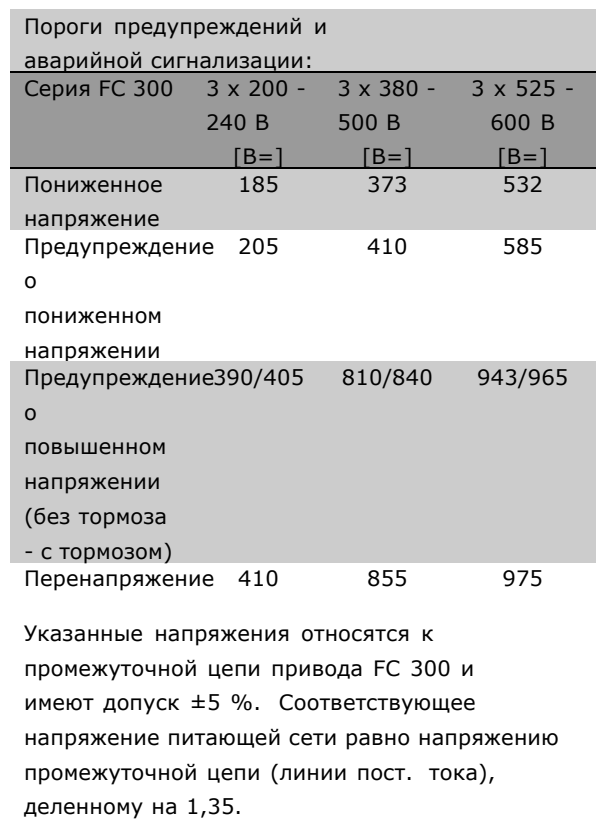

## **ПРЕДУПРЕЖДЕНИЕ/АВАРИЙНЫЙ СИГНАЛ 8**

**Пониженное напряжение пост. тока:** Если напряжение промежуточной цепи (пост. тока) падает ниже порога "предупреждения о пониженном напряжении" (см. приведенную выше таблицу), преобразователь частоты проверяет, подключен ли резервный источник питания 24 В.

Если резервный источник питания 24 В не подключен, преобразователь частоты отключится через заданное время, которое зависит от блока. Проверьте, соответствует ли напряжение источника питания преобразователю частоты, см. *Общие технические характеристики*.

## **ПРЕДУПРЕЖДЕНИЕ/АВАРИЙНЫЙ СИГНАЛ 9 Перегрузка инвертора:**

Преобразователь частоты близок к отключению вследствие перегрузки (слишком большой ток в течение слишком длительного времени).

Измерительное устройство электронной тепловой защиты инвертора выдает предупреждение при достижении 98 % от уровня уставки и отключает преобразователь, когда достигнут уровень 100 %, при этом срабатывает аварийная сигнализация. Нельзя произвести сброс преобразователя частоты, пока сигнал измерительного устройства не стал ниже 90 % уставки. Неисправность заключается в том, что преобразователь частоты перегружен (превышен 100 %-ный уровень) в течение недопустимо большого времени.

**ПРЕДУПРЕЖДЕНИЕ/АВАРИЙНЫЙ СИГНАЛ 10 Превышение температуры ETR двигателя:** Электронное тепловое реле (ETR) сигнализирует о перегреве электродвигателя. С помощью параметра 1-90 можно выбрать действие преобразователя частоты, когда измеритель определит достижение уровня 100 %: предупреждение или аварийную сигнализацию. Неисправность заключается в том, что двигатель находится в состоянии перегрузки на уровне более 100 % в течение слишком длительного времени. Проверьте правильность установки параметра 1-24.

## **ПРЕДУПРЕЖДЕНИЕ/АВАРИЙНЫЙ СИГНАЛ 11 Превышение температуры термистора двигателя:**

Термистор или цепь подключения термистора разъединены. С помощью параметра 1-90 можно выбрать действие преобразователя частоты, когда измеритель определит достижение уровня 100 %: предупреждение или аварийную сигнализацию. Проверьте правильность подсоединения термистора между клеммой 53 или 54 (вход аналогового напряжения) и клеммой 50 (источник питания +10 В), или между клеммой 18 или 19 (только цифровой вход PNP) и клеммой 50. Если используется датчик KTY , проверьте правильность его подключения между клеммами 54 и 55.

## **ПРЕДУПРЕЖДЕНИЕ/АВАРИЙНЫЙ СИГНАЛ 12**

**Предельный крутящий момент:** Крутящий момент электродвигателя больше значения, заданного в параметре 4-16 (в двигательном режиме), или больше значения, заданного в параметре 4-17 (в регенеративном режиме).

58 MG.33.A2.50 - VLT - зарегистрированный товарный знак компании Danfoss

Danfoss

## <span id="page-58-0"></span>**ПРЕДУПРЕЖДЕНИЕ/АВАРИЙНЫЙ СИГНАЛ 13 Перегрузка по току:**

Превышен предел пикового тока инвертора (около 200 % от номинального тока). Предупреждение будет длиться приблизительно 8-12 с, после чего преобразователь частоты будет отключен с выдачей аварийного сигнала. Выключите преобразователь частоты и проверьте, можно ли провернуть вал двигателя и соответствует ли типоразмер двигателя преобразователю частоты. Если выбрано управление дополнительным механическим тормозом, то отключение можно сбросить извне.

## **АВАРИЙНЫЙ СИГНАЛ 14**

**Замыкание на землю:**

Происходит разряд с выходных фаз на землю, или в кабеле между преобразователем частоты и двигателем, или в самом двигателе. Выключите преобразователь частоты и устраните замыкание на землю.

## **АВАРИЙНЫЙ СИГНАЛ 16**

**Короткое замыкание:** Короткое замыкание на клеммах двигателя или в самом двигателе. Выключите преобразователь частоты и устраните короткое замыкание.

## **ПРЕДУПРЕЖДЕНИЕ/АВАРИЙНЫЙ СИГНАЛ 17**

**Тайм-аут командного слова:**

Отсутствует связь с преобразователем частоты. Предупреждение подается только в том случае, если параметр 8-04 НЕ установлен на значение *OFF* (ВЫКЛ.).

Если параметр 8-04 установлен на значение *Останов* и *Отключение*, то появляется предупреждение, и преобразователь частоты тормозится до отключения с одновременной подачей аварийного сигнала. Возможно, был увеличен параметр 8-03

*Тайм-аут командного слова*.

## **ПРЕДУПРЕЖДЕНИЕ 25**

**Короткое замыкание тормозного резистора:** Тормозной резистор контролируется во время работы. Если происходит его короткое замыкание, функция торможения отключается и появляется предупреждение. Преобразователь частоты продолжает работать, но без функции торможения. Выключите преобразователь частоты и замените тормозной резистор (см. параметр 2-15 *Проверка тормоза*.

## **АВАРИЙНЫЙ СИГНАЛ/ПРЕДУПРЕЖДЕНИЕ 26 Предельная мощность на тормозном резисторе:**

Мощность, выделяемая в тормозном резисторе, рассчитывается в процентах как среднее значение за 120 секунд с учетом сопротивления тормозного резистора (параметр 2-11) и напряжения промежуточной цепи. Предупреждение включается, когда рассеиваемая тормозная мощность превысит 90 %. Если в параметре 2-13 было выбрано значение *Отключение* [2], то, когда рассеиваемая мощность торможения превысит 100 %, преобразователь частоты выключается и подается этот аварийный сигнал.

## **ПРЕДУПРЕЖДЕНИЕ 27**

**Неисправность тормозного прерывателя:** Тормозной транзистор контролируется в процессе работы, и, если происходит его короткое замыкание, функция торможения отключается и появляется предупреждение. Преобразователь частоты все еще может работать, но поскольку тормозной транзистор закорочен, на тормозной резистор поступает значительная мощность, даже если он не включен.

Выключите преобразователь частоты и удалите тормозной резистор.

Предупреждение: в случае короткого замыкания тормозного транзистора существует опасность передачи значительной мощности на тормозной резистор.

**АВАРИЙНЫЙ СИГНАЛ/ПРЕДУПРЕЖДЕНИЕ 28 Отрицательный результат проверки тормоза:** Тормозной резистор неисправен: тормозной резистор не подключен / не работает.

## **ALARM 29**

**Повышенная температура привода:** Если корпус имеет степень защиты IP 20 или IP 21/ТИП 1, то температура радиатора, при которой происходит отключение, равна 95 °C ±5 °C. Температурный отказ не может быть сброшен до тех пор, пока температура радиатора не окажется ниже 70 °C ±5 °C. Причины отказа:

- Повышенная температура окружающей среды
- Слишком длинный кабель двигателя

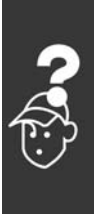

Danfoss

<span id="page-59-0"></span>**АВАРИЙНЫЙ СИГНАЛ 30 Потеря фазы U двигателя** Обрыв фазы U между преобразователем частоты и двигателем. Выключите преобразователь частоты и проверьте фазу U двигателя.

**АВАРИЙНЫЙ СИГНАЛ 31 Потеря фазы V двигателя** Обрыв фазы V между преобразователем частоты и двигателем. Выключите преобразователь частоты и проверьте фазу V двигателя.

**АВАРИЙНЫЙ СИГНАЛ 32 Потеря фазы W двигателя** Обрыв фазы W между преобразователем частоты и двигателем. Выключите преобразователь частоты и проверьте фазу W двигателя.

## **АВАРИЙНЫЙ СИГНАЛ 33**

**Неисправность, вызванная броском тока:** Питание включалось слишком много раз в течение короткого периода времени. Относительно допустимого числа включений питания в течение одной минуты см. *Общие технические характеристики*.

**ПРЕДУПРЕЖДЕНИЕ/АВАРИЙНЫЙ СИГНАЛ 34 Сбой связи по шине Fieldbus:** Шина Fieldbus на плате дополнительной связи не работает.

## **ПРЕДУПРЕЖДЕНИЕ 35**

**Вне частотного диапазона:**

Предупреждение подается, если выходная частота достигла своего порога *Предупреждение о пониженной скорости вращения* (параметр 4-52) или *Предупреждение о повышенной скорости вращения* (параметр 4-53). Если преобразователь частоты находится в режиме *Управление процессом с обратной связью* (параметр 1-00), предупреждение будет выводиться на дисплей. Если же преобразователь частоты находится в ином режиме, то бит 008000 *Вне частотного диапазона* в расширенном слове состояния будет активным, но на дисплее предупреждение не появится.

**АВАРИЙНЫЙ СИГНАЛ 38 Внутренняя неисправность:** Обратитесь к поставщику оборудования Danfoss.

#### **ПРЕДУПРЕЖДЕНИЕ 47**

**Пониженное напряжение питания 24 В:** Возможно, перегружен внешний резервный источник питания 24 В=; если это не так, обратитесь к поставщику оборудования Danfoss.

**ПРЕДУПРЕЖДЕНИЕ 48 Пониженное напряжение питания 1,8 В** Обратитесь к поставщику оборудования Danfoss.

**ПРЕДУПРЕЖДЕНИЕ 49 Предельная скорость вращения:** Обратитесь к поставщику оборудования Danfoss.

**АВАРИЙНЫЙ СИГНАЛ 50 AMA, отказ калибровки:** Обратитесь к поставщику оборудования Danfoss.

**АВАРИЙНЫЙ СИГНАЛ 51 AMA, проверка Unom и Inom** Причиной сбоя, вероятно, является установка напряжения, тока и мощности двигателя. Проверьте настройки.

## **АВАРИЙНЫЙ СИГНАЛ 52**

**AMA, пониженный ток Inom:** Слишком мал ток двигателя. Проверьте настройки.

## **АВАРИЙНЫЙ СИГНАЛ 53**

**AMA, слишком мощный двигатель** Электродвигатель имеет слишком большую мощность для проведения AMA.

## **АВАРИЙНЫЙ СИГНАЛ 54**

**AMA, слишком маломощный двигатель:** Электродвигатель имеет слишком малую мощность для проведения AMA.

**АВАРИЙНЫЙ СИГНАЛ 55 AMA, параметр вне диапазона** Обнаружено, что значения параметров выходят за допустимые пределы.

**АВАРИЙНЫЙ СИГНАЛ 56 Режим AMA прерван пользователем:** Режим AMA был прерван оператором.

## **АВАРИЙНЫЙ СИГНАЛ 57**

**AMA, превышение времени ожидания:** Повторяйте запуск AMA несколько раз, пока адаптация не будет завершена. Обратите внимание, что повторяющиеся запуски функции могут привести к нагреву двигателя до уровня, при котором начинается рост сопротивлений Rs и Rr. Однако в большинстве случаев это несущественно.

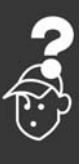

Danfoss

## **АВАРИЙНЫЙ СИГНАЛ 58**

**AMA, внутренняя неисправность:** Обратитесь к поставщику оборудования Danfoss.

**ПРЕДУПРЕЖДЕНИЕ 59 Предел по току:** Обратитесь к поставщику оборудования Danfoss.

**ПРЕДУПРЕЖДЕНИЕ 61 Потеря сигнала энкодера:** Обратитесь к поставщику оборудования Danfoss.

**ПРЕДУПРЕЖДЕНИЕ 62** Максимальный предел выходной частоты: Выходная частота выше значения, установленного в параметре 4-19

## **АВАРИЙНЫЙ СИГНАЛ 63**

Недостаточное механическое торможение: В пределах временного окна "Задержка пуска" фактический ток электродвигателя не превышает тока "отпускания тормоза".

#### **ПРЕДУПРЕЖДЕНИЕ 64**

Предельное напряжение: Данное сочетание значений нагрузки и скорости вращения требует, чтобы напряжение двигателя было выше фактического напряжения цепи постоянного тока.

**ПРЕДУПРЕЖДЕНИЕ/АВАРИЙНЫЙ СИГНАЛ/ОТКЛЮЧЕНИЕ 65** Перегрев платы управления: Перегрев платы управления: Температура отключения для платы управления равна 80 °C.

#### **ПРЕДУПРЕЖДЕНИЕ 66**

Пониженная температура радиатора: Измеренная температура радиатора равна 0 °C. Это может указывать на неисправность датчика температуры, результатом чего будет возрастание скорости до максимума в случае очень высокой температуры силовой части или платы управления.

### **АВАРИЙНЫЙ СИГНАЛ 67**

Изменена конфигурация дополнительных устройств: Со времени последнего выключения питания

были добавлены или удалены одно или несколько дополнительных устройств.

## **АВАРИЙНЫЙ СИГНАЛ 68**

Активизирован безопасный останов: Был включен безопасный останов. Чтобы возвратиться к нормальной работе, подайте напряжение 24 В= на клемму 37, после чего подайте сигнал сброса (по шине, с

помощью цифрового ввода-вывода или нажатием кнопки [RESET]).

**АВАРИЙНЫЙ СИГНАЛ 80** Инициализация привода к значению по умолчанию:

После ручного сброса (одновременного нажатия трех кнопок) происходит возврат установок параметров к значениям по умолчанию.

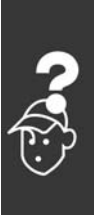

Danfoss

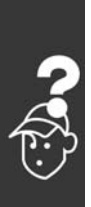

Danfoss

# <span id="page-62-0"></span>Index

# **A**

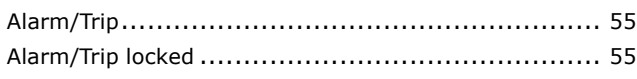

## **D**

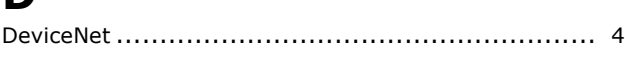

# **E**

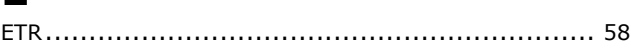

# **I**

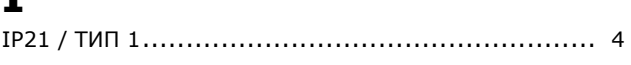

# **L**

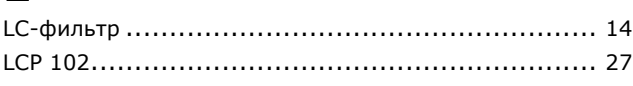

## **M**

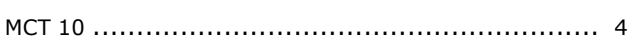

# **P**

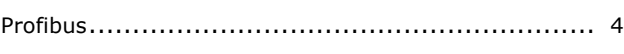

# **Q**

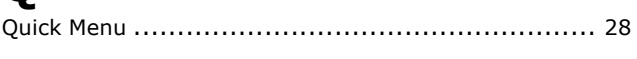

## **R**

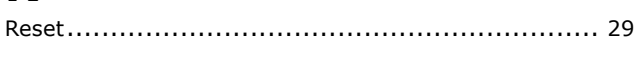

# **S**

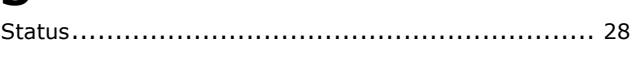

# **А**

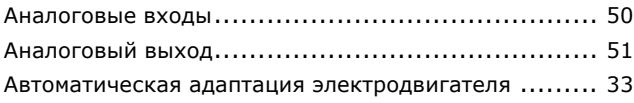

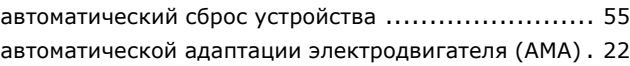

## **Б**

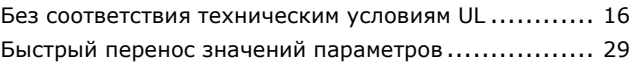

## **Ч**

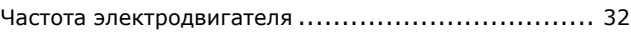

# **Д**

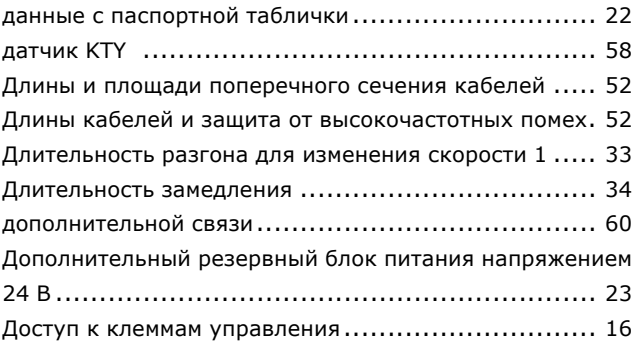

## **Э**

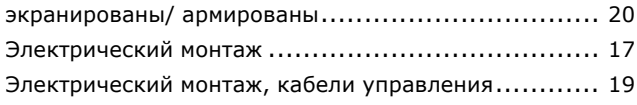

## **Г**

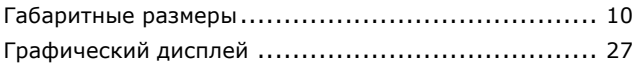

## **И**

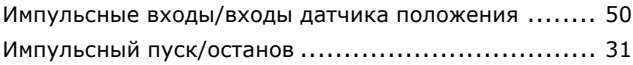

# **Х**

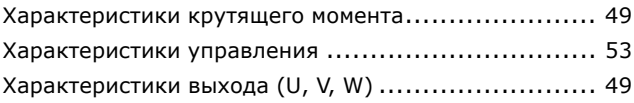

Danfoss

## $-$  Index  $-$

# **К**

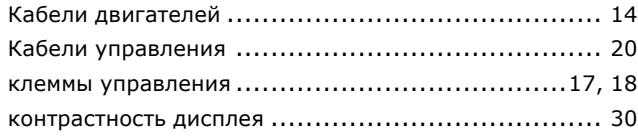

## **М**

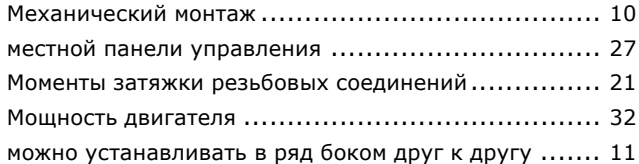

# **Н**

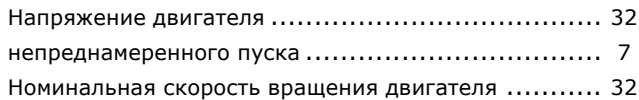

# **О**

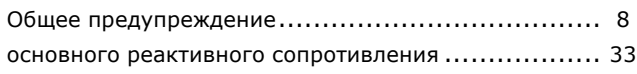

# **П**

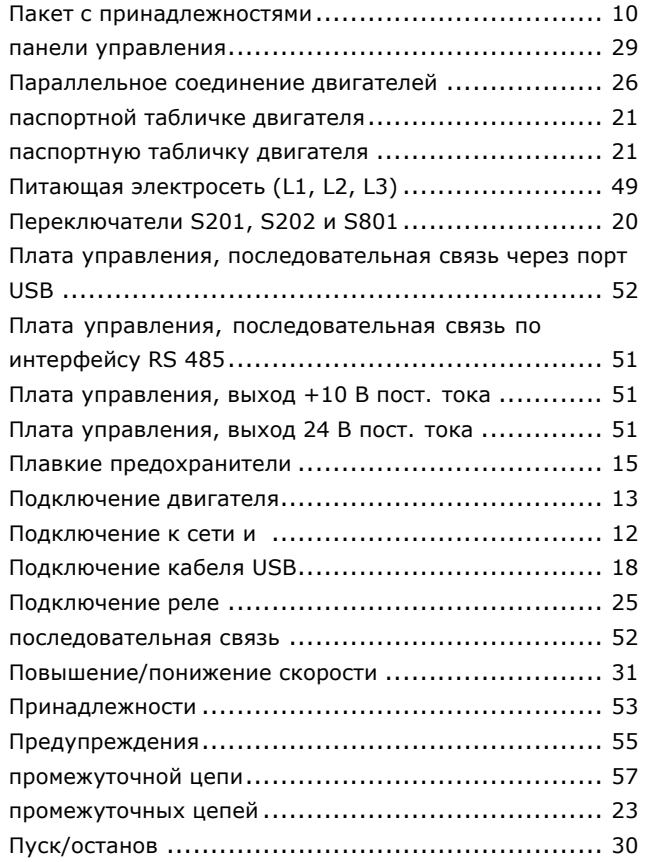

## **Р**

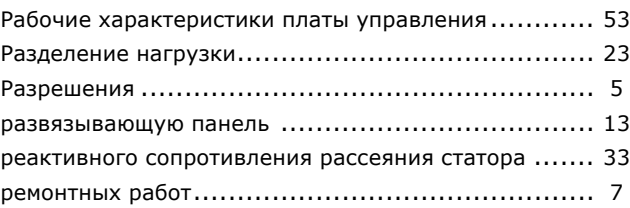

# **С**

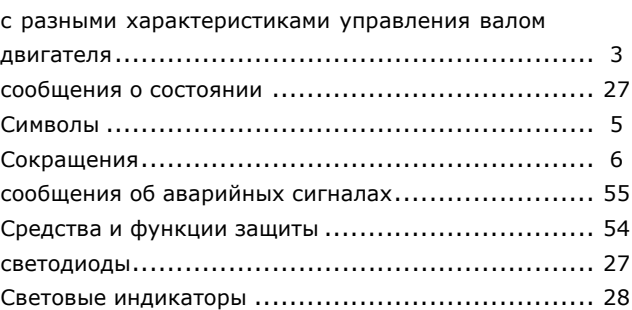

# **Ц**

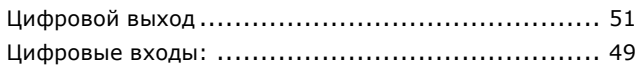

# **Т**

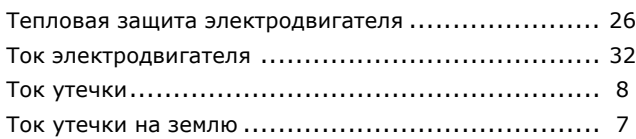

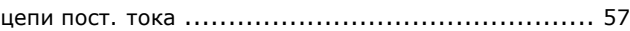

## **У**

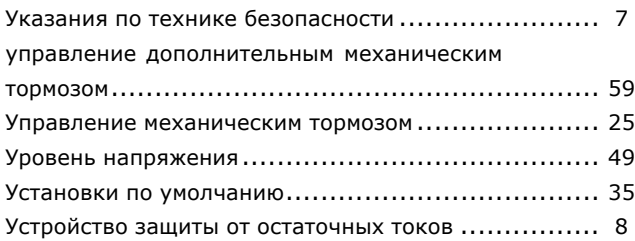

## **В**

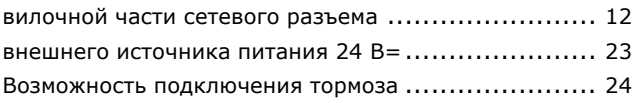

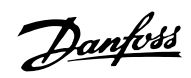

 $-$  Index  $-$ 

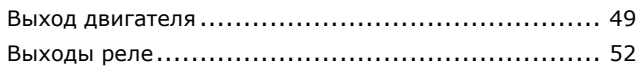

# **Я**

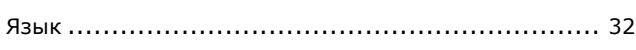

# **З**

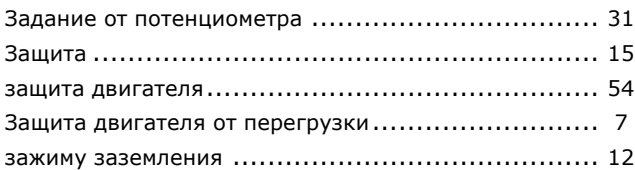

# **2**

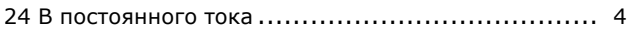